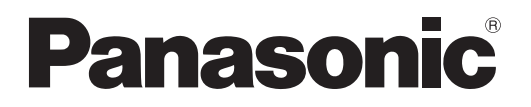

### **Инструкции по эксплуатации Основное руководство Жидкокристаллический проектор Коммерческое использование**

# **PT-LB3E Модель PT-LB2E PT-LB1E**

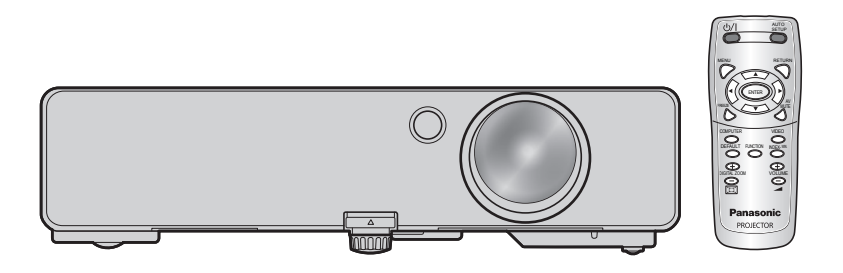

Благодарим вас за приобретение проектора Panasonic.

- Перед эксплуатацией изделия внимательно прочитайте данное руководство и сохраните его для последующего использования.
- Перед использованием проектора ознакомьтесь с информацией в разделе «Меры предосторожности» [\(стр. 7](#page-6-0) - [11\)](#page-10-0).
- При сетевом подключении устройства прочитайте Руководство по эксплуатации в сети.

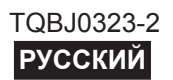

### <span id="page-1-0"></span>**Важные замечания по безопасности**

### **Уважаемый пользователь продукции Panasonic!**

В этой инструкции содержится вся необходимая информация по управлению устройством, которая может Вам потребоваться. Мы надеемся, что с ее помощью вам удастся добиться наилучших рабочих характеристик от вашего нового аппарата, и работа с видеопроектором Panasonic доставит вам истинное удовольствие. Серийный номер вашего изделия указан на его нижней панели. Запишите его в специально отведенное место ниже и сохраните данную брошюру на случай, если вам понадобится обратиться в сервисный центр.

**Номер модели:** PT-LB3E/PT-LB2E/PT-LB1E

**Серийный номер:**

**ПРЕДУПРЕЖДЕНИЕ:** ДАННЫЙ АППАРАТ ДОЛЖЕН БЫТЬ ЗАЗЕМЛЕН.

**ПРЕДУПРЕЖДЕНИЕ: Чтобы предотвратить повреждение устройства вследствие возгорания или короткого замыкания, не подвергайте его воздействию дождя или влаги.**

Machine Noise Information Ordinance 3. GSGV, 18 января 1991: уровень звукового давления на месте оператора, измеренный в соответствии со стандартом ISO7779, меньше или равен 70 дБ (А).

### *Важные замечания по безопасности (продолжение)*

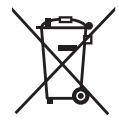

#### **Информация для пользователей относительно сбора и утилизации старого оборудования и батарей**

Эти знаки на изделии, упаковке и/или сопроводительной документации означают, что использованные электрические или электронные изделия и батареи не должны утилизироваться вместе с обычными бытовыми отходами.

Для надлежащей обработки, утилизации и переработки старого оборудования и батарей сдавайте их в специальные пункты сбора в соответствии с национальным законодательством и Директивами 2002/96/EC и 2006/66/EC.

Правильная утилизация такого оборудования и батарей поможет сохранить ценные ресурсы и предотвратить возможные отрицательные последствия для здоровья людей и окружающей среды, которые могут возникнуть из-за неправильного обращения с отходами.

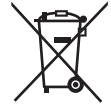

Подробные сведения о сборе и переработке старого оборудования и батарей можно получить у местных властей, в службе утилизации отходов или точке продаж, где вы приобрели оборудование. Согласно законодательству страны за неправильное обращение с отходами может быть наложен штраф.

#### **Для коммерческих пользователей в Европейском Союзе**

При необходимости утилизировать электрическое или электронное оборудование свяжитесь со своим дилером или поставщиком для получения подробной информации.

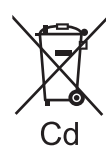

#### **[Сведения об утилизации для стран не членов Европейского Союза]**

Эти знаки являются действительными только в Европейском Союзе. При необходимости утилизировать данное оборудование свяжитесь с местными властями или дилером и спросите, какой способ утилизации будет правильным.

#### **Примечание относительно знака батареи (два примера внизу):**

Данный знак следует использовать вместе со знаком химического продукта. В данном случае обеспечивается соответствие требованиям Директивы относительно использующегося химического продукта.

### *Важные замечания по безопасности (продолжение)*

#### **ПРЕДУПРЕЖДЕНИЕ:**

- 1. Отсоединяйте штекер кабеля питания от стенной розетки, если вы не собираетесь пользоваться устройством в течение длительного времени.
- 2. Во избежание поражения электрическим током не снимайте крышку устройства. Внутри него нет никаких деталей, обслуживаемых пользователем. Доверяйте ремонт и техническое обслуживание только квалифицированному персоналу сервисного центра.
- 3. Не удаляйте контакт заземления вилки питания. Данное устройство оборудовано трехконтактной сетевой вилкой с контактом заземления. Такая вилка подходит только к розеткам, имеющим заземление. Это сделано для безопасности. Если вы не можете вставить вилку в розетку, обратитесь к электрику. Не нарушайте заземления вилки питания.

**ПРЕДОСТЕРЕЖЕНИЕ:** Для обеспечения постоянного соответствия следуйте прилагаемым инструкциям по установке, в которых описывается использование прилагаемого шнура питания и экранированных кабелей интерфейса для подключения к компьютеру или периферийному устройству. Любые несанкционированные изменения данного оборудования приведут к аннулированию разрешения пользователя эксплуатировать данное устройство.

> **Pursuant to at the directive 2004/108/EC, article 9(2) Pursuant to at the directive 2005/32/EC amended by 2008/28/EC, article 14 Panasonic Testing Centre Panasonic Service Europe, a division of Panasonic Marketing Europe GmbH Winsbergring 15, 22525 Hamburg, F.R. Germany**

### <span id="page-4-0"></span>**СОДЕРЖАНИЕ**

### **[Важная информация](#page-1-0)**

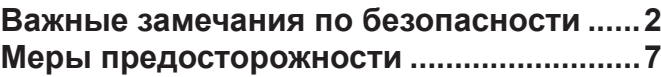

### **[Подготовка](#page-11-0)**

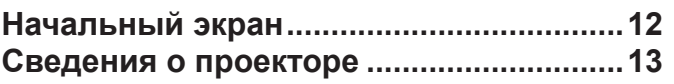

### **[Начало работы](#page-15-0)**

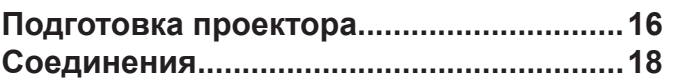

### **[Основные операции](#page-19-0)**

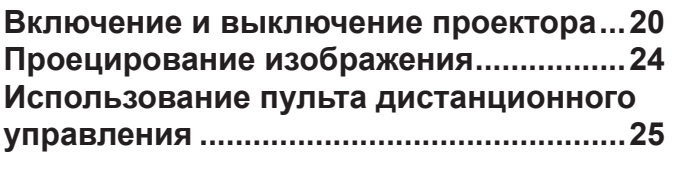

#### **[Установки](#page-27-0)**

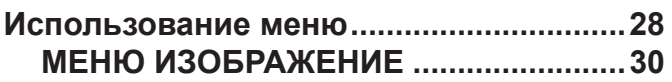

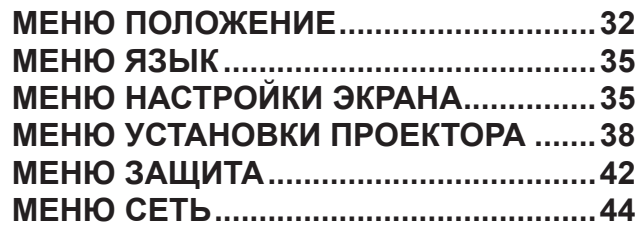

### **[Обслуживание](#page-44-0)**

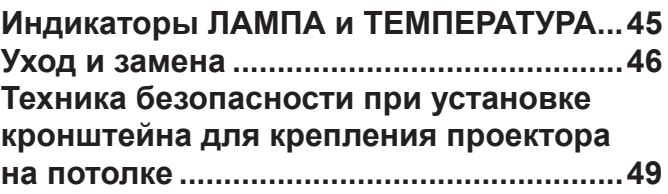

### **[Приложение](#page-48-0)**

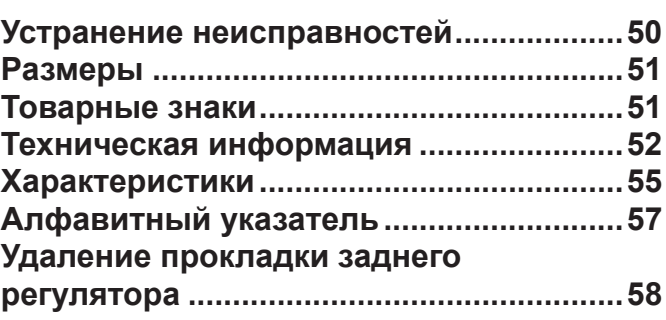

#### *Увеличенный срок службы лампы*

В отличие от предыдущих моделей, цикл замены лампового блока значительно увеличен.  $(\Rightarrow$  [стр. 47](#page-46-0))

Примерно 3000 часов (PT-LB90NTE)

Примерно 5000 часов (PT-LB3E/PT-LB2E/LB1E)

*Экономия электроэнергии в режиме ожидания* В отличие от предыдущих моделей, энергопотребление в режиме ожидания было значительно снижено.

Примерно 0,9 Вт (PT-LB90NTE)

Примерно 0,4 Вт (PT-LB3E/PT-LB2E/PT-LB1E) (Режим ожидания: в режиме «ЭКО»)

### *Функция отображения пользовательского логотипа*

В начале проецирования можно выводить на экран логотип компании.  $(\Rightarrow$  [стр. 36](#page-35-0))

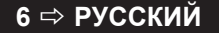

### <span id="page-6-1"></span><span id="page-6-0"></span>**Меры предосторожности**

### **ПРЕДУПРЕЖДЕНИЕ**

#### **ПИТАНИЕ**

**Розетка электропитания и автоматический выключатель должны быть установлены вблизи оборудования и быть легко доступными в случае неисправности. При возникновении неисправности следует немедленно отключить оборудование от источника электропитания.** Использование неисправного проектора может привести к возгоранию или поражению электрическим током.

- При попадании воды или посторонних предметов внутрь проектора необходимо отключить проектор от источника электропитания.
- При падении проектора или повреждении корпуса необходимо отключить проектор от источника электропитания.
- При обнаружении дыма, необычного запаха или шума необходимо отключить проектор от источника электропитания.

Не пытайтесь самостоятельно отремонтировать проектор. Для устранения неисправностей обратитесь в авторизованный сервисный центр.

#### **Во время грозы не прикасайтесь к проектору или шнуру питания.**

Это может привести к поражению электрическим током.

#### **Не делайте ничего, что может повредить шнур питания или его вилку.**

При использовании поврежденного сетевого шнура возможно короткое замыкание, удар электрическим током или возгорание.

• Не повреждайте сетевой шнур, не пытайтесь его модифицировать, не ставьте на него горячие или тяжелые предметы, не перегибайте, не перекручивайте его слишком сильно, а также не сворачивайте его в клубок.

Если возникнет необходимость ремонта сетевого шнура, обращайтесь в авторизованный сервисный центр.

**Надежно вставляйте сетевой шнур в розетку.** Если штекер неправильно вставлен в розетку, это может вызвать удар электрическим током или возгорание.

- Используйте только поставляемый с проектором шнур питания.
- Не используйте поставляемый с проектором шнур питания для подключения другого оборудования.
- Не пользуйтесь поврежденными штекерами или розетками, плохо закрепленными на стене.

**Регулярно очищайте штекер шнура питания, чтобы предотвратить накопление пыли.** Несоблюдение этого правила может привести к возгоранию.

- Если на штекере шнура питания скопится пыль, может возникнуть конденсация влаги, которая способна привести к повреждению изоляции.
- Если вы не собираетесь пользоваться устройством в течение длительного времени, отсоедините сетевой шнур от розетки электросети.

Отсоедините сетевой шнур от розетки электросети и вытрите штекер сухой тканью.

#### **Не беритесь за сетевой шнур влажными руками.** Несоблюдение этих правил может стать причиной поражения электрическим током.

**Не допускайте перегрузки розетки электросети.** При перегрузке розетки электросети (например, слишком большим количеством переходников) может произойти ее перегрев и возгорание.

### **ИСПОЛЬЗОВАНИЕ/УСТАНОВКА**

#### **Не ставьте емкости с жидкостью на проектор.**

Если вода прольется на устройство или попадет внутрь его корпуса, это может привести к поражению электрическим током или возгоранию.

Если внутрь проектора попала вода, обратитесь в авторизованный сервисный центр.

#### **Не устанавливайте проектор на мягких поверхностях, таких как ковры или пористые половики.**

Такие действия могут привести к перегреву проектора, что может вызвать ожоги, пожар или поломку проектора.

#### **Не устанавливайте проектор во влажных или пыльных помещениях, или в местах, где он может соприкасаться с масляным дымом или паром.**

Использование проектора в таких условиях может привести к возгоранию, поражению электрическим током или повреждению деталей. Повреждение деталей (например, кронштейна для крепления к стене) может привести к падению проектора с места крепления.

#### **Не устанавливайте проектор на подставке, которая недостаточно прочна, чтобы выдержать полный вес проектора, а также на наклонной или неустойчивой поверхности.**

Несоблюдение этого правила может привести к падению проектора и, как следствие, к серьезным повреждениям и травмам.

#### **Не ставьте на проектор другой проектор или тяжелые предметы.**

Несоблюдение этих правил может привести к падению проектора и, как следствие, к серьезным повреждениям и травмам. Это также может привести к повреждению или деформации проектора.

#### **Все работы по установке устройства (например, подвешивание под потолком) должны выполняться только квалифицированным специалистом.**

Неправильно выполненная установка может привести к повреждениям и несчастным случаям, например к поражению электрическим током.

• Для крепления на потолке используйте только рекомендованный кронштейн.

#### **Не закрывайте входное и выходное отверстие для воздуха.**

Несоблюдение этого условия приводит к перегреву проектора и, как следствие, к его возгоранию или повреждению.

- Не устанавливайте проектор в узких, плохо вентилируемых местах, таких как шкафы или книжные полки.
- Не устанавливайте проектор на скатерть или бумагу, так как данные материалы могут перекрыть доступ воздуха к проектору.

**Не кладите руки и не размещайте какие-либо предметы рядом с отверстием выхода воздуха.** Несоблюдение этого правила может привести к ожогам и травмам рук, а также к повреждению других предметов.

• Из отверстия выходит горячий воздух. Не приближайте лицо или руки, а также нетеплостойкие предметы к этому отверстию.

### **Не допускайте попадания луча света**

#### **работающего проектора на оголенные участки тела или в глаза.**

Несоблюдение этого правила может привести к ожогам или потере зрения.

- Объектив проектора излучает сильный свет. Не заглядывайте в объектив работающего проектора и не подносите к нему руки.
- Будьте особенно осторожны и не разрешайте детям смотреть в объектив включенного проектора. Кроме того, всегда выключайте проектор, когда оставляете его без присмотра.

#### **Не вставляйте никакие посторонние предметы внутрь корпуса проектора.**

Несоблюдение этого правила может привести к возгоранию или поражению электрическим током.

• Не помещайте никакие металлические или легко воспламеняющиеся предметы внутрь проектора или на него.

#### **Не пытайтесь разобрать или модифицировать проектор.**

Внутри устройства присутствует высокое напряжение, которое может стать причиной пожара или поражения электрическим током. Для выполнения осмотра, технического обслуживания или ремонта устройства обращайтесь в авторизованный сервисный центр.

#### **Не проецируйте изображение, когда объектив закрыт прилагаемой крышкой.**

Это может привести к возгоранию.

### **ПРИНАДЛЕЖНОСТИ**

#### **При замене батарей всегда следуйте правилам, указанным ниже.**

Несоблюдение этих правил может привести к потере герметичности, перегреву или возгоранию батарей.

- Используйте только батареи указанного типа. • Используйте марганцевые батареи, но не
- аккумуляторные. • Не разбирайте сухие электрические батареи.
- Не нагревайте и не бросайте батареи в воду или в огонь.
- Не допускайте контакта положительного и отрицательного полюсов батарей с металлическими предметами, такими как ожерелья или заколки для волос.
- Не храните батареи вместе с металлическими предметами.
- Храните батареи в пластиковом чехле вдали от металлических предметов.
- При установке батарей соблюдайте полярность<br>(+ и -).
- Не используйте одновременно новые и старые батареи или батареи разных типов.
- Не используйте батареи с поврежденным корпусом.
- Своевременно извлекайте использованные батареи из пульта дистанционного управления.
- При утилизации батарей обмотайте их изоляционной лентой или аналогичным материалом.

#### **Не позволяйте детям играть с батареями AAA/ R03.**

- Попытка проглотить батарею может привести к несчастному случаю.
- Если ребенок проглотил батарею, немедленно обратитесь за медицинской помощью.

#### **При возникновении утечки не прикасайтесь к жидкости, вытекающей из батареи. При необходимости выполните следующие действия.**

- Вытекшая из батарей жидкость может вызвать ожоги и повреждения кожи. Промойте чистой водой место контакта с жидкостью и немедленно обратитесь за медицинской помощью.
- Попадание вытекшей из батарей жидкости в глаза может привести к потере зрения. Если жидкость попала в глаза, не трите их. Промойте чистой водой место контакта с жидкостью и немедленно обратитесь за медицинской помощью.

#### **Не разбирайте блок лампы.**

Разбитая лампа может стать причиной травмы или повреждения.

#### **Замена лампы**

Ламповый блок имеет высокое внутреннее давление. Неосторожное обращение с ламповым блоком может стать причиной взрыва или несчастного случая, повлекших травмы или повреждения.

- Замена лампы должна выполняться только квалифицированным специалистом.
- При ударе о твердый предмет или падении лампа легко взрывается.
- Перед заменой лампы убедитесь, что сетевой шнур отключен от розетки электросети. В противном случае это может привести к поражению электрическим током или взрыву.
- Перед заменой лампы дайте ей остыть в течение, как минимум, одного часа. В противном случае взаимодействие с лампой может привести к ожогам.

#### **Не позволяйте детям или животным прикасаться к пульту дистанционного управления.**

• После использования пульта храните его в местах, недоступных для детей и животных.

### **ВНИМАНИЕ**

#### **ПИТАНИЕ**

**При отсоединении шнура питания от розетки держите его за вилку и придерживайте розетку.** Если тянуть за шнур, можно случайно его повредить, что влечет за собой опасность возгорания или поражения электрическим током.

**Если проектор не будет использоваться в течение длительного времени, отсоедините сетевой шнур от розетки и извлеките батареи из пульта дистанционного управления.**

#### **Всегда отсоединяйте сетевой шнур от розетки перед очисткой устройства.**

В противном случае существует опасность поражения электрическим током.

### <span id="page-8-1"></span>**ИСПОЛЬЗОВАНИЕ/УСТАНОВКА**

#### **Не опирайтесь на проектор.**

Вы можете упасть, что приведет к травмам или поломке проектора.

• Будьте особенно осторожны и не позволяйте детям вставать или садиться на проектор.

#### **Не устанавливайте проектор на горячую поверхность.**

Несоблюдение этого правила может стать причиной повреждения корпуса или внутренних элементов проектора и привести к возгоранию.

• Не устанавливайте проектор около радиатора и не подвергайте его воздействию прямых солнечных лучей.

#### **Всегда отсоединяйте шнур питания от сети перед тем, как передвигать проектор.**

Если передвигать проектор, подключенный к розетке электросети, то можно случайно повредить сетевой шнур, что влечет за собой опасность возгорания или поражения электрическим током.

### **ПРИНАДЛЕЖНОСТИ**

#### **Не используйте старый блок лампы.**

Использование старых ламповых блоков может привести к взрыву.

#### **Если разбилась лампа, немедленно проветрите помещение. Не дотрагивайтесь до осколков и не подносите их близко к лицу.**

Несоблюдение этого правила может привести к тому, что пользователь вдохнет газ, находящийся внутри лампы. Этот газ содержит примерно одинаковый процент ртути, что и лампы дневного света, а острые осколки могут причинить травмы.

Если кажется, что вы вдохнули газ или газ попал в глаза или рот, немедленно обратитесь за медицинской помощью.

Спросите своего дилера о возможности замены блока лампы и проверки проектора.

### **МЕРЫ ПРЕДОСТОРОЖНОСТИ ПРИ ТРАНСПОРТИРОВКЕ**

Во время переноски проектора не держитесь за регуляторы ножек. Регуляторы ножек должны быть убраны.

#### **Для транспортировки помещайте проектор в прилагаемую сумку и закрывайте объектив крышкой.**

- Расположите объектив проектора вертикально и осторожно поместите его в сумку для переноски.
- Не кладите в сумку для переноски ничего, кроме проектора и его принадлежностей.

### **МЕРЫ ПРЕДОСТОРОЖНОСТИ ПРИ УСТАНОВКЕ**

### **НЕ ИСПОЛЬЗУЙТЕ ПРОЕКТОР В СЛЕДУЮЩИХ УСЛОВИЯХ.**

- **• Не устанавливайте проектор на улице.** Проектор предназначен для использования только в помещении.
- **• Не устанавливайте проектор в местах, подверженных вибрации или ударам.** Если проектор установлен в подверженном вибрациям месте, в машине или на корабле, вибрации и удары приведут к повреждению внутренних деталей и к последующей поломке проектора. Устанавливайте изделие только в месте, не подверженном вибрациям и ударам.
- **• Избегайте установки в местах с резкими перепадами температуры, например у кондиционера или у осветительного оборудования.**

Несоблюдение этого требования приведет к неисправностям или сокращению срока эксплуатации лампы.

[См. «ИНДИКАТОР ТЕМПЕРАТУРА» на стр. 45.](#page-44-1)

**• Избегайте установки в местах, которые находятся рядом с высоковольтными линиями электропередач или работающими двигателями.**

Изделие будет подвержено помехам, если оно установлено поблизости с высоковольтными линиями электропередач или источниками питания.

<span id="page-8-0"></span>**• Не устанавливайте проектор на высоте более 2700 м над уровнем моря.**

При использовании этого проектора на высоте 1400-2700 м над уровнем моря установите для параметра **РЕЖИМ ВЫСОКОГОРЬЯ** значение **ВКЛ.**

При использовании этого проектора на высоте менее 1400 м над уровнем моря установите для параметра **РЕЖИМ ВЫСОКОГОРЬЯ** значение **ВЫКЛ**.

Несоблюдение этого требования приведет к неисправностям или сокращению срока эксплуатации лампы или других деталей.

### **ПРИ УСТАНОВКЕ ПРОЕКТОРА НА ПОТОЛКЕ ОБРАТИТЕСЬ К ТЕХНИЧЕСКОМУ СПЕЦИАЛИСТУ.**

Чтобы установить устройство на потолке, приобретите дополнительное подвесное крепление (модель ET-PKB2). Вызовите технического специалиста или свяжитесь с авторизованным сервисным центром для выполнения установки.

### **ФОКУСИРОВКА ОБЪЕКТИВА**

Не регулируйте фокусировку объектива сразу после включения проектора. Свет, исходящий от источника света, термически воздействует на объектив проектора высокой четкости, делая фокусировку нестабильной сразу после включения. Перед регулировкой фокусировки объектива необходимо дать проектору разогреться в течение 30 минут.

### <span id="page-9-0"></span>**Примечания относительно использования устройства**

### **ОБЕСПЕЧЕНИЕ ВЫСОКОГО КАЧЕСТВА ИЗОБРАЖЕНИЯ**

Задерните шторы или закройте жалюзи на окнах и выключите флуоресцентный свет рядом с экраном, чтобы наружный свет или освещение в помещении не попадали на экран.

В зависимости от места использования проектора, вентиляционные каналы или теплый воздух из кондиционера могут вызвать эффект мерцания на экране. Поэтому постарайтесь не заслонять вентиляционные каналы и обратите внимание на направление потока воздуха из кондиционера.

### **НЕ ПРИКАСАЙТЕСЬ К ПОВЕРХНОСТИ ОБЪЕКТИВА ПРОЕКТОРА ГОЛЫМИ РУКАМИ.**

Если поверхность объектива загрязнится отпечатками пальцев, все эти загрязнения будут в увеличенном виде проецироваться на экран. Закройте объектив проектора стандартной крышкой, если проектор не используется.

### **НЕ ПЕРЕМЕЩАЙТЕ ПРОЕКТОР ВО ВРЕМЯ РАБОТЫ И НЕ ПОДВЕРГАЙТЕ ЕГО ВИБРАЦИИ ИЛИ УДАРАМ.**

Это может привести к сокращению срока службы его внутренних деталей.

### **ПРОЕКТОР ИМЕЕТ РТУТНУЮ ЛАМПУ ВЫСОКОГО ДАВЛЕНИЯ, ОБЛАДАЮЩУЮ СЛЕДУЮЩИМИ ОСОБЕННОСТЯМИ.**

- Со временем яркость лампы уменьшится.
- Удары сокращают срок службы лампы и создают угрозу ее взрыва.
- В редких случаях лампа может взорваться после первого использования.
- Вероятность взрыва возрастает, если используется лампа с истекшим сроком службы.
- При взрыве лампы газ, находящийся внутри лампы, выйдет подобно дыму.
- Срок службы ртутной лампы различается в зависимости от индивидуальных различий или условий использования.
- В частности, частое и/или непрерывное включение и отключение питания, так же как и непрерывное использование в течение 10 часов, значительно отразятся на сроке службы. Заранее приготовьте запасную лампу.

### **ПОДКЛЮЧЕНИЕ К ВНЕШНЕМУ УСТРОЙСТВУ**

При подключении проектора к компьютеру или внешнему устройству используйте сетевой шнур, поставляемый с соответствующим устройством и имеющийся в продаже экранированный кабель интерфейса.

### **ОПТИЧЕСКИЕ КОМПОНЕНТЫ**

Если проектор используется в местах с высокой температурой, а также в местах с высоким содержанием пыли, масляного или табачного дыма, то в течение года может потребоваться замена оптических деталей, таких как жидкокристаллические панели и поляризационные пластинки. Чтобы получить дополнительные сведения, обратитесь к дилеру.

### **ЖИДКОКРИСТАЛЛИЧЕСКАЯ ПАНЕЛЬ**

Жидкокристаллические панели созданы с высокой точностью. В редких случаях пикселы высокой точности могут отсутствовать или всегда светиться, но это не является поломкой.

Не проецируйте одно и то же изображение в течение длительного времени, так как на жидкокристаллической панели может возникнуть остаточное изображение. Для того, чтобы снять его, выводите тестовое изображение в виде белого экрана в течение более одного часа. [См.](#page-40-0)  [«ТЕСТОВОЕ ИЗОБРАЖЕНИЕ» на стр. 41](#page-40-0).

### **ЗАЩИТА**

### **Соблюдайте меры безопасности, чтобы предотвратить следующие инциденты.**

- Утечка конфиденциальной информации посредством использования данного продукта.
- Несанкционированное использование данного продукта третьей стороной в злоумышленных целях.
- Нанесение вреда или прекращение работы данного продукта третьей стороной в злоумышленных целях.

### **Меры безопасности**

- Сеть подключения должна быть защищена брандмауэром или другими способами.
- Регулярно меняйте пароль.
- Не используйте пароль, который можно легко угадать.
- Компания Panasonic и ее филиалы никогда не запрашивают пароль.
- Никому не сообщайте пароль.
- Установите пароль и наложите ограничения на других пользователей, которые могут войти в систему.

#### **10 ⇔ РУССКИЙ**

### <span id="page-10-0"></span>*Меры предосторожности (продолжение)*

### **ОЧИСТКА И ОБСЛУЖИВАНИЕ**

#### **ОБРАЩАЙТЕСЬ В АВТОРИЗОВАННЫЙ СЕРВИСНЫЙ ЦЕНТР ДЛЯ ВНУТРЕННЕЙ ЧИСТКИ ПРОЕКТОРА КАК МИНИМУМ ОДИН РАЗ В ГОД.**

Если позволить пыли скапливаться внутри проектора, это может привести к его возгоранию или нарушить нормальную работу. Полезно выполнять чистку внутри корпуса проектора перед наступлением того времени года, для которого характерна повышенная влажность воздуха. Для выполнения внутренней чистки проектора необходимо обратиться в авторизованный

#### сервисный центр.

По поводу чистки устройства и расценок на эту услугу обращайтесь в авторизованный сервисный центр Panasonic.

### **УТИЛИЗАЦИЯ**

При необходимости утилизировать данный продукт свяжитесь с местными властями или дилером и спросите, какой способ утилизации будет правильным.

### **ПРИЛАГАЕМЫЕ ПРИНАДЛЕЖНОСТИ**

#### **Убедитесь, что в комплект поставки проектора входят следующие принадлежности.**

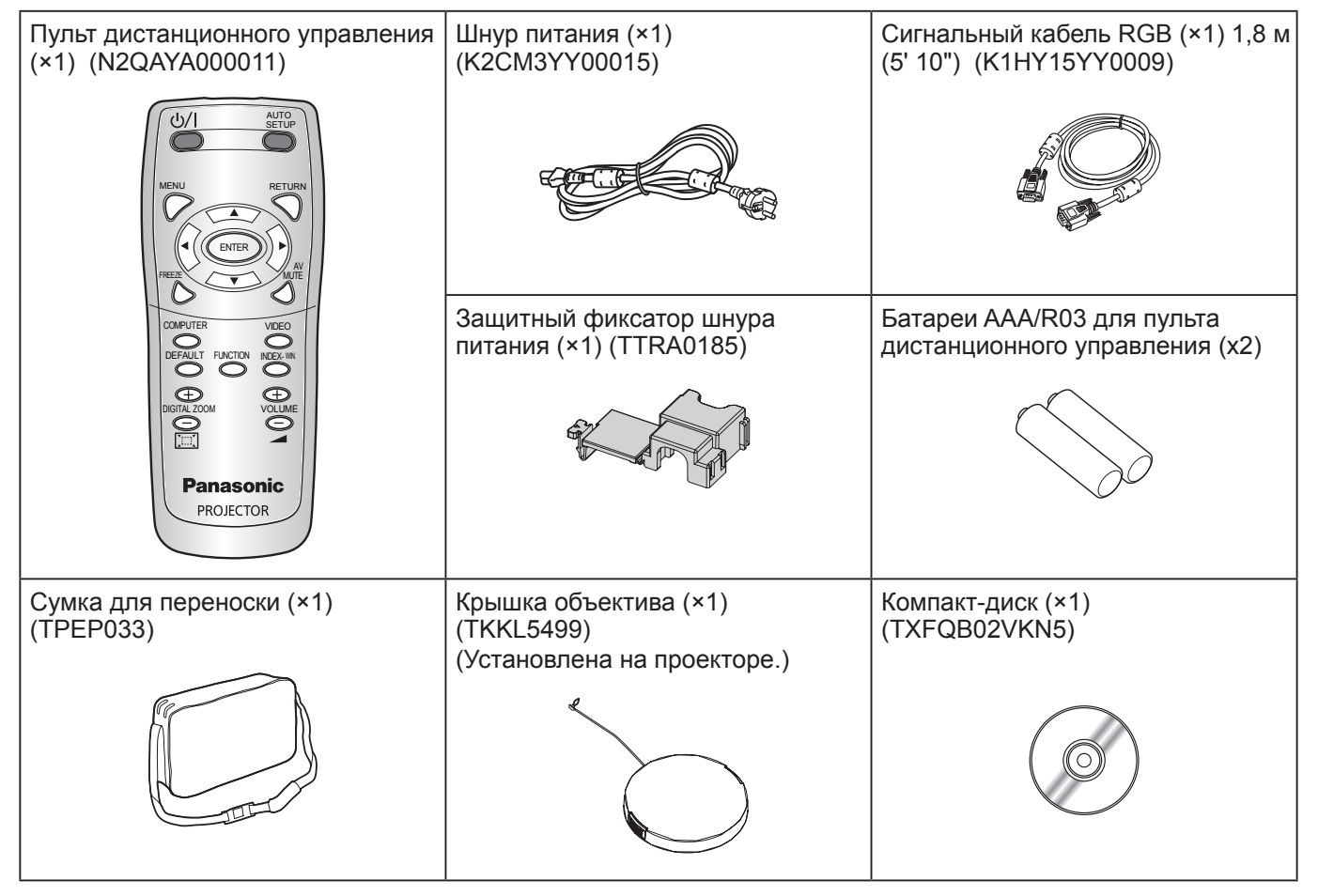

- Защитные материалы прилагаемых продуктов, такие как крышка штепселя или упаковка из пенопласта, должны утилизироваться должным образом.
- При утере принадлежностей обратитесь в авторизованный сервисный центр.
- Следите за тем, чтобы принадлежности были недоступны для детей.
- Номера моделей аксессуаров и деталей, приобретаемых отдельно, могут быть изменены без уведомления.

### <span id="page-11-0"></span>**Начальный экран**

Меню **ЯЗЫК** и **ИСХОДНЫЕ НАСТРОЙКИ** отображается при первом включении проектора и после его инициализации.  $(\Rightarrow$  [стр. 41](#page-40-1))

Перейдите в **НАСТРОЙКИ ЭКРАНА** меню для настройки параметров в соответствии с режимом использования и условиями окружающей среды.

#### **ПРИМЕЧАНИЕ.**

• При первом включении проектора может потребоваться отрегулировать положение колец увеличения и фокусировки ( [стр. 13](#page-12-1)) сверху корпуса проектора, чтобы добиться оптимальной четкости изображения.

Дополнительные сведения см. в разделе [«ПОЗИЦИОНИРОВАНИЕ ИЗОБРАЖЕНИЯ». \(](#page-23-1) $\Leftrightarrow$  стр. 24)

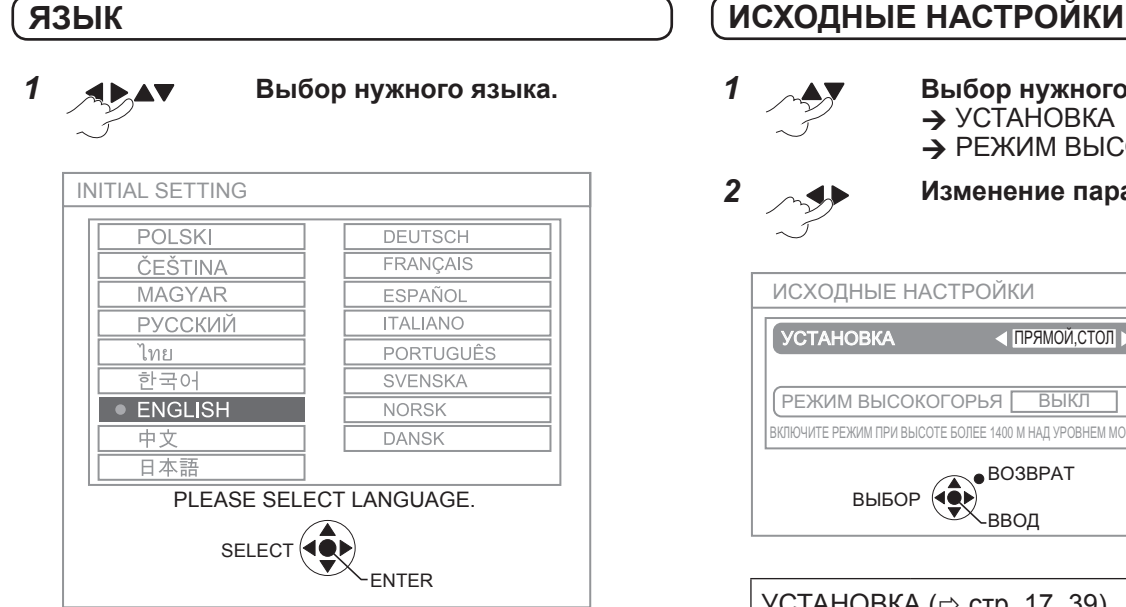

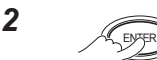

#### **Переход в меню ИСХОДНЫЕ НАСТРОЙКИ.**

<span id="page-11-1"></span>*1* **Выбор нужного меню.**  $\rightarrow$  УСТАНОВКА → РЕЖИМ ВЫСОКОГОРЬЯ

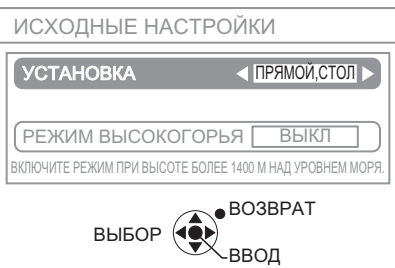

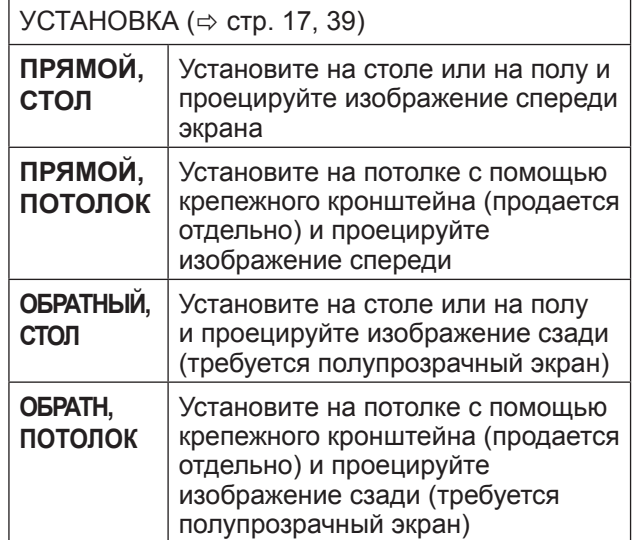

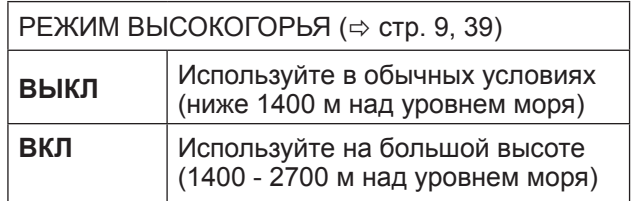

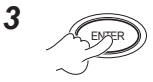

**ПРИМЕЧАНИЕ.**

• Для возврата в меню **ЯЗЫК** нажмите кнопку **[ВОЗВРАТ]** в меню **ИСХОДНЫЕ НАСТРОЙКИ**.

**12 ⇒ РУССКИЙ** 

*<sup>2</sup>* **Изменение параметров в меню.**

### <span id="page-12-0"></span>**Сведения о проекторе**

### **КОРПУС ПРОЕКТОРА**

#### **Вид сверху и спереди**

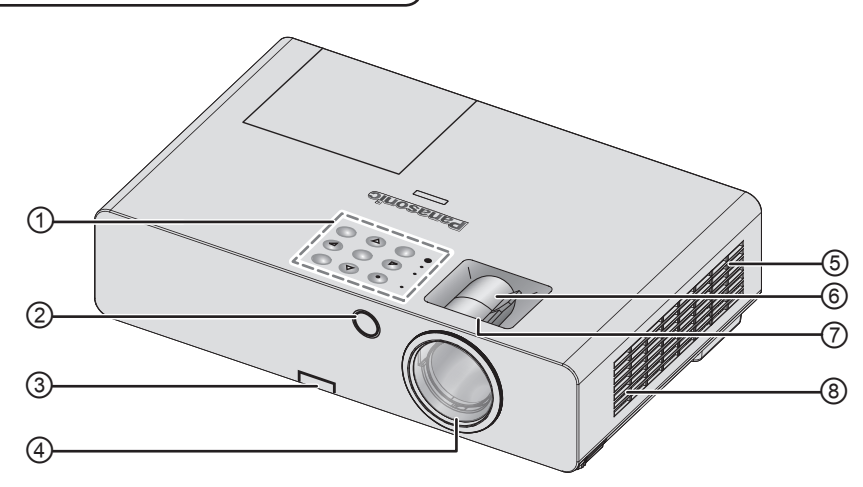

- ① **Панель управления и индикаторы**
- ② **Датчик приема сигнала пульта дистанционного управления**
- **③ Кнопка регулировки ножек** ( $\Leftrightarrow$  [стр. 24](#page-23-1))
- ④ **Объектив проектора**
- **© Отсек воздушного фильтра** ( $\Leftrightarrow$  [стр. 46](#page-45-1))

#### <span id="page-12-2"></span>**Панель управления и индикаторы**

- <span id="page-12-1"></span>⑥ **Кольцо увеличения** - Pегулировка размера проекции.  $(\Rightarrow$  [стр. 24](#page-23-1))
- <sup>⑦</sup> **Кольцо фокусировки.** Pегулировка фокуса.  $(\Rightarrow$  [стр. 24](#page-23-1))
- ⑧ **Отверстие входа воздуха.**

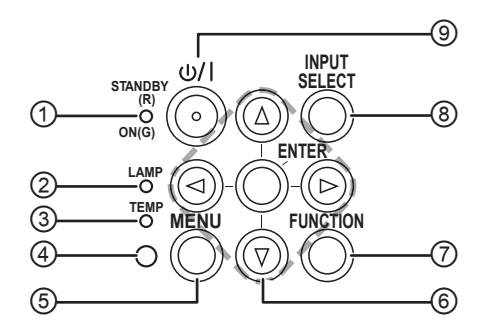

- ① Показывает состояние питания.  $(\Rightarrow$  [стр. 21\)](#page-20-0)
- ② Показывает состояние лампового блока.  $(\Rightarrow$  [стр. 45\)](#page-44-2)
- $\circled{3}$  Показывает уровень температуры. ( $\Leftrightarrow$  [стр. 45\)](#page-44-1)
- ④ Датчик освещенности (ALS)
- ⑤ Отображение главного меню.
- ⑥ Переход по меню. Подтверждение выбора.
- ⑦ Настройка кнопки быстрого запуска для доступа к определенной функции.  $(\Rightarrow$  [стр. 27,](#page-26-0) [40](#page-39-0))
- <sup>©</sup> Переключение входных разъемов. (⇒ [стр. 24](#page-23-1))
- ⑨ Переключение между режимом ожидания и режимом проецирования.  $(\Rightarrow$  [стр. 22](#page-21-0))

### <span id="page-13-0"></span>*Сведения о проекторе (продолжение)*

#### **Вид сзади и снизу**

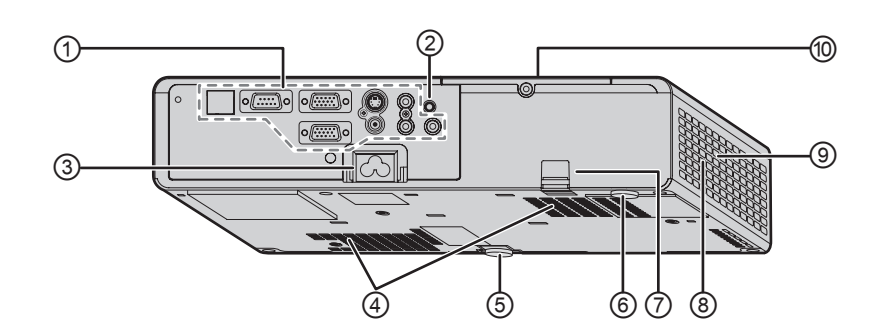

⑥ **Регуляторы задних ножек** 

⑧ **Отверстие выхода воздуха**

**© Отсек лампового блока** ( $\Leftrightarrow$  [стр. 48](#page-47-0))

⑦ **Замок защиты от кражи**

⑨ **Динамик**

Регулировка угла проекции.  $(\Rightarrow$  [стр. 24\)](#page-23-2)

Вставьте в замок трос для защиты от кражи.

Из этого отверстия выходит горячий воздух.

- ① **Разъемы**
- ② **Датчик приема сигнала пульта дистанционного управления**
- ③ **ВХОД ПИТАНИЯ** Подключение шнура питания для снабжения проектора электрическим током. ( $\Leftrightarrow$  [стр. 20\)](#page-19-1)
- ④ **Отверстие входа воздуха**
- ⑤ **Регуляторы передних ножек**  Регулировка угла проекции. (⇒ [стр. 24\)](#page-23-2)
- **ПРИМЕЧАНИЕ.**
- Используйте только поставляемый с проектором шнур питания.
- Не закрывайте вентиляционные отверстия для воздуха.

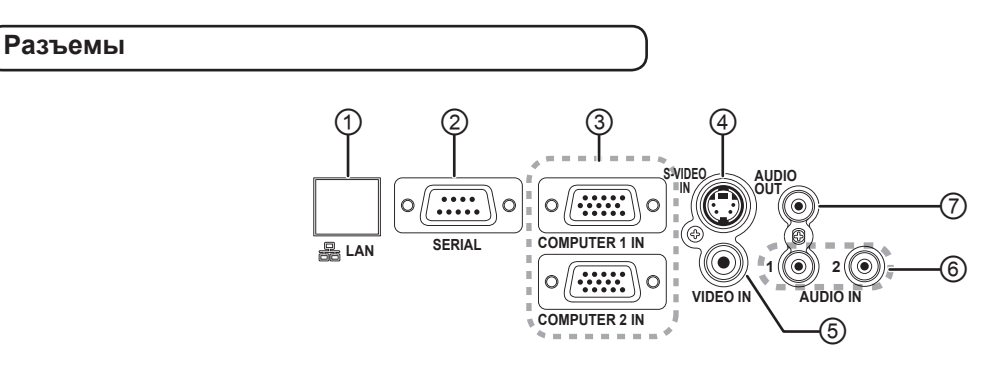

- ① Подключение сетевого кабеля. (см. раздел «Руководство по эксплуатации в сети».)
- ② Подключение к компьютеру для управления проектором.  $(\Rightarrow$  [стр. 19,](#page-18-0) [53\)](#page-52-0)
- ③ Подключение кабеля компьютера или сигнального кабеля  $YP_BP_R$ . ( $\Leftrightarrow$  [стр. 19](#page-18-0))
- $\circledA$  Подключение кабеля S-VIDEO. ( $\Leftrightarrow$  [стр. 18\)](#page-17-1)
- ⑤ Подключение КОМПОЗИТНОГО видеокабеля.  $(\Rightarrow$  [стр. 18](#page-17-2))
- ⑥ Подключение аудиокабелей для входного аудиосигнала.  $(\Rightarrow$  [стр. 19](#page-18-0))
- ⑦ Подключение аудиокабеля для передачи аудиосигнала на подключенное оборудование. При подключении к данному разъему звук не будет подаваться на встроенный динамик.  $(\Rightarrow$  [стр. 18,](#page-17-3) [19](#page-18-0))

#### **ПРИМЕЧАНИЕ.**

- Не кладите руки и не размещайте какие-либо предметы рядом с отверстием выхода воздуха, так как это может привести к повреждению продукта.
- Не приближайте лицо и руки, а также предметы, которые чувствительны к воздействию тепла, к этому отверстию. Из этого отверстия выходит горячий воздух.

#### **14 PУССКИЙ**

### <span id="page-14-1"></span><span id="page-14-0"></span>**ПУЛЬТ ДИСТАНЦИОННОГО УПРАВЛЕНИЯ ПРОЕКТОРА**

#### **Вид сверху и сзади**

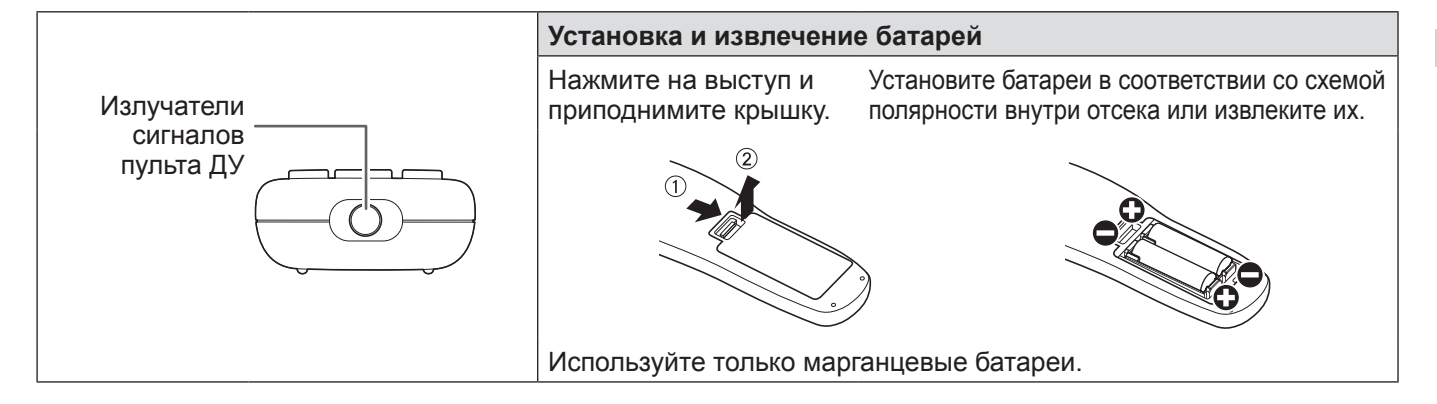

#### **Вид спереди**

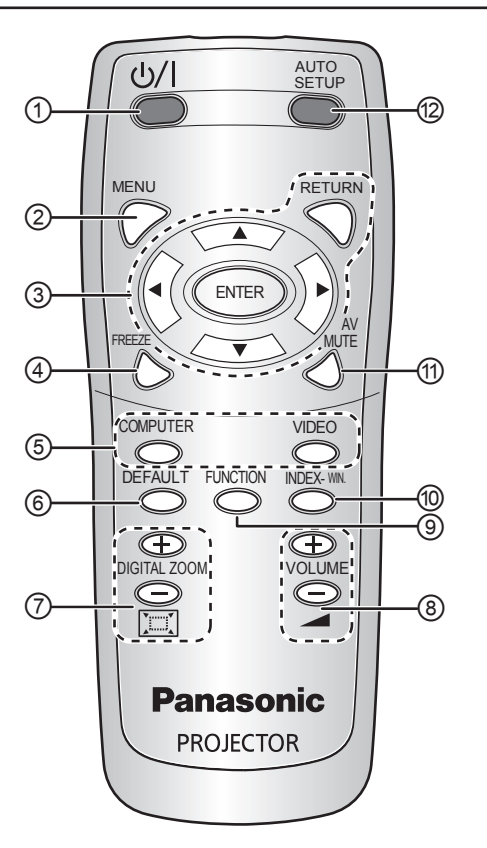

#### ① **ПИТАНИЕ**

Переключение между режимом ожидания и режимом проецирования ( $\Leftrightarrow$  [стр. 2](#page-21-0)2, [23\)](#page-22-0)

- $\odot$  Отображение главного меню. ( $\Leftrightarrow$  [стр. 29](#page-28-0))
- ③ Для перехода в меню используйте кнопки, **[]**, а для подтверждения выбора нажмите **[ВВОД]**. ( $\Leftrightarrow$  [стр. 28](#page-27-1))
- $\circled{4}$  Захват проецируемого изображения. ( $\Leftrightarrow$  [стр. 25\)](#page-24-1)
- ⑤ Переключение между входными сигналами.  $(\Rightarrow$  [стр. 25\)](#page-24-2)
- ⑥ Восстановление стандартных заводских значений для некоторых параметров.  $(\Rightarrow$  [стр. 26\)](#page-25-0)
- $\oslash$  Регулировка увеличения. ( $\Leftrightarrow$  [стр. 27\)](#page-26-1)
- <sup>⑧</sup> Регулировка уровня звука. (⇒ [стр. 26](#page-25-1))
- ⑨ Настройка кнопки быстрого запуска для доступа к определенной функции.  $(\Rightarrow$  [стр. 27](#page-26-0), [40](#page-39-0))
- ⑩ Вывод сохраненного кадра без прерывания показа изображения.  $(\Rightarrow$  [стр. 26](#page-25-2))
- $\circled{1}$  Временное отключение проекции. ( $\Leftrightarrow$  [стр. 25](#page-24-3))
- ⑫ Определение входного сигнала. Настройка параметров **ПЕРЕМЕЩЕНИЕ, СИНХРОСИГНАЛ** и **ФАЗА СИНХРОСИГНАЛА** в меню **ПОЛОЖЕНИЕ** для сигналов **КОМПЬЮТЕР** выполняется автоматически.  $(\Rightarrow$  [стр. 25](#page-24-4))

- Не роняйте пульт дистанционного управления.
- Избегайте контакта с жидкостями и влагой.
- Не пытайтесь изменять или разбирать пульт дистанционного управления.
- Не допускайте попадание сильного света на датчик приема сигнала. Это может вызвать неисправность.
- Пульт дистанционного управления работает на расстоянии 7 м под углом приблизительно ±30° по вертикали и горизонтали от проектора при отсутствии препятствий.
- Зона действия может изменяться в зависимости от материала, из которого изготовлен экран, а при использовании экрана из полупрозрачных материалов данная функция может не работать.

### <span id="page-15-0"></span>**Подготовка проектора**

### <span id="page-15-1"></span>**РАЗМЕР ЭКРАНА И РАССТОЯНИЕ ДО ЭКРАНА**

Размер проецируемого изображения можно настроить с помощью объектива с 1,2-кратным увеличением. Рассчитайте и определите расстояние до экрана следующим образом.

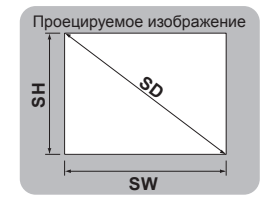

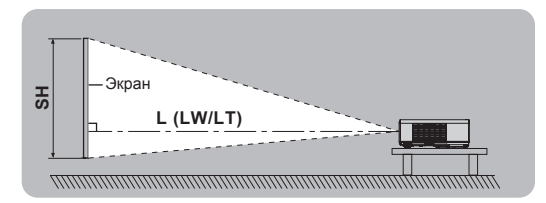

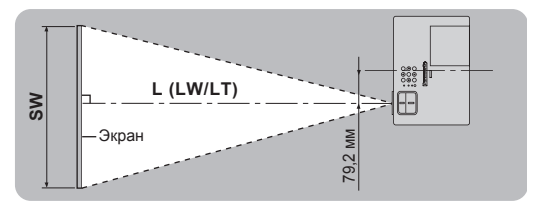

(Все представленные ниже величины являются приблизительными и могут немного отличаться от действительных величин.)

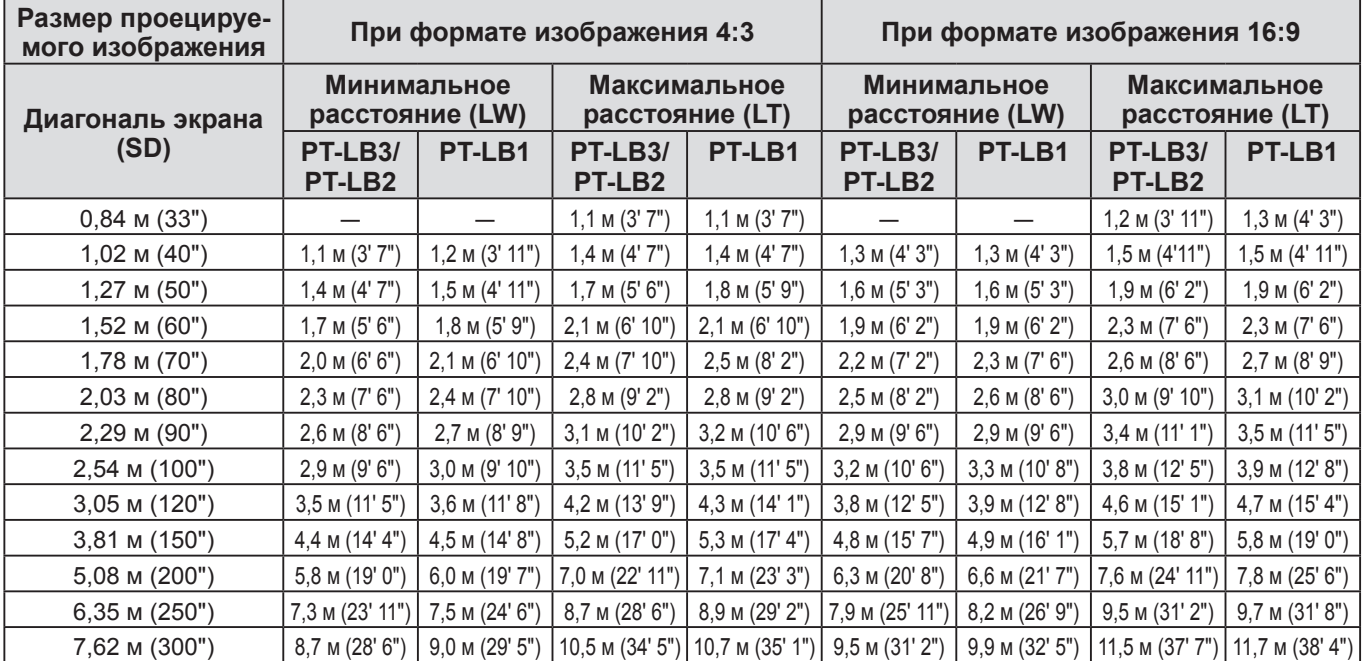

Можно точно рассчитать размер экрана по его диагонали. Все результаты измерений указываются в метрах (м). (Результаты ниже немного отличаются от фактических результатов измерений).

При диагональном размере проецируемого изображения:

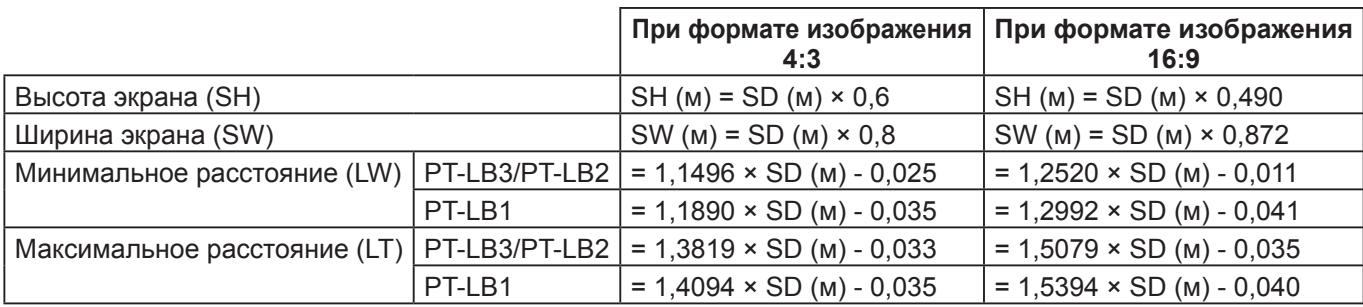

#### **ПРИМЕЧАНИЕ.**

• Для достижения наилучшего качества изображения устанавливайте экран в таком месте, где на него не попадает прямой солнечный или электрический свет. Задерните шторы или жалюзи, чтобы закрыть свет, и выключите электрические светильники.

• Не поворачивайте проектор вокруг оси излучения. Это может вызвать неисправность проектора. Однако можно наклонить корпус проектора примерно на ±30 ° вертикально и на ±10 ° горизонтально.

Слишком сильный наклон приведет к быстрому износу компонентов.

• Не блокируйте вентиляционные отверстия и не помещайте ничего на расстоянии 50 см (20") от них, так как это может вызвать поломку устройства.

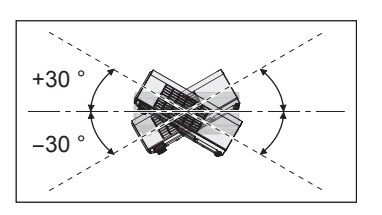

### <span id="page-16-1"></span>*Подготовка проектора (продолжение)*

### <span id="page-16-0"></span>**СПОСОБ ПРОЕЦИРОВАНИЯ**

Чтобы выбрать способ проецирования, см. раздел «**УСТАНОВКА**» на странице [стр. 39.](#page-38-0)

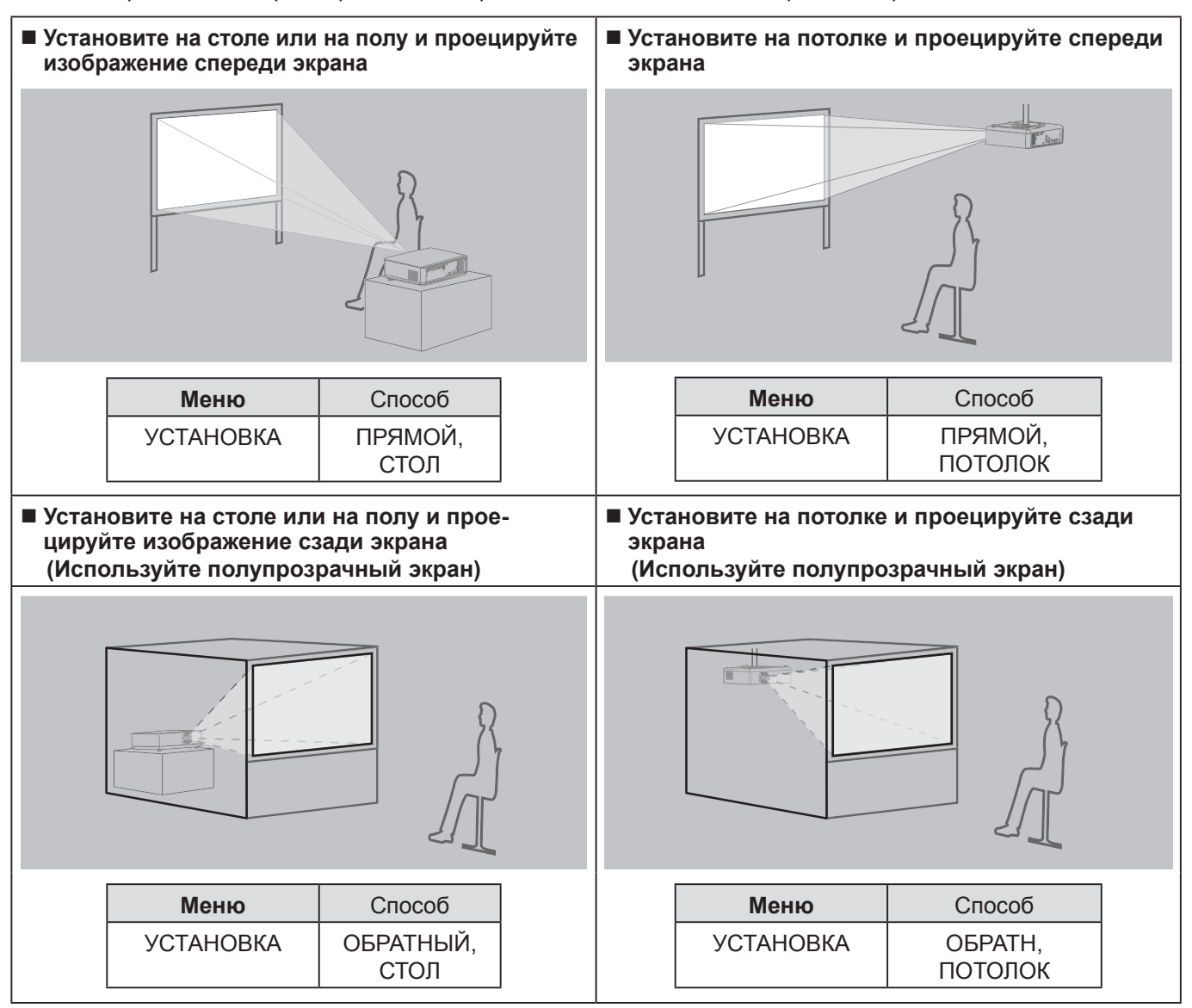

- При монтаже проектора на потолке используйте дополнительный крепежный кронштейн. (ET-PKB2).
- Для регулировки угла проецирования в вертикальной плоскости используйте кнопки регулировки ножек. ( $\Leftrightarrow$  [стр. 24](#page-23-1))

### <span id="page-17-3"></span><span id="page-17-0"></span>**Соединения**

### <span id="page-17-1"></span>**Подготовка**

- Прочтите и выполните все инструкции по эксплуатации периферийных устройств. Перед подключением выключайте периферийные устройства.
- Подготовьте необходимые периферийные устройства и кабели, соответствующие разъемам проектора.
- Все периферийные устройства и кабели, используемые для подключения, продаются отдельно, если не указано иное.
- Если в видеосигнале имеется значительное фазовое дрожание, проецируемое изображение может мигать. В этом случае эффективно подключение корректора временной развертки.
- [Проверьте типы видеосигналов, см. «СПИСОК СОВМЕСТИМЫХ СИГНАЛОВ». \(](#page-51-1) $\Leftrightarrow$  стр. 52)

<span id="page-17-2"></span>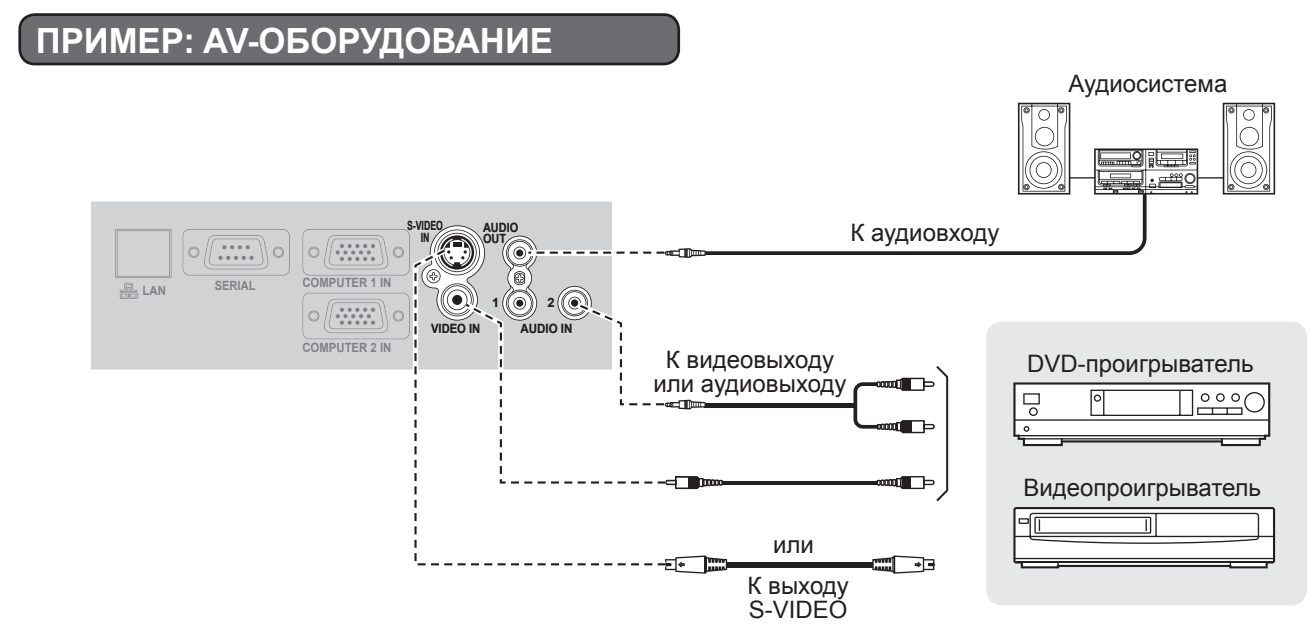

#### **ПРИМЕЧАНИЕ.**

• При подключении нескольких аудио- и видеоустройств переключайте аудиокабели вручную.

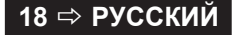

### <span id="page-18-0"></span>**Пример: компьютеры**

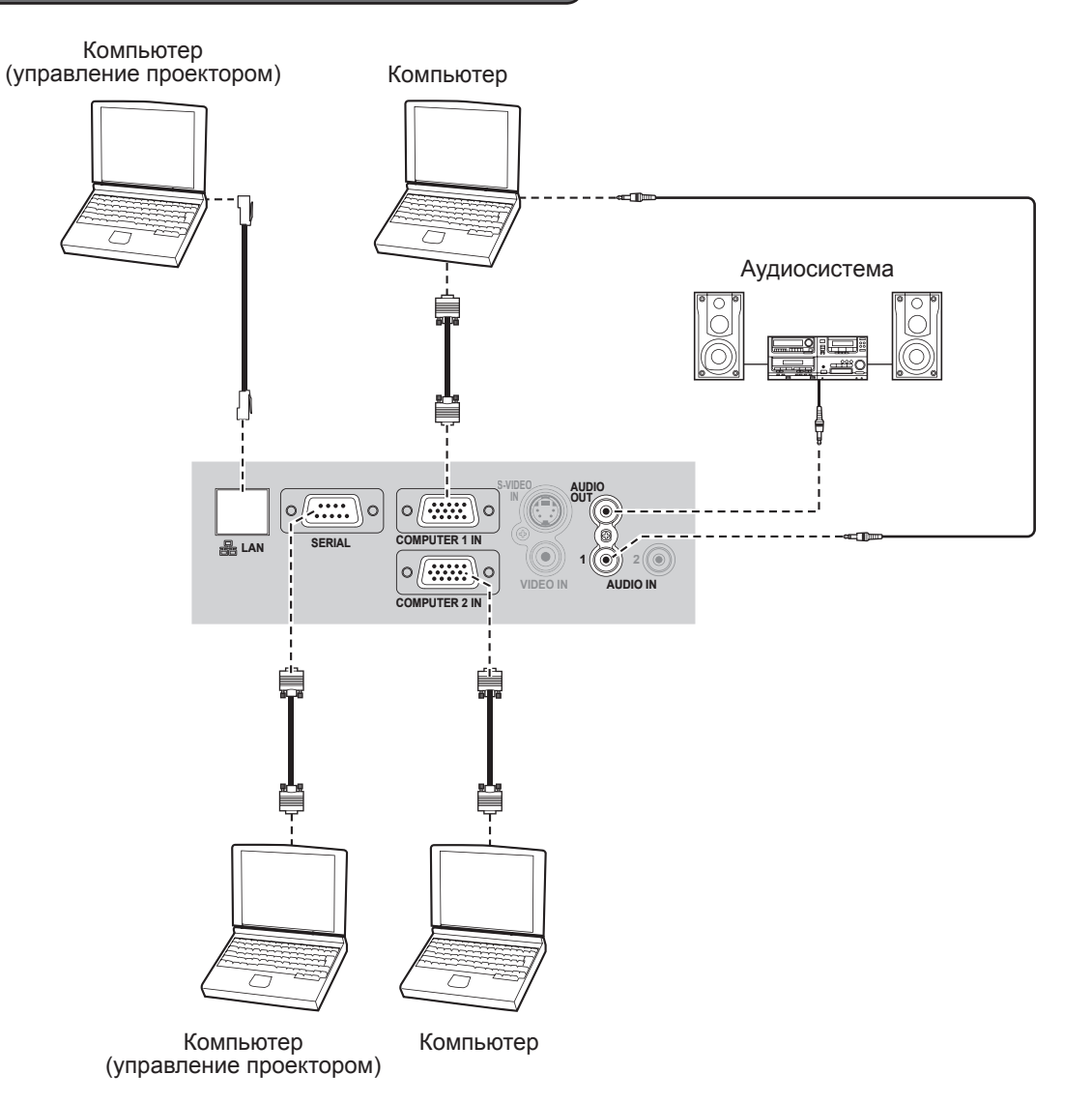

- При подключении сигнального кабеля RGB полностью затяните винты крепления на разъеме D-Sub (15-контактный).
- Сведения о соединении проектора с компьютерами по сети см. в документе «Руководство по эксплуатации в сети» на прилагаемом компакт-диске.
- Прилагается только сигнальный кабель RGB (1 штука). Если необходимы какие-либо другие кабели, приобретайте их отдельно в магазине.

### <span id="page-19-0"></span>**Включение и выключение проектора**

### <span id="page-19-1"></span>**ШНУР ПИТАНИЯ**

**Прикрепите к шнуру питания прилагаемый защитный фиксатор, чтобы предотвратить отсоединение шнура питания.**

Сведения см. в разделе «[Меры предосторожности»](#page-6-1). ( $\Leftrightarrow$  [стр. 7](#page-6-0) - [11\)](#page-10-0)

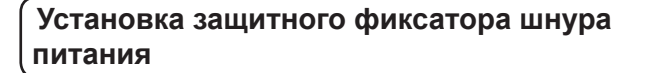

*1* **Вставьте разъем во входное гнездо питания до упора таким образом, чтобы форма разъема совпадала с формой гнезда.**

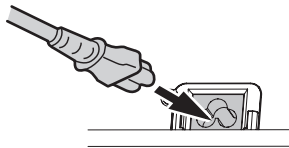

*2* **Совместите защитный фиксатор с боковой направляющей разъема питания проектора и вставьте его в направляющую.**

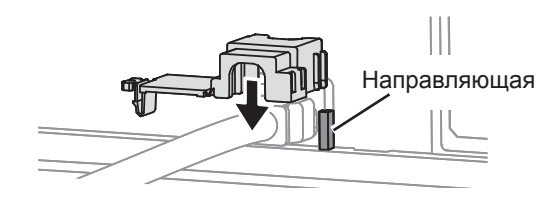

*3* **Установите защелку на фиксатор и нажмите на нее до щелчка.**

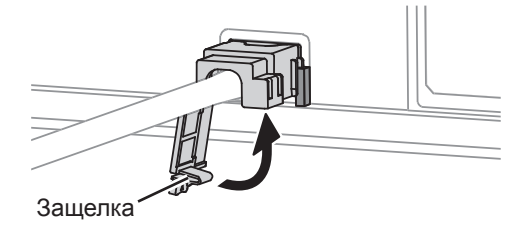

*4* **Подключите шнур питания к электрической розетке.**

**Снятие защитного фиксатора шнура питания**

- *1* **Отсоедините шнур питания от электрической розетки.**
- *2* **Нажмите на защелку и откройте ее.**

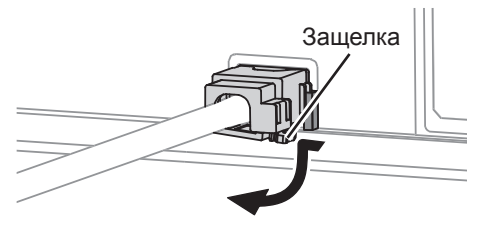

*3* **Сдвиньте фиксатор шнура питания и снимите его.**

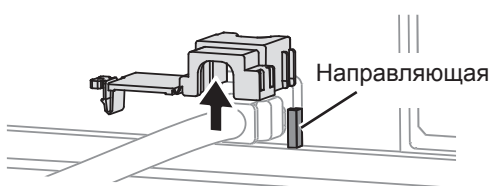

*4* **Надежно удерживая разъем, отсоедините его от входного гнезда питания.**

#### **Функция прямого включения**

**При подсоединении шнура питания к электрической розетке, когда для параметра ЗАПУСК (в меню УСТАНОВКИ ПРОЕКТОРА) установлено значение ВКЛ, проецирование будет включено, даже если панель управления отключена.** (<sup> $⇒$ </sup> [стр. 39\)](#page-38-2)

**Функция непосредственного отключения питания**

**Чтобы отключить подачу питания в любой момент, извлеките вилку из розетки или отключите питание сети.**

**Встроенный вентилятор охлаждения будет продолжать работать от внутреннего источника питания, и остановится автоматически, когда прибор остынет.**

#### **ПРИМЕЧАНИЕ.**

• Не укладывайте проектор в сумку для переноски, когда индикатор **ПИТАНИЕ** светится.

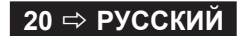

### <span id="page-20-2"></span><span id="page-20-1"></span>**ИНДИКАТОР ПИТАНИЯ**

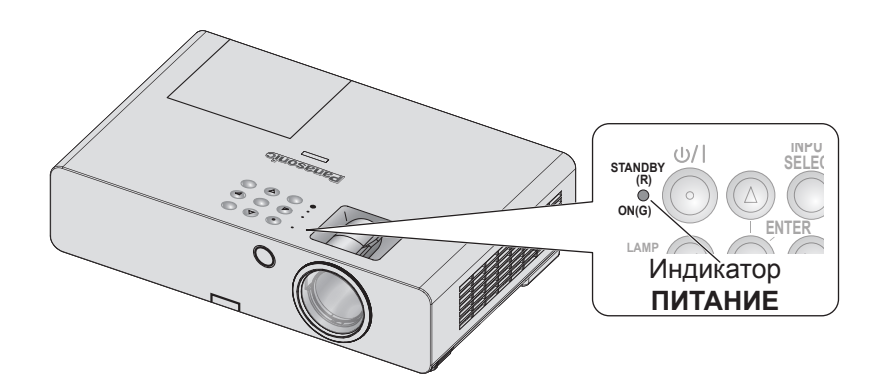

Индикатор **ПИТАНИЕ**

 $\rightarrow$  показывает состояние питания проектора

Когда индикатор **ТЕМПЕРАТУРА** мигает, индикатор **ПИТАНИЕ** светится красным светом и проектор нельзя включить.

### <span id="page-20-0"></span>**Состояние индикатора ПИТАНИЕ**

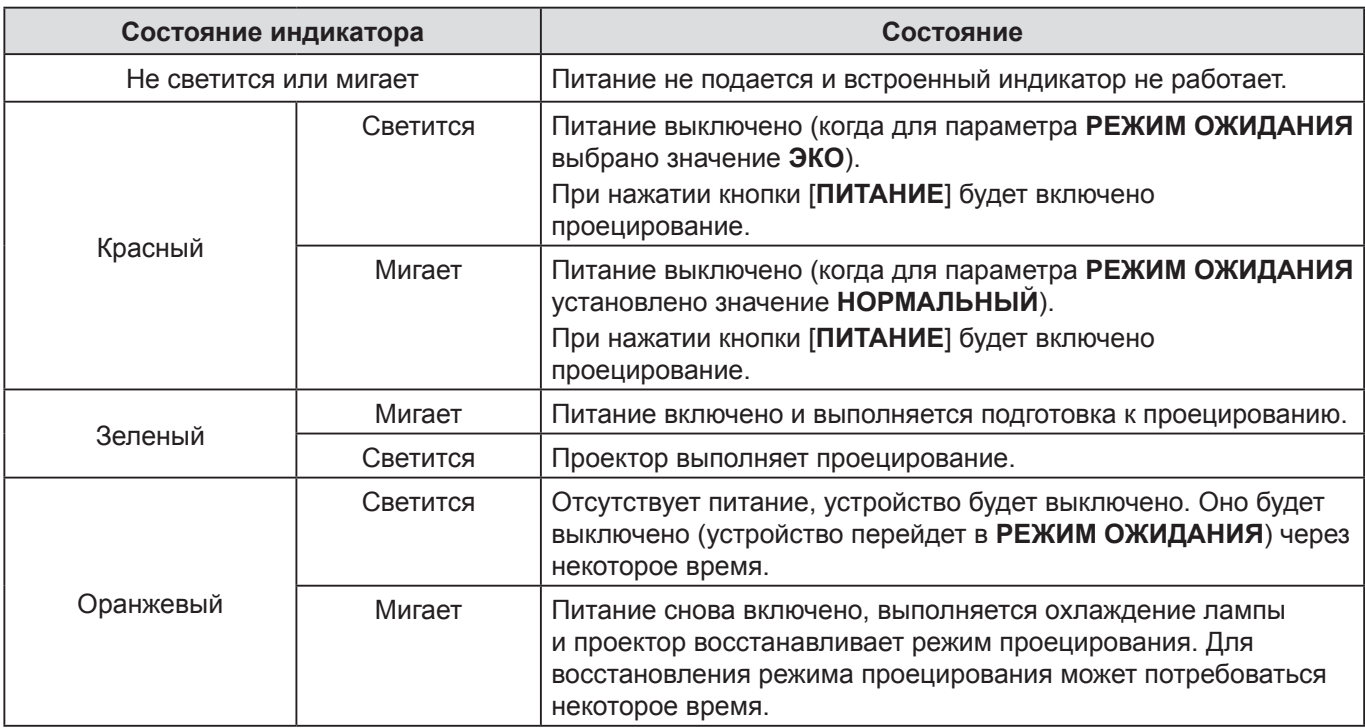

#### **ПРИМЕЧАНИЕ.**

• Если питание отключено, встроенный вентилятор охлаждает лампу от внутреннего источника питания.

• Питание снова включено, выполняется охлаждение лампы и проектор восстанавливает режим проецирования. Для восстановления режима проецирования может потребоваться некоторое время.

• Когда питание выключено (когда для параметра **РЕЖИМ ОЖИДАНИЯ** установлено значение **ЭКО**, индикатор **ПИТАНИЕ** светится красным светом), потребляется приблизительно 0,4 Вт электроэнергии.

### <span id="page-21-1"></span>*Включение и выключение проектора (продолжение)*

### <span id="page-21-0"></span>**ВКЛЮЧЕНИЕ ПРОЕКТОРА**

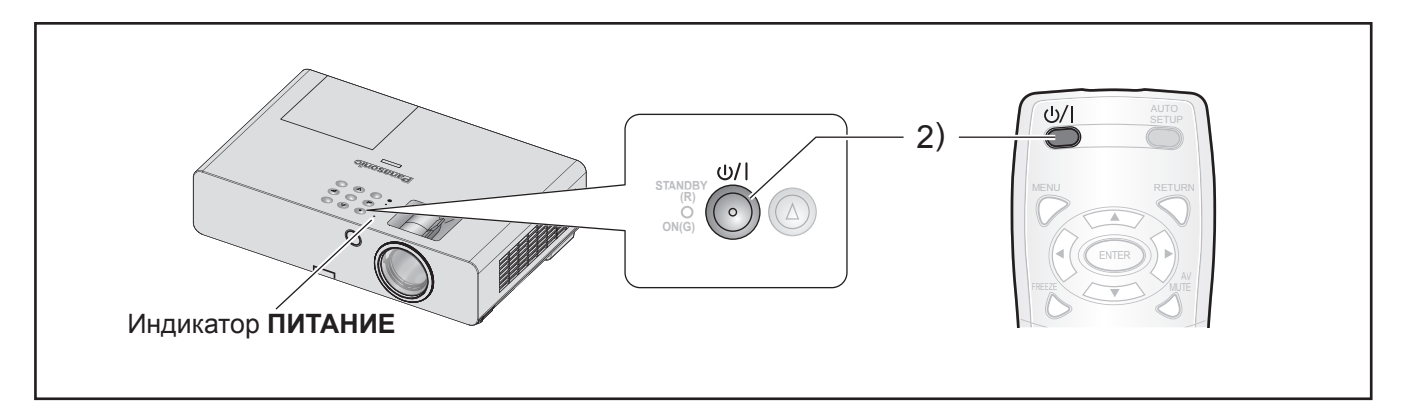

Перед включением проектора убедитесь в правильности подключения других устройств, а также снимите крышку объектива.  $(\Rightarrow$  [стр. 18](#page-17-1))

- **1 Подсоедините шнур питания.**  $(\Rightarrow$  [стр. 20\)](#page-19-1) Через некоторое время «Индикатор ПИТАНИЕ» начинает светиться или мигает красным светом.
- *2* **Нажмите кнопку ПИТАНИЕ.**
	- **ПИТАНИЕ** мигает зеленым светом несколько раз, а затем светится, и отображается **ЛОГОТИП ПРИ ЗАПУСКЕ** . [См. «ЛОГОТИП](#page-35-0)  [ПРИ ЗАПУСКЕ» в меню «НАСТРОЙКИ](#page-35-0)  ЭКРАНА».  $(\Rightarrow$  стр. 36)

- Убедитесь, что для параметра **ПАНЕЛЬ УПРАВЛЕНИЯ** (при управлении с корпуса проектора) или **ПУЛЬТ ДИСТ. УПРАВЛЕНИЯ** (при управлении с помощью пульта ДУ) в **ВЫБОР У-ВА УПРАВЛЕНИЯ** в меню **ЗАЩИТА** установлено значение **ВКЛЮЧЕНО**. ( $\Rightarrow$  [стр. 44\)](#page-43-1) При настройке меню **ЗАЩИТА** потребуется ввести пароль. $(\Rightarrow$  [стр. 42](#page-41-1))
- Во время начала работы проектор может издавать потрескивающий шум. Это является нормальным и не влияет на работу проектора.
- Когда работает внутренний охлаждающий вентилятор, может быть слышен звук его работы. Громкость звука работы зависит от внешней температуры.
- Если для параметра **ЗАПУСК** (меню **УСТАНОВКИ ПРОЕКТОРА**) установлено **ВКЛ**, проектор начнет проецировать изображение при подключении шнура питания к розетке.  $(\Rightarrow$  [стр. 39](#page-38-2))
- Если снова включить проектор во время работы встроенного охлаждающего вентилятора от внутреннего источника питания, дисплей может мигать из-за характеристик лампы. Это является нормальным и не влияет на работу проектора.

### <span id="page-22-1"></span>*Включение и выключение проектора (продолжение)*

### <span id="page-22-0"></span>**ВЫКЛЮЧЕНИЕ ПРОЕКТОРА**

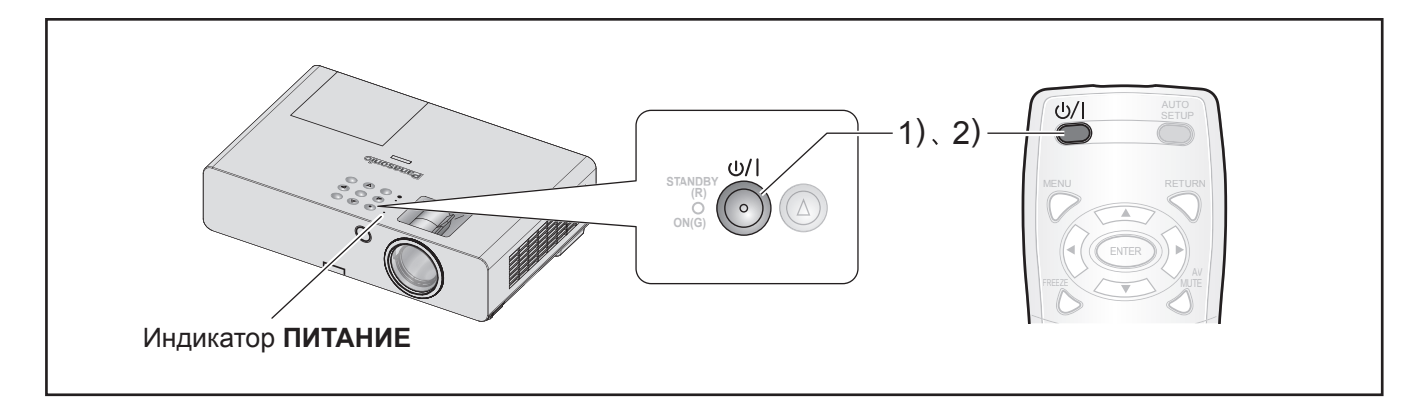

Во время использования проектора проверяйте состояние индикатора **ПИТАНИЕ**. (⇔ [стр. 21\)](#page-20-0)

#### *1* **Нажмите кнопку ПИТАНИЕ.**

Отобразится экран подтверждения. Если в течение 10 секунд не будут выполнены никакие действия, экран закроется и будет показано основное изображение.

#### *2* **Нажмите кнопку снова.**

Лампа выключится, и проецирование отключится.

- Охлаждающий вентилятор продолжит вращаться, а индикатор **ПИТАНИЕ** будет светиться оранжевым светом. Подождите, пока индикатор **ПИТАНИЕ** не начнет светиться красным светом.
- Если для параметра **РЕЖИМ ОЖИДАНИЯ** установлено значение **НОРМАЛЬНЫЙ**, индикатор **ПИТАНИЕ** будет мигать красным светом.  $(\Rightarrow$  [стр. 39](#page-38-3))
- *3* **Отсоедините вилку питания от розетки после того, как индикатор «ПИТАНИЕ» начнет светиться или мигать красным.**   $(\Rightarrow$  [стр. 21\)](#page-20-0)
	- В экстренных случаях можно отсоединить шнур питания сразу, так как установлена функция **НЕПОСРЕДСТВЕННОЕ ОТКЛЮЧЕНИЕ ПИТАНИЯ**.

- Убедитесь, что для параметра **ПАНЕЛЬ УПРАВЛЕНИЯ** (при управлении с корпуса проектора) или **ПУЛЬТ ДИСТ. УПРАВЛЕНИЯ** (при управлении с помощью пульта ДУ) в **ВЫБОР У-ВА УПРАВЛЕНИЯ** в меню **ЗАЩИТА** установлено значение **ВКЛЮЧЕНО**. ( $\Leftrightarrow$  [стр. 44\)](#page-43-1)
- Чтобы отключить питание, можно нажать кнопку **[ПИТАНИЕ]** как минимум на 0,5 секунды.

### <span id="page-23-2"></span><span id="page-23-0"></span>**Проецирование изображения**

### **Подготовка**

- Проверьте подключение кабелей периферийных устройств ( $\Leftrightarrow$  [стр. 18,](#page-17-3) [19](#page-18-0)) и шнура питания ( $\Leftrightarrow$  стр. [20\)](#page-19-1).
- Включите питание ( $\Leftrightarrow$  [стр. 22](#page-21-0)), чтобы включить проецирование.
- Выберите входящий сигнал и настройте изображение.

### <span id="page-23-3"></span>**ВЫБОР ВХОДНОГО СИГНАЛА**

*1* **Включите подсоединенные устройства.** При воспроизведении изображения с подключенного DVD-проигрывателя, если для параметра **ПОИСК СИГНАЛА** (меню **НАСТРОЙКИ ЭКРАНА**) установлено **ВКЛ**, входной сигнал будет обнаружен и проецирование будет включено автоматически при включении проектора.

 $(\Rightarrow$  [стр. 37](#page-36-0))

- Установите для параметра **ПОМОЩЬ** (**НАСТРОЙКИ ЭКРАНА** Ú меню **ЭКРАННОЕ МЕНЮ**) значение **ДЕТАЛЬНАЯ**. Если проектор не обнаружит входящий сигнал, будут отображены инструкции по подключению к компьютеру.  $(\Rightarrow$  [стр. 35](#page-34-1))
- *2* **Выберите входной сигнал.** Выбранное кнопкой **[ВЫБОР ВХОДНОГО СИГНАЛА]** изображение будет проецироваться на экран.

#### **ПРИМЕЧАНИЕ.**

- Измените параметры в меню **ИЗОБРАЖЕНИЕ** в соответствии с подключенным устройством, например DVD-проигрывателем, видеомагнитофоном и т. д.  $(\Rightarrow$  [стр. 30](#page-29-1))
- Выберите формат экрана и изображения. Выберите оптимальный формат.  $(\Rightarrow$  [стр. 33](#page-32-0))

### <span id="page-23-1"></span>**ПОЗИЦИОНИРОВАНИЕ ИЗОБРАЖЕНИЯ**

При первой установке проектора или при установке проектора на новом месте выполните следующие действия.

#### *1* **Отрегулируйте вертикальный угол проектора.**

• Установите проектор под прямым углом к экрану.

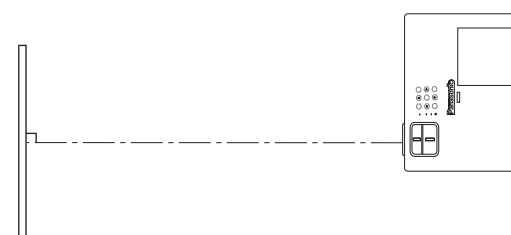

• Нажмите кнопку регулировки ножек  $\circledA$ и отрегулируйте вертикальный угол проецирования. После этого настройте проецируемое изображение по центру экрана.

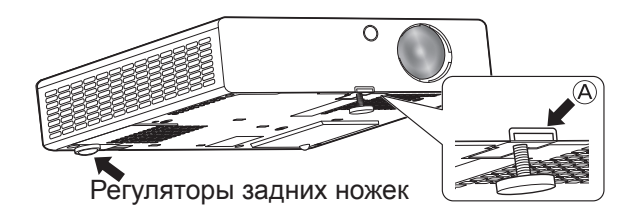

#### <span id="page-23-4"></span>*2* **Настройте размер проекции и фокус.**

• Для настройки изображения поворачивайте кольца увеличения и фокусировки.

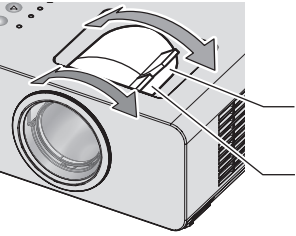

Кольцо увеличения (УВЕЛИЧЕНИЕ)

Кольцо фокусировки (ФОКУСИРОВКА)

#### **ПРИМЕЧАНИЕ.**

- При регулировке увеличения после регулировки фокуса может потребоваться повторная регулировка фокусировки изображения.
- Если изображение наклонено влево или вправо, поверните регуляторы задних ножек, чтобы отрегулировать угол проектора.
- При появлении трапециевидного искажения смотрите раздел «ТРАПЕЦИЯ».  $(\Rightarrow$  [стр. 32\)](#page-31-1)

#### **24 PУССКИЙ**

### <span id="page-24-0"></span>**Использование пульта дистанционного управления**

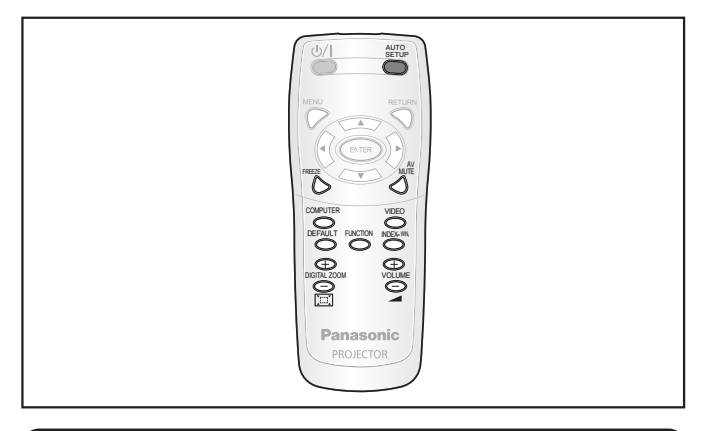

### <span id="page-24-1"></span>**СНИМОК ИЗОБРАЖЕНИЯ**

Проецируемое изображение можно временно поставить на стоп-кадр и отключить звук независимо от состояния воспроизведения подключенного устройства.

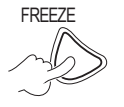

FREEZE Нажмите кнопку еще раз для отмены. При остановке и повторном включении проецирования изображение на гновение искажается.

### <span id="page-24-3"></span>**Временная остановка проецирования**

Можно временно отключить проецирование и подачу звука через динамик проектора.

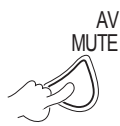

Нажмите кнопку еще раз для отмены.

### <span id="page-24-2"></span>**ПЕРЕКЛЮЧЕНИЕ ВХОДНОГО СИГНАЛА**

Можно переключить входящий сигнал для проецирования.

#### **COMPUTER**

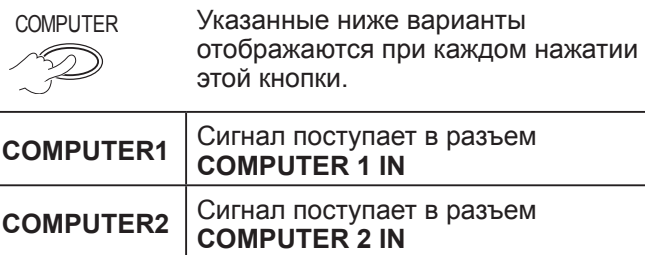

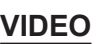

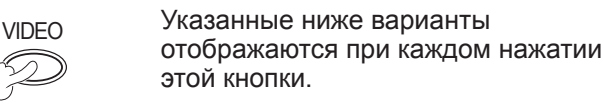

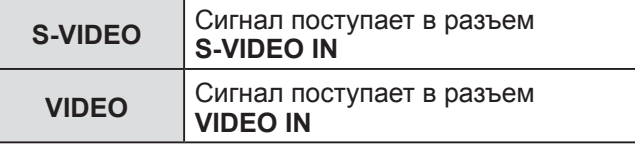

Выбранный входной сигнал можно проверить (с помощью графического индикатора в правом верхнем углу экрана), если для параметра ПОМОЩЬ (НАСТРОЙКИ ЭКРАНА > меню **ЭКРАННОЕ МЕНЮ**) установлено **ДЕТАЛЬНАЯ**.  $(\Rightarrow$  [стр. 35](#page-34-1))

Входной сигнал можно изменить с помощью кнопок  $[$   $\blacktriangleright$   $\blacktriangleright$   $]$ .

Изменение изображения после переключения входного сигнала может занять некоторое время.

#### **ПРИМЕЧАНИЕ.**

- Укажите совместимый сигнал, указанный в «СПИСКЕ СОВМЕСТИМЫХ СИГНАЛОВ».  $(\Rightarrow$  [стр. 52\)](#page-51-1)
- Дополнительные сведения о входных разъемах приведены в разделе [«Соединения». \(](#page-17-3) $\Leftrightarrow$  стр. 18)
- Индикатор входного сигнала будет автоматически скрыт при бездействии в течение некоторого времени.

Нажмите кнопку **[ВЫБОР ВХОДНОГО СИГНАЛА]** на панели управления, чтобы переключаться между источниками входного сигнала в следующем порядке.  $(\Rightarrow$  [стр. 13](#page-12-2))

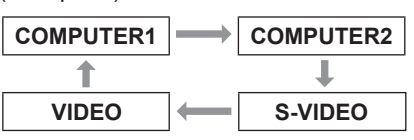

### <span id="page-24-4"></span>**АВТОМАТИЧЕСКАЯ НАСТРОЙКА ПОЛОЖЕНИЯ ИЗОБРАЖЕНИЯ**

Проектор автоматически настраивает параметры **ПЕРЕМЕЩЕНИЕ**, **СИНХРОСИГНАЛ** и **ФАЗА СИНХРОСИГНАЛА** при использовании входного сигнала RGB.

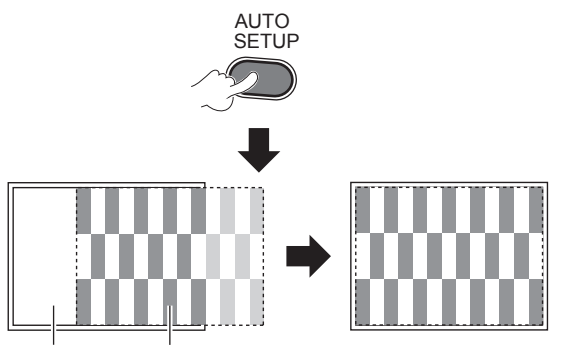

Экран Проецируемое изображение

- Параметр **ПОИСК СИГНАЛА** будет работать, когда для него установлено значение **ВКЛ**. ( $\Rightarrow$  [стр. 37](#page-36-0))
- Если частота синхросигнала составляет 162 МГц или более, функции СИНХРОСИГНал и ФаЗа СИНХРОСИГНала не смогут быть настроены автоматически.  $(\Rightarrow$  [стр. 32,](#page-31-2) [33\)](#page-32-1)
- Если проецируемый сигнал или изображение является слишком темным или размыто по краям, параметр **АВТОНАСТРОЙКА** может остановить процесс до завершения регулировки или выполнить регулировку неправильно. Выведите на проецирование более четкое или яркое изображение и выполните настройку еще раз.

### <span id="page-25-3"></span>*Использование пульта дистанционного управления (продолжение)*

### <span id="page-25-0"></span>**ВОССТАНОВЛЕНИЕ ЗАВОДСКИХ ПАРАМЕТРОВ**

Для большинства настраиваемых параметров можно восстановить заводские значения по умолчанию.

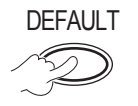

Сведения [см. в разделе «Восстановление](#page-27-2)  [заводских параметров». \(](#page-27-2) $\Rightarrow$  стр. 28)

### <span id="page-25-1"></span>**РЕГУЛИРОВКА УРОВНЯ ГРОМКОСТИ**

Предусмотрена возможность регулировки громкости встроенных динамиков и выходного аудиосигнала.

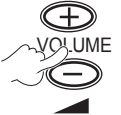

+: увеличение громкости -: уменьшение громкости

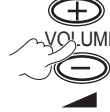

<span id="page-25-2"></span>**ПРОЕЦИРОВАНИЕ В РЕЖИМЕ НЕСКОЛЬКИХ ОКОН**

Проецируемое изображение можно разбить на 2 окна с помощью параметра **МУЛЬТИОКОННЫЙ**. Одно неподвижное изображение будет храниться в памяти и отображаться с левой стороны экрана. Проекция основного изображения будет выполняться в правой части экрана.

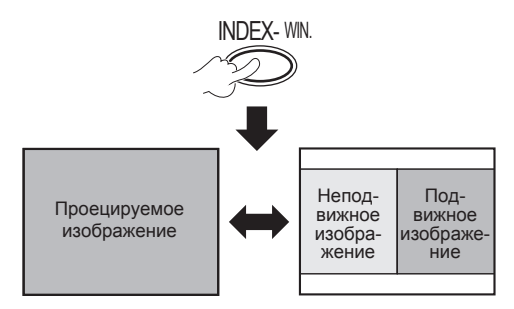

Нажмите кнопку **[ВОЗВРАТ]** для выхода.

### **Экран в режиме МУЛЬТИОКОННЫЙ**

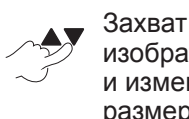

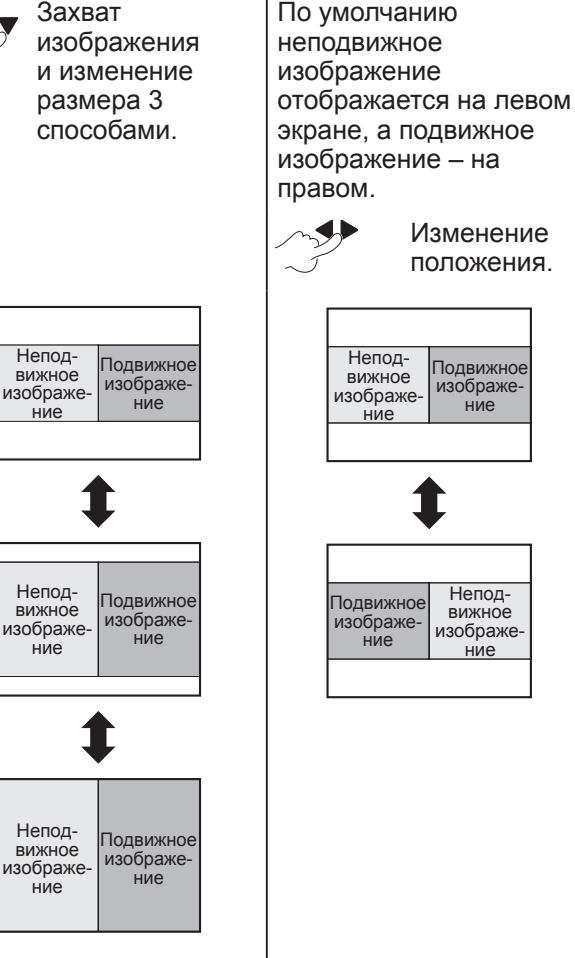

- Формат изображения изменяется с удлинением по вертикали
- При изменении размера экрана формат изображения изменяется.  $(\Rightarrow$  [стр. 33](#page-32-0))
- В режиме **МУЛЬТИОКОННЫЙ** нажмите **[ВВОД]** для захвата нового изображения. Окно неподвижного изображения будет обновлено.
- При захвате изображения с быстрым движением выполните операцию несколько раз, чтобы получить стабильное изображение.

### <span id="page-26-3"></span>*Использование пульта дистанционного управления (продолжение)*

### <span id="page-26-1"></span>**УВЕЛИЧЕНИЕ ИЗОБРАЖЕНИЯ**

Можно увеличить проецируемое изображение по центру в диапазоне от 1× до 2×.

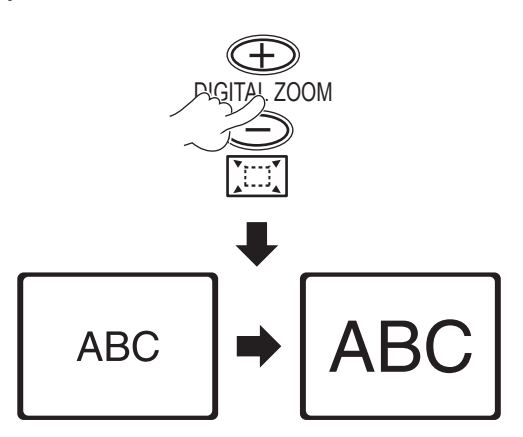

Нажмите кнопку [**ВОЗВРАТ**] или [**МЕНЮ**] для выхода.

#### **Использование кнопки [ЦИФРОВОЙ ТРАНС-ФОКАТОР]**

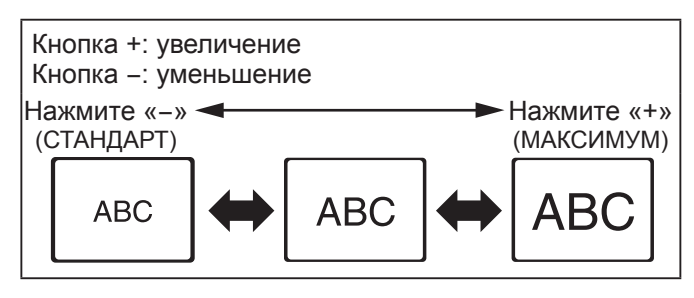

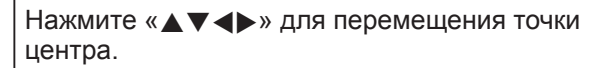

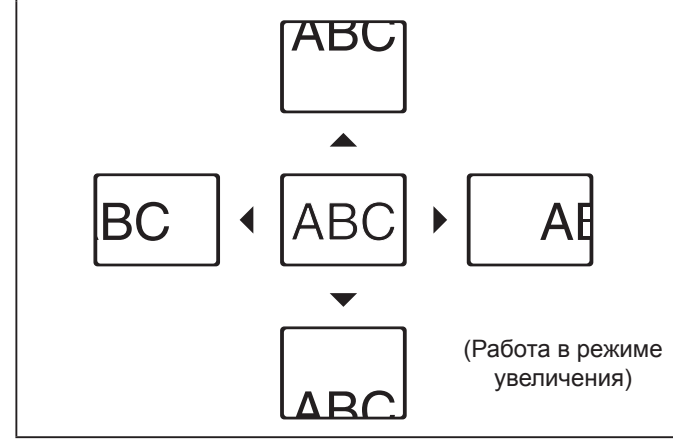

#### **ПРИМЕЧАНИЕ.**

- Когда **КОМПЬЮТЕР** является входным сигналом, если для параметра **КАДРОВАЯ СИНХР.** в меню **ПОЛОЖЕНИЕ** установлено значение **ВЫКЛ**,
- $\rightarrow$  диапазон увеличения составляет от 1× до 3×. • Когда **КОМПЬЮТЕР** является входным сигналом, если для параметра **КАДРОВАЯ СИНХР.** в меню **ПОЛОЖЕНИЕ** установлено значение **ВКЛ**,
- $\rightarrow$  диапазон увеличения составляет от 1× до 2×. • Когда используется другой входной сигнал, диапазон увеличения составляет от 1× до 2× с шагом 0,1.
- **ЦИФРОВОЙ ТРАНСФОКАТОР** отключается при изменении входного сигнала.
- В режиме **ЦИФРОВОЙ ТРАНСФОКАТОР** кнопки **[АВТОНАСТРОЙКА]**, **[СТОП-КАДР]**, **[ПО УМОЛЧАНИЮ]**, **[МУЛЬТИОКОННЫЙ]** и **[ФУНКЦИЯ]** (если не используется **ОТКЛЮЧЕНИЕ СИГНАЛА**) недоступны.
- При масштабировании изображение на мгновение искажается.

### <span id="page-26-0"></span>**ИСПОЛЬЗОВАНИЕ НАЗНАЧЕННОЙ ФУНКЦИИ**

Можно выбрать какую-либо полезную функцию и назначить ее кнопке [**ФУНКЦИЯ**] для быстрого доступа.

> **Нажмите и удерживайте не менее 3 секунд.**

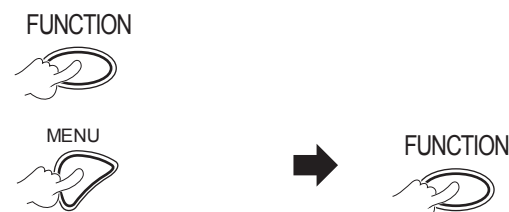

**Отображение экранного меню (главного меню, подменю или подробного меню).** Дополнительные сведения о работе меню [см. в разделе](#page-27-1)  [«РАБОТА С МЕНЮ».](#page-27-1)   $(\Rightarrow$  [стр. 28\)](#page-27-1)

#### <span id="page-26-2"></span>**Кнопка [ФУНКЦИЯ] не используется**

- *1* **Выберите ОТМЕНА для параметра ФУНКЦИОНАЛЬНАЯ КНОПКА (меню УСТАНОВКИ ПРОЕКТОРА).**
- *2* **Нажмите кнопку [ВВОД].**
- *3* **Выберите ВВОД.**
- *4* **Нажмите кнопку [ВВОД].**

#### **ПРИМЕЧАНИЕ.**

• [Для получения дополнительных сведений см.](#page-39-0)  [ФУНКЦИОНАЛЬНАЯ КНОПКА в меню УСТАНОВКИ](#page-39-0)  ПРОЕКТОРА.  $(\Rightarrow$  стр. 40)

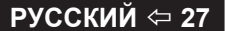

### <span id="page-27-2"></span><span id="page-27-0"></span>**Использование меню**

### <span id="page-27-1"></span>**РАБОТА С МЕНЮ**

**В зависимости от выбранного входного сигнала некоторые элементы меню или функции могут быть недоступны для настройки. Некоторые параметры можно настраивать при отсутствии сигнала.**

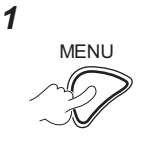

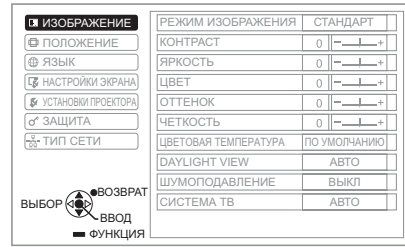

*2* **Выберите пункт главного меню.**

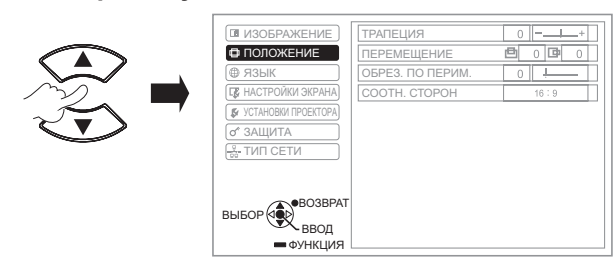

*3* **Выберите пункт подменю.**

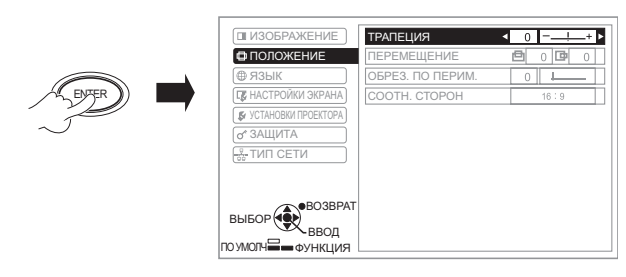

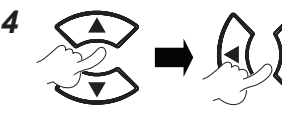

Для перехода к необходимому элементу подменю нажмите  $\blacktriangle\blacktriangledown$ , а затем нажмите кнопки или ВВОД, чтобы выполнить настройку.

**ИЛИ**

ENTER

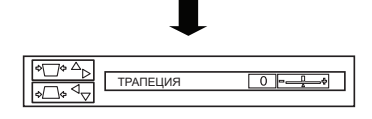

Выбранный элемент отобразится на экране, а другие элементы меню исчезнут.

#### **ПРИМЕЧАНИЕ.**

- Нажмите кнопку **[МЕНЮ]** или **[ВОЗВРАТ]** для возврата в предыдущее меню. Нажмите повторно, чтобы выйти из меню и вернуться в режим проецирования.
- Если в течение 5 секунд не выполняется какая-либо операция, вызванный элемент исчезнет через пять секунд и выполнится возврат в режим меню.
- Для просмотра сведений об элементах подменю см. «ПОДМЕНЮ» в разделе ЭКРАННОЕ МЕНЮ (=> [стр. 29\).](#page-28-1)

#### **Восстановление заводских параметров**

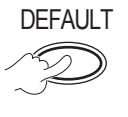

DEFAULT На экране подменю: заводские настройки по умолчанию устанавливаются для элементов подменю, отображаемых в данный момент.

На экране выбранного параметра: заводские настройки по умолчанию устанавливаются только для элемента, настраиваемого в данный момент.

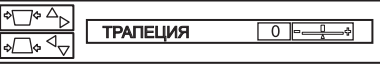

#### **ПРИМЕЧАНИЕ.**

- Можно сбросить все настройки сети до заводских настроек по умолчанию.
- Для получения сведений о восстановлении значений всех параметров [см. ОБЩИЙ СБРОС \(меню](#page-40-1)  [УСТАНОВКИ ПРОЕКТОРА\). \(](#page-40-1)⇒ стр. 41)
- Не для всех параметров можно восстановить значения по умолчанию с помощью **[ПО УМОЛЧАНИЮ]**. Настройте каждый из элементов меню вручную.

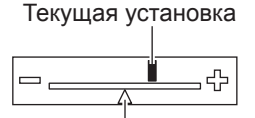

Значение по умолчанию

### **ЭКРАННОЕ МЕНЮ**

Из этого меню можно получить доступ к другим функциям. См. «РАБОТА С МЕНЮ». ( $\Rightarrow$  см. слева)

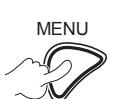

MENU Отображаемое **ЭКРАННОЕ МЕНЮ** содержит главное меню и подменю.

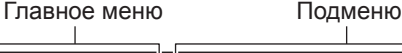

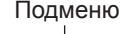

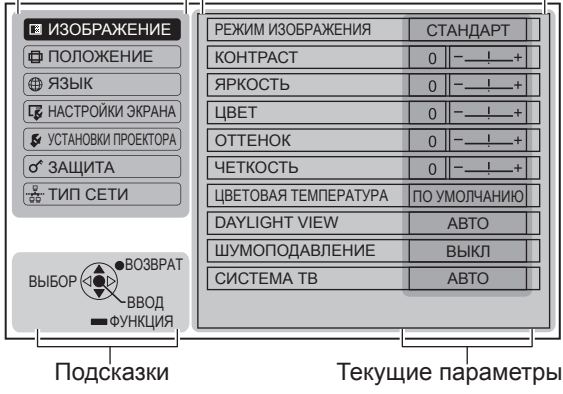

#### **28 ⇒ РУССКИЙ**

### <span id="page-28-2"></span>*Использование меню (продолжение)*

### <span id="page-28-0"></span>**ГЛАВНОЕ МЕНЮ**

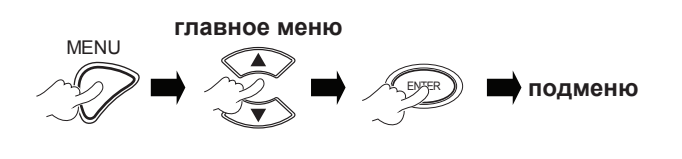

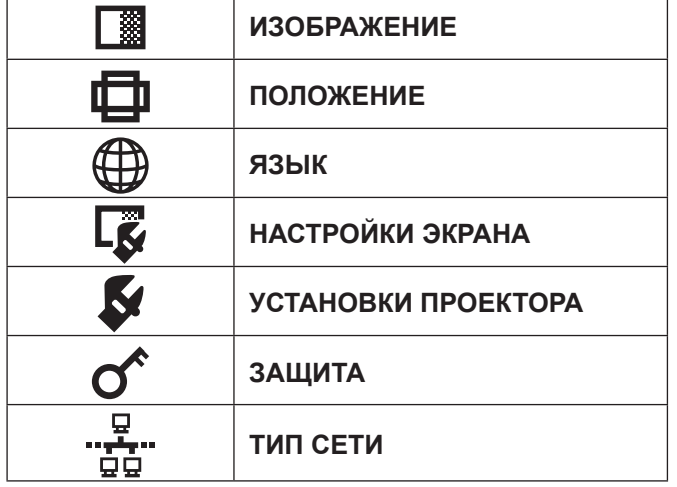

### <span id="page-28-1"></span>**ПОДМЕНЮ**

Выберите необходимый элемент подменю и нажмите **ВВОД** для отображения подробного меню.

#### **Меню ИЗОБРАЖЕНИЕ**

**S-VIDEO/VIDEO/RGB** (Динамичное изображение)\*<sup>1</sup> /**YPBPR** является входным сигналом.

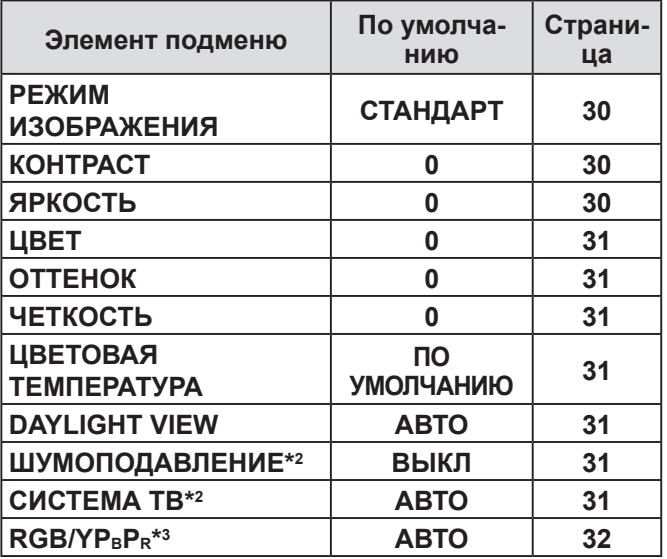

\*<sup>1</sup> Подвижное изображение RGB проектируется только при следующих входных сигналах: 480i, 576i, 480p, 576p, 1080/60i, 1080/60p, 1080/50i, 1080/50p, 720/60p, 720/50p

- \*<sup>2</sup> Входным сигналом является S-VIDEO/VIDEO.
- $*3$  Входным сигналом является RGB/YPBPR.

**RGB** (неподвижное изображение) является входным сигналом.

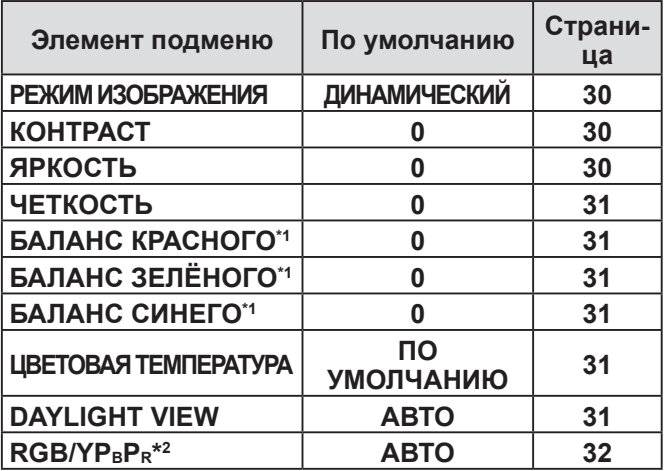

\*1 Входным сигналом является RGB.

\*2 Входным сигналом является RGB (VGA60).

#### **ПРИМЕЧАНИЕ.**

• Заводские значения по умолчанию отличаются в зависимости от параметра **РЕЖИМ ИЗОБРАЖЕНИЯ**.

#### **Меню ПОЛОЖЕНИЕ**

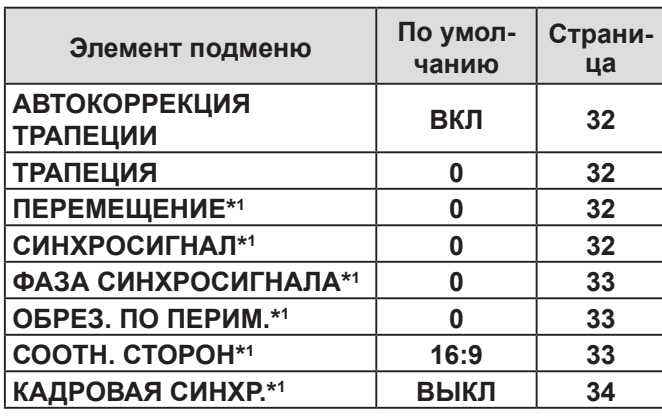

\***1** Установка может быть включена или отключена, в зависимости от входящего сигнала и определенной настройки.

#### **Меню ЯЗЫК**

Дополнительные сведения приведены в разделе «МЕНЮ ЯЗЫК». (⇒[стр. 35](#page-34-2))

#### **( Е Меню НАСТРОЙКИ ЭКРАНА**

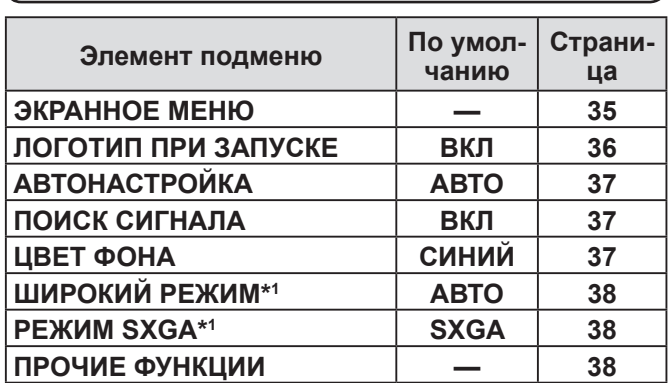

\*<sup>1</sup> Установка может быть включена или отключена, в зависимости от входящего сигнала и определенной настройки.

### <span id="page-29-0"></span>*Использование меню (продолжение)*

### **Меню УСТАНОВКИ ПРОЕКТОРА**

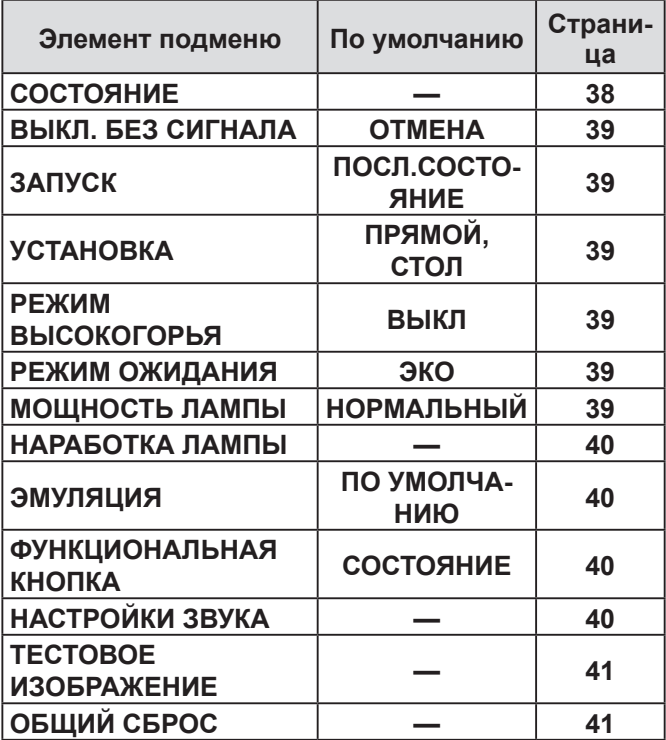

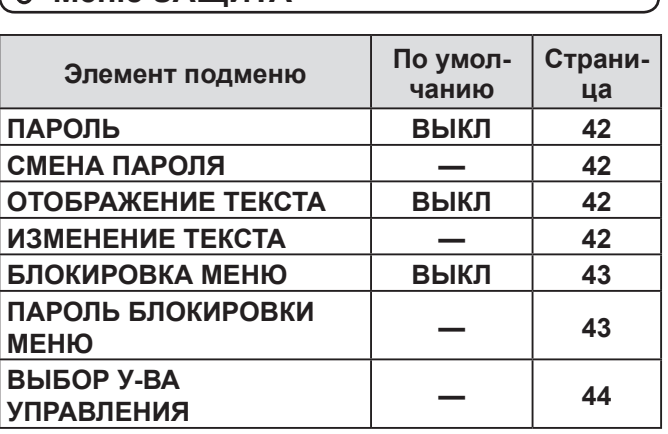

#### **В. Меню СЕТЬ**

 **Меню ЗАЩИТА**

Подробные сведения об этих элементах см. в разделе «Руководство по эксплуатации в сети».

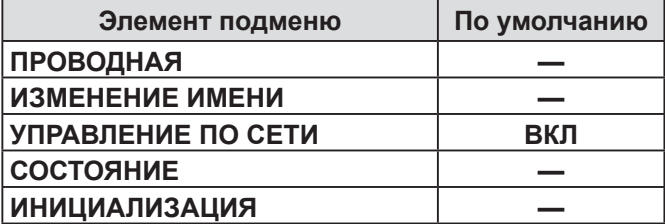

#### **ПРИМЕЧАНИЕ.**

• Пункты подменю и заводские настройки по умолчанию различаются в зависимости от выбранного входного сигнала.

### **МЕНЮ ИЗОБРАЖЕНИЕ**

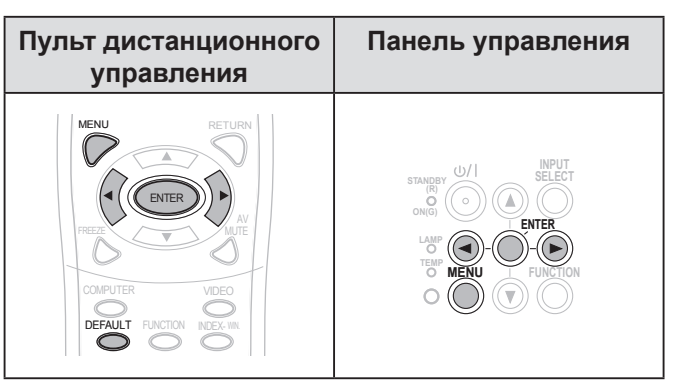

Установите выбранный элемент с помощью кнопки  $\blacktriangleright$ 

#### <span id="page-29-1"></span>▌**РЕЖИМ ИЗОБРАЖЕНИЯ**

Можно оптимизировать качество проецируемого изображения в зависимости от условий окружающей среды.

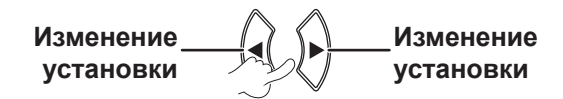

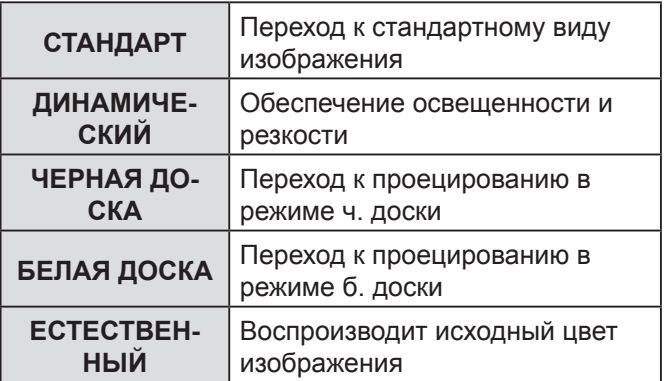

#### **ПРИМЕЧАНИЕ.**

• Чтобы выбранный режим стал стабильным, может потребоваться некоторое время.

#### <span id="page-29-2"></span>▌**КОНТРАСТ**

Можно настроить контраст проецируемого изображения.

$$
\mathsf{Huxie}\longrightarrow\left(\bigcup_{i\in\mathbb{N}}\left(\bigcap_{i\in\mathbb{N}}\mathsf{B}_{\mathsf{Hillue}}\right)\right)
$$

#### <span id="page-29-3"></span>▌**ЯРКОСТЬ**

Можно настроить яркость проецируемого изображения.

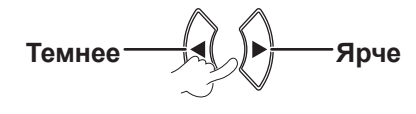

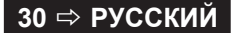

### <span id="page-30-3"></span><span id="page-30-0"></span>▌**ЦВЕТ**

Вы можете настроить насыщенность цвета проецируемого изображения. (Только для входного сигнала **S-VIDEO/VIDEO/RGB** (Динамичное изображение)/**YPBPR** )

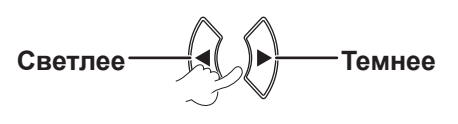

### ▌**ОТТЕНОК**

Вы можете настроить оттенок проецируемого изображения. (Только для входного сигнала **S-VIDEO/VIDEO/RGB** (Динамичное изображение)/**YPBPR** )

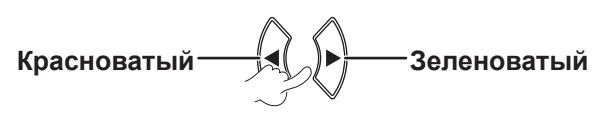

#### <span id="page-30-1"></span>▌**ЧЕТКОСТЬ**

Вы можете настроить четкость проецируемого изображения.

## **Размыто Четко**

#### **ПРИМЕЧАНИЕ.**

• Диапазон настроек зависит от входного сигнала.

#### ▌**БАЛАНС БЕЛОГО**

Можно установить баланс белого в 3 цветовых температурах. (Только для входного сигнала **RGB** (неподвижное изображение))

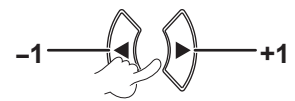

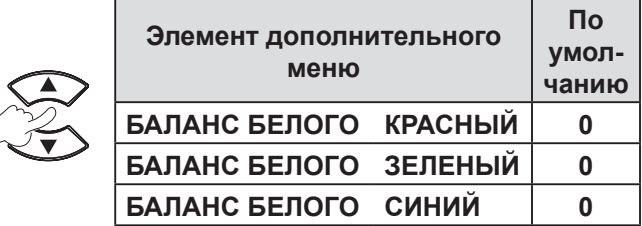

#### ▌**ЦВЕТОВАЯ ТЕМПЕРАТУРА**

**ВЫСОКАЯ** | Больше синего **НИЗКАЯ** Красноватый

Вы можете настроить баланс белого проецируемого изображения.

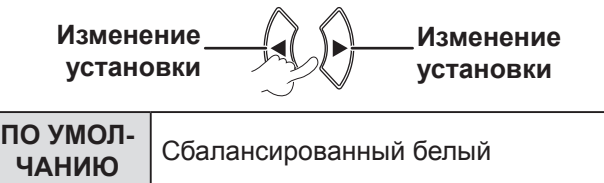

### ▌**DAYLIGHT VIEW**

Можно обеспечить высокую яркость и насыщенность цветов проецируемого изображения даже в хорошо освещенных помещениях, где внешние источники освещения нельзя регулировать.

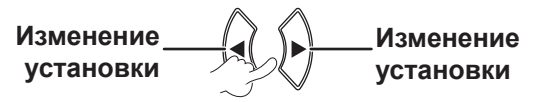

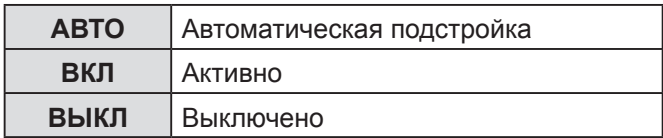

#### **ПРИМЕЧАНИЕ.**

- Не закрывайте датчик освещенности (ALS) проектора. В противном случае режим **АВТО** может работать неправильно.
- **АВТО** недоступно, когда для **УСТАНОВКА** в меню **УСТАНОВКИ ПРОЕКТОРА** установлено значение **ОБРАТНЫЙ, СТОЛ** или **ОБРАТН, ПОТОЛОК**.

#### ▌**ШУМОПОДАВЛЕНИЕ**

Вы можете включить или выключить систему автоматического шумоподавления. (Только для входного сигнала **S-VIDEO/VIDEO**)

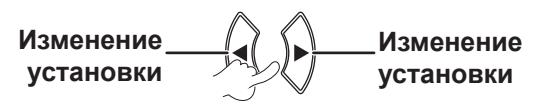

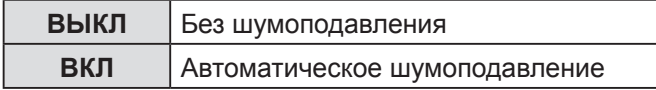

#### **ПРИМЕЧАНИЕ.**

• Если система **ШУМОПОДАВЛЕНИЕ** активна, когда выбранный входной сигнал имеет мало искажений, изображение может выглядеть нереалистичным. В этом случае установите значение **ВЫКЛ**.

#### <span id="page-30-2"></span>▌**СИСТЕМА ТВ**

Также можно переключить тип сигнала вручную, чтобы он соответствовал входящему. (Только для входного сигнала **S-VIDEO/VIDEO** )

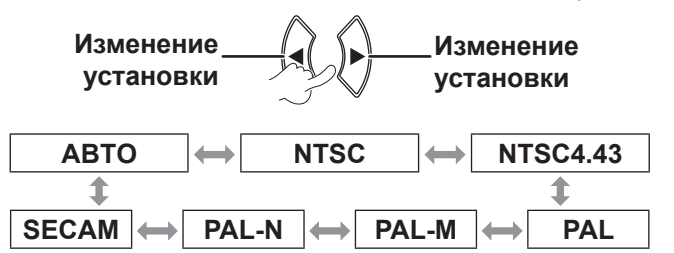

- **АВТО** установлено по умолчанию.
- Если проектор работает неправильно в режиме **АВТО**, измените значение параметра в соответствии с типом ТВ-системы.
- В режиме **АВТО** будет автоматически выбран совместимый сигнал: **NTSC/NTSC 4.43/PAL/PAL60/ PAL-M/PAL-N/SECAM**.

### <span id="page-31-0"></span>*Использование меню (продолжение)*

#### <span id="page-31-3"></span>▌**RGB/YPBP<sup>R</sup>**

(Только для входного сигнала **RGB/ YPBPR**) Выберите сигналы для подачи на разъемы **COMPUTER 1 IN** и **COMPUTER 2 IN**.

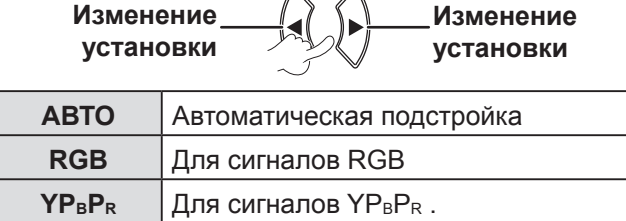

#### **ПРИМЕЧАНИЕ.**

- **АВТО** установлено по умолчанию.
- Выберите **RGB** или **YPBPR** в соответствии с входным сигналом, если изображение неправильно проецируется в режиме **АВТО**.

Функция работает, только если входящими являются перечисленные ниже сигналы:

(VGA60, 480i, 576i, 480p, 576p, 1080/60i, 1080/60p, 1080/50i, 1080/50p, 720/60p, 720/50p)

### **МЕНЮ ПОЛОЖЕНИЕ**

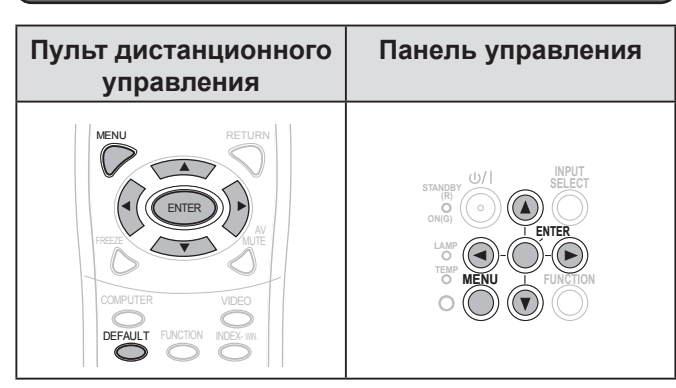

Установите выбранный элемент с помощью кнопки  $[$  $\blacktriangle$ v $\blacktriangleleft$  $\blacktriangleright$ ].

#### <span id="page-31-4"></span>▌**АВТОКОРРЕКЦИЯ ТРАПЕЦИИ**

Если проектор установлен не перпендикулярно экрану или если экран имеет наклонную поверхность, трапеция будет исправлена автоматически.

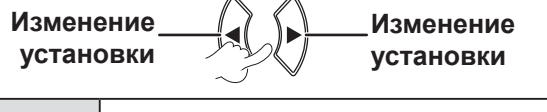

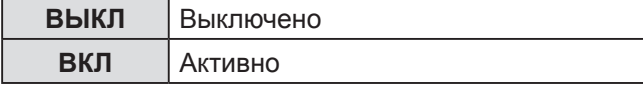

#### **ПРИМЕЧАНИЕ.**

- Если определенный наклон устройства составляет  $± 5 \%$ , искажение не будет устранено автоматически, даже если выбрано значение **ВКЛ**. Это происходит по той причине, что приоритетом является не коррекция искажения, а предотвращение ухудшения качества изображения в результате коррекции.
- Если требуется коррекция трапеции, искажение можно исправить вручную с помощью настройки параметра **ТРАПЕЦИЯ**.

### <span id="page-31-1"></span>▌**ТРАПЕЦИЯ**

При необходимости изменить угол проекции даже при включении **АВТОКОРРЕКЦИЯ ТРАПЕЦИИ** можно отрегулировать трапециевидное искажение вручную.

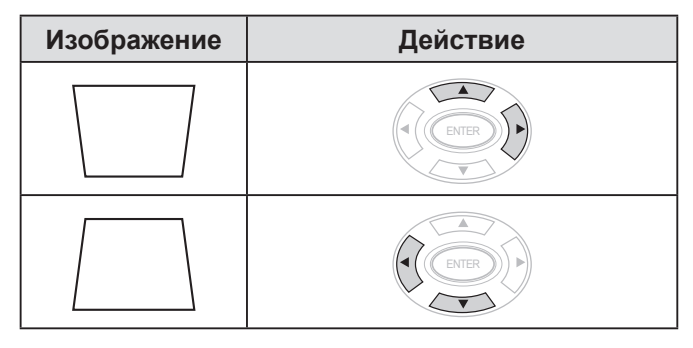

#### **ПРИМЕЧАНИЕ.**

- Вы можете скорректировать искажение на  $\pm 30$  ° градусов угла наклона проектора.
- Для обеспечения наилучшего качества изображения устанавливайте проектор таким образом, чтобы свести к минимуму искажения.
- Результат коррекции трапеции влияет на аспектное соотношение и размер изображения.
- При коррекции трапеции изображение на мгновение искажается.

#### ▌**ПЕРЕМЕЩЕНИЕ**

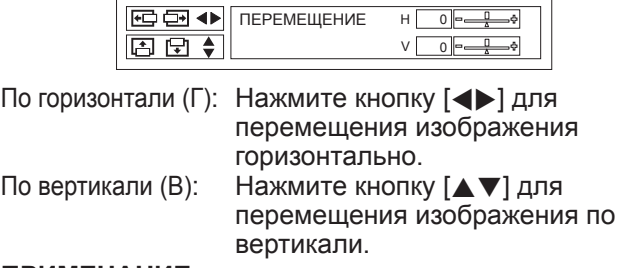

#### **ПРИМЕЧАНИЕ.**

• Эту функцию можно отрегулировать непосредственно с помощью кнопок  $\blacklozenge$   $\blacktriangleright$   $\blacktriangle$   $\blacktriangledown$ .

#### <span id="page-31-2"></span>▌**СИНХРОСИГНАЛ**

Если на проецируемом изображении имеются помехи (в виде муара или шума), для их уменьшения нажимайте кнопку [ $\blacklozenge$ ], чтобы настроить частоту синхронизации. (Только для входного сигнала **RGB** (неподвижное изображение))

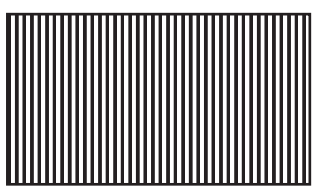

#### **ПРИМЕЧАНИЕ.**

• **СИНХРОСИГНАЛ** необходимо настроить перед регулировкой **ФАЗА СИНХРОСИГНАЛА**.

#### **32 PУССКИЙ**

### <span id="page-32-2"></span>*Использование меню (продолжение)*

#### <span id="page-32-1"></span>▌**ФАЗА СИНХРОСИГНАЛА**

Если требуется дополнительная регулировка по такой же причине, что и настройка **СИНХРОСИГНАЛ**, можно также изменить частоту синхронизации. (Только для входного сигнала **RGB/YPBPR** ) Нажимайте кнопки для регулировки.

#### **ПРИМЕЧАНИЕ.**

• Если частота синхросигнала проекции выше 162 МГц, настройка **СИНХРОСИГНАЛ** или **ФАЗА СИНХРОСИГНАЛА** не будет эффективна. [См.](#page-51-1)  [«СПИСОК СОВМЕСТИМЫХ СИГНАЛОВ». \(](#page-51-1)=> стр. 52)

#### ▌**ОБРЕЗ. ПО ПЕРИМ.**

Используйте эту функцию, когда символы или изображения обрезаются по краям проецируемого изображения. (Только для входного сигнала **S-VIDEO/VIDEO/RGB** (Динамичное изображение)/**YPBP<sup>R</sup>** )

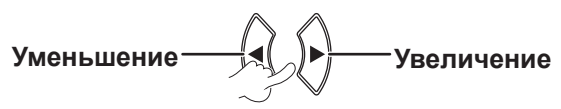

Диапазон настройки: от 0 до +3

#### <span id="page-32-0"></span>▌**СООТН. СТОРОН**

Можно вручную установить необходимый формат. Элементы, которые можно выбрать, могут различаться в зависимости от входящего сигнала.

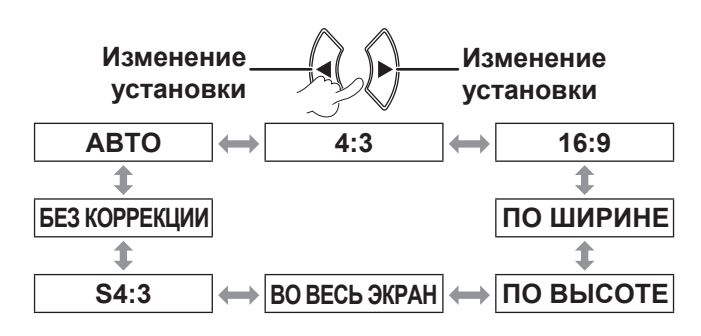

#### **ПРИМЕЧАНИЕ.**

- **Режим АВТО** отображается только в том случае, когда входным сигналом является NTSC/480i.
- Режим **БЕЗ КОРРЕКЦИИ** отображается только для определенных сигналов.
- При использовании сигнала широкоэкранного изображения\*<sup>2</sup> аспектное соотношение будет переключаться циклически в следующем порядке:  $16:9 \leftrightarrow \text{TO } \text{B}$ ЫСОТЕ ↔ ВО ВЕСЬ ЭКРАН.

#### **АВТО (Только для входного сигнала NTSC/480i)**

Проектор определит аспектное соотношение сигнала и автоматически начнет проецировать изображение с самым оптимальным соотношением сторон.

### **4:3**

Стандартный входной сигнал\*1 > проекция с форматом 4:3.

Входной сигнал: XGA

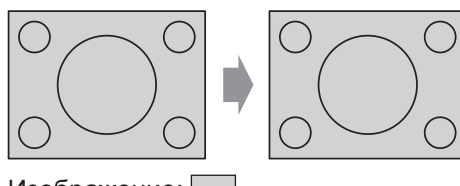

Изображение:

#### **16:9**

Стандартный входной сигнал\*1 > проекция с форматом 16:9.

Широкоформатный входной сигнал\*<sup>2</sup> > проекция с текущим форматом.

Входной сигнал: 1080/60i

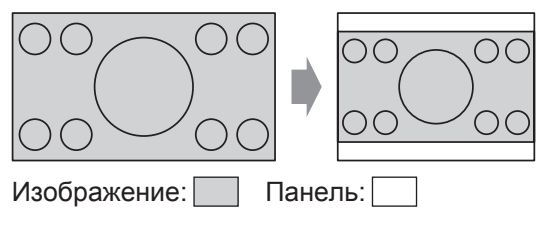

#### **ПО ШИРИНЕ**

Стандартный входной сигнал\*1 > проекция без изменения формата, в которой используются все пикселы в горизонтальном направлении, а нижняя и верхняя части изображения обрезаны.

Входной сигнал: SXGA

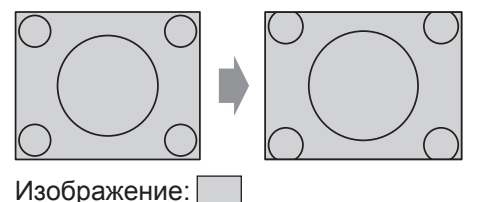

- **\*<sup>1</sup> Сигнал стандартного изображения имеет аспектное соотношение 4:3 или 5:4.**
- **\*<sup>2</sup> Сигнал широкоэкранного изображения имеет аспектное соотношение 16:10, 16:9 или 15:9.**

### <span id="page-33-1"></span>**ПО ВЫСОТЕ**

Широкоформатный входной сигнал\*<sup>2</sup> > проекция без изменения формата, в которой используются все пикселы в вертикальном направлении, а левая и правая части изображения обрезаны.

Входной сигнал: 1080/60i

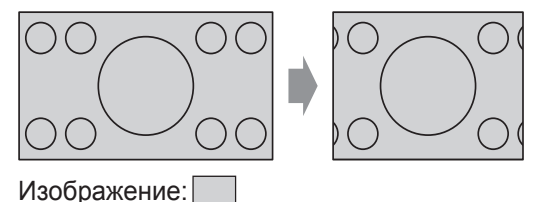

#### **ВО ВЕСЬ ЭКРАН**

Изображение проецируется на все пикселы панели (на весь экран). Входной сигнал проецируется в соответствии с аспектным соотношением экрана панели.

Входной сигнал: 1080/60i

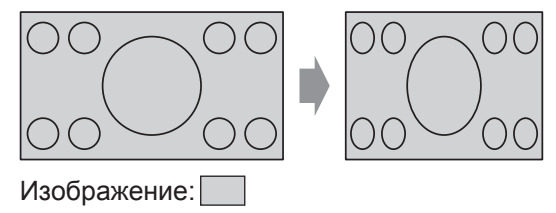

### **S4:3**

Стандартный входной сигнал\*1 > Перед проецированием входной сигнал будет сжат до 75%. Режим S4:3 эффективен при проецировании изображения с аспектным соотношением 4:3 на экран формата 16:9.

Входной сигнал: XGA

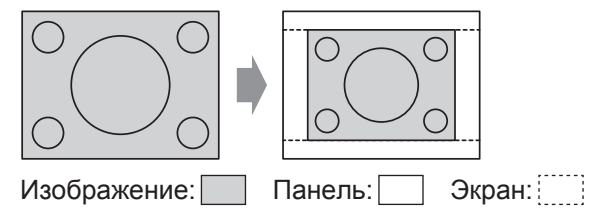

- **\*<sup>1</sup> Сигнал стандартного изображения имеет аспектное соотношение 4:3 или 5:4.**
- **\*<sup>2</sup> Сигнал широкоэкранного изображения имеет аспектное соотношение 16:10, 16:9 или 15:9.**

### **БЕЗ КОРРЕКЦИИ**

Изображение будет проецироваться без регулировки размера.

Эту функцию можно установить, когда разрешение входного сигнала меньше, чем ЖК-панели (1024 x 768).

Входной сигнал: NTSC

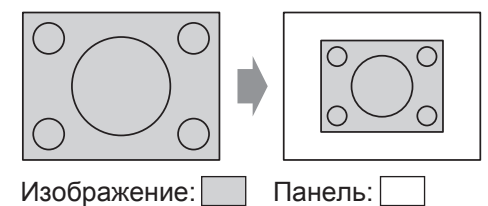

#### **ПРИМЕЧАНИЕ.**

- При проецировании изображения формата 4:3 на экран формата 16:9 оно может быть искажено или обрезано. Выберите такое соотношение сторон (4:3), которое соответствует исходному формату изображения.
- Порядок типов **СООТН. СТОРОН** определяется не только способом приема входного сигнала, но и самими входными сигналами.
- Проецирование авторского изображения, увеличенного или искаженного использованием функции **СООТН. СТОРОН**, в коммерческих целях в общественном месте может являться нарушением авторских прав создателя, которые защищены соответствующим законом.

### <span id="page-33-0"></span>▌**КАДРОВАЯ СИНХР.**

Если проецируемое изображение имеет низкое качество, можно активировать функцию **КАДРОВАЯ СИНХР.** для синхронизации. (Только для входного сигнала **RGB** )

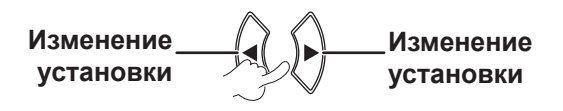

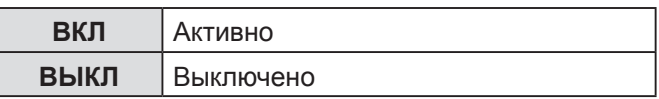

### <span id="page-34-0"></span>*Использование меню (продолжение)*

### <span id="page-34-2"></span>**МЕНЮ ЯЗЫК**

#### Выберите нужный язык.

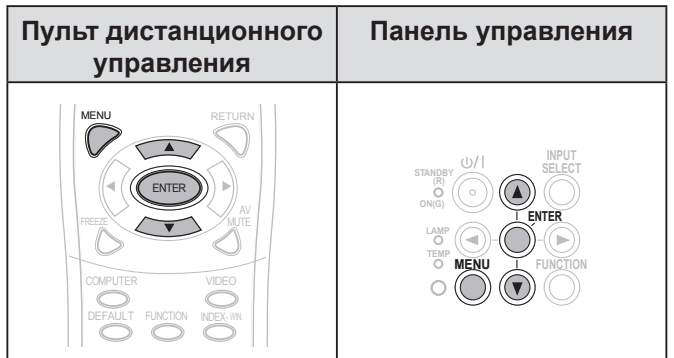

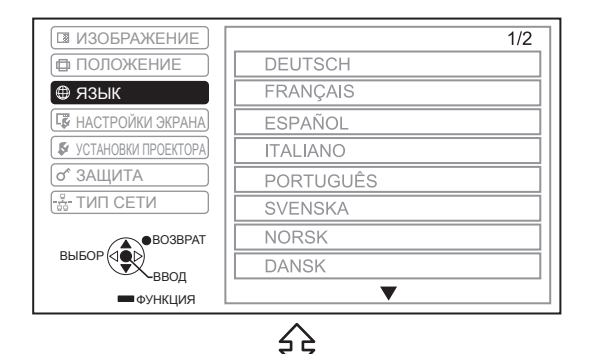

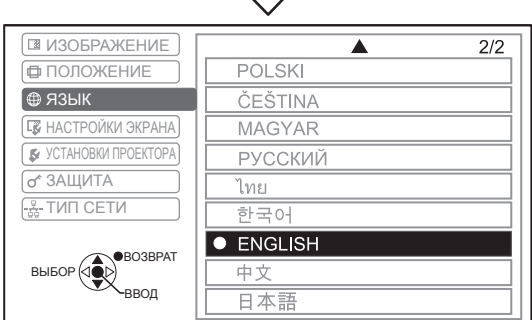

Назначенный язык выделен.

### **МЕНЮ НАСТРОЙКИ ЭКРАНА**

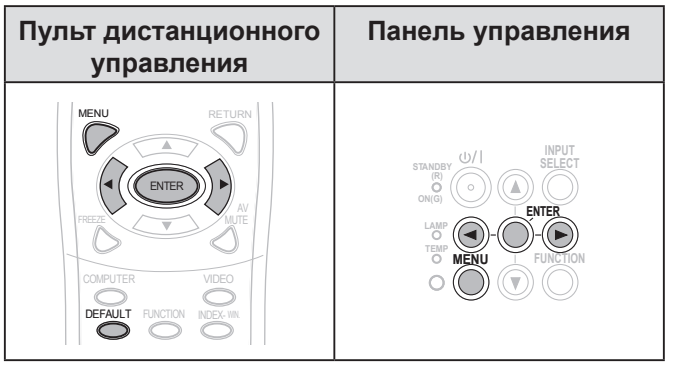

Установите выбранный элемент с помощью кнопки  $\blacktriangleright$ 

### <span id="page-34-1"></span>▌**ЭКРАННОЕ МЕНЮ**

Вы можете настроить экранное меню.

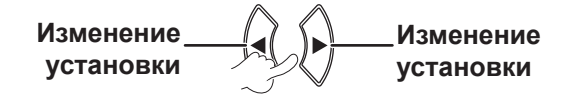

### **ПОМОЩЬ**

Определите способ отображения названия выбранного разъема в правом верхнем углу экрана.

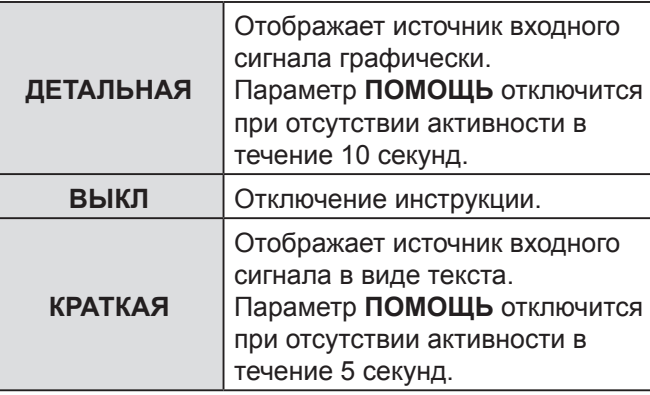

#### <span id="page-35-2"></span><span id="page-35-1"></span>**Сведения о подключении к компьютеру**

Можно переключать выходные сигналы между разъемами **COMPUTER1/COMPUTER2** с помощью следующих комбинаций клавиш на компьютере.

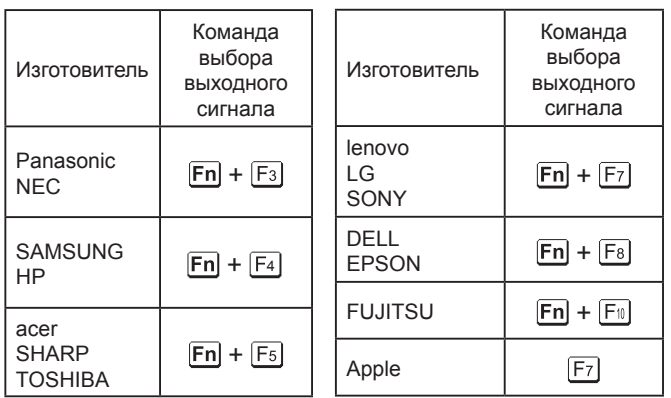

#### **ПРИМЕЧАНИЕ.**

- Комбинация клавиш зависит от производителя. Подробные сведения см. в инструкциях, прилагаемых к компьютеру.
- Для отключения инструкции по подключению компьютера выберите **КРАТКАЯ** или **ВЫКЛ**.

#### **ВИД ЭКРАННОГО МЕНЮ**

Вы можете изменить фоновый цвет экранного меню.

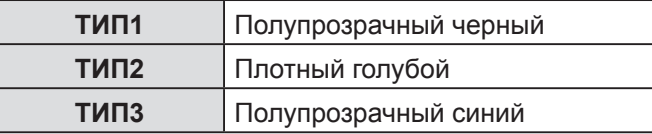

#### **ПРЕДУПРЕЖДЕНИЕ**

Можно включить или отключить отображение сообщений с предупреждениями.

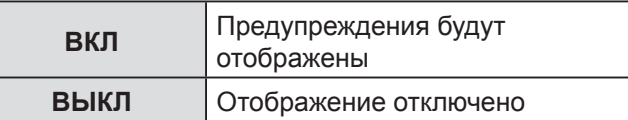

#### **ПРИМЕЧАНИЕ.**

• Когда для индикатора **ПРЕДУПРЕЖДЕНИЕ** установлено значение **ВЫКЛ**, используйте проектор максимально осторожно, так как большинство возможных сообщений с предупреждениями не будут отображаться.

### <span id="page-35-0"></span>▌**ЛОГОТИП ПРИ ЗАПУСКЕ**

В качестве изображения, отображаемого при запуске проецирования, можно установить логотип Panasonic, собственное изображение или предустановленные буквы.

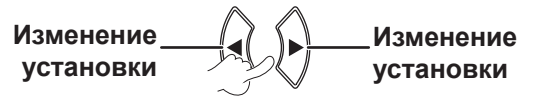

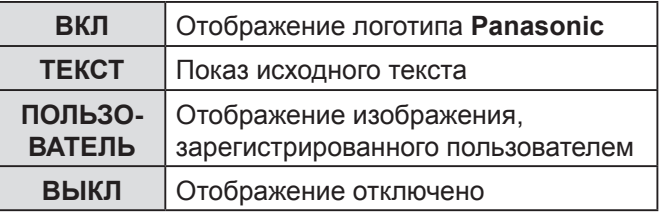

- Если выбран режим **ТЕКСТ**, при запуске проецирования будут отображаться буквы. Можно вывести на отображение 2 строки исходного текста до 40 символов на одной строке.
- Если выбран режим **ПОЛЬЗОВАТЕЛЬ**, при запуске проецирования будет отображаться изображение, переданное программой Logo Transfer Software. (ПО Logo Transfer Software можно установить с прилагаемого компакт-диска.)
- **ЛОГОТИП ПРИ ЗАПУСКЕ** будет отображаться в течение 30 секунд.

#### <span id="page-36-2"></span>**Редактирование исходного текста**

- *1* **Нажмите кнопку [] для выбора элемента ТЕКСТ и нажмите кнопку [ВВОД].**
- *2* **Нажмите кнопку [] для выбора нужной строки и нажмите кнопку [ВВОД].** Текст для первой строки можно ввести и изменить в поле **TEXT1**, а для второй строки в поле **TEXT2**.

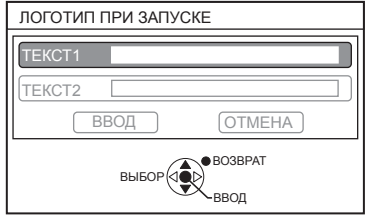

*3* **Нажмите кнопку [] для выбора нужного символа и нажмите кнопку [ВВОД].** Чтобы удалить все введенные символы, переместите курсор в поле **УДАЛ. ВСЕ** и нажмите **[ВВОД]**.

Чтобы удалить какой-либо символ, нажмите **[ПО УМОЛЧАНИЮ]** или выберите символ курсором и нажмите **[ПО УМОЛЧАНИЮ]**.

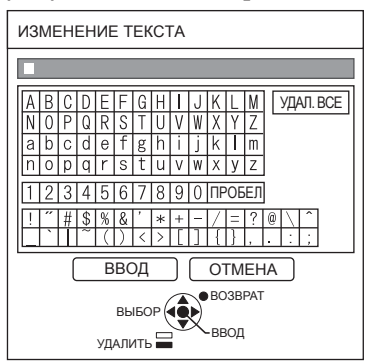

- *4* **Выберите ВВОД и нажмите [ВВОД] для установки текста в поле.**
- *5* **Выберите ВВОД снова и нажмите [ВВОД].** Выберите **ОТМЕНА** или нажмите **[ГЛАВНОЕ МЕНЮ/ВОЗВРАТ]** для перехода к предыдущему меню без сохранения изменений.

#### <span id="page-36-1"></span>▌**АВТОНАСТРОЙКА**

Режим **АВТО** установлен по умолчанию. Если не требуется выполнять автоматическую коррекцию, выберите **КНОПКОЙ**.

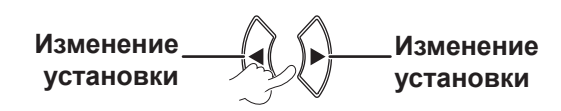

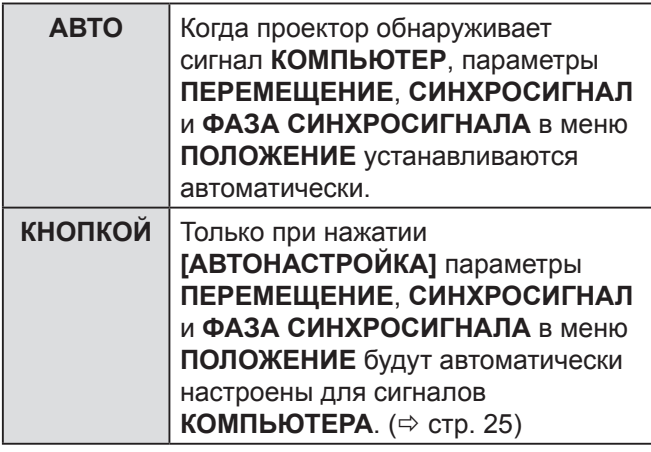

#### <span id="page-36-0"></span>▌**ПОИСК СИГНАЛА**

Можно отключить функцию автоматического обнаружения сигнала.

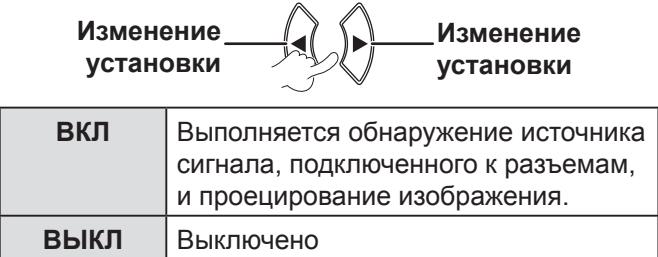

#### **ПРИМЕЧАНИЕ.**

• Функция **ПОИСК СИГНАЛА** недоступна при проецировании сигнала.

#### ▌**ЦВЕТ ФОНА**

Можно выбрать **СИНИЙ** или **ЧЕРНЫЙ** экран для проектора, когда он бездействует.

> **Изменение установки Изменение установки**

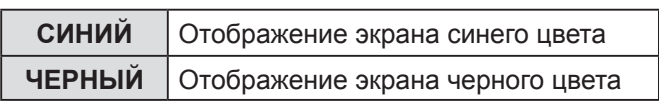

### <span id="page-37-0"></span>*Использование меню (продолжение)*

#### <span id="page-37-1"></span>▌**ШИРОКИЙ РЕЖИМ**

При проецировании сигналов в режиме Установите данный режим при проецировании широкоформатного сигнала (16:9, 16:10, 15:9).

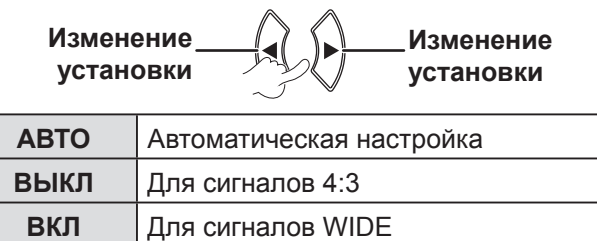

#### ▌**РЕЖИМ SXGA**

Включите данный режим, когда сигнал **SXGA** является входным, а проецируемое изображение обрезано.

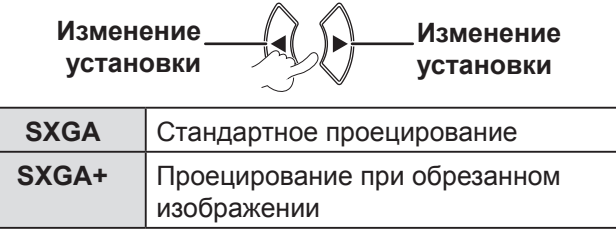

#### ▌**ПРОЧИЕ ФУНКЦИИ**

Подменю позволяет выполнить некоторые действия, назначенные для кнопок пульта ДУ.

#### **АВТОНАСТРОЙКА**

Сведения см. в разделе «АВТОМАТИЧЕСКАЯ НАСТРОЙКА ПОЛОЖЕНИЯ ИЗОБРАЖЕНИЯ».  $(\Rightarrow$  [стр. 25](#page-24-4))

### **СТОП-КАДР**

Проецируемое изображение можно зафиксировать для просмотра в качестве неподвижного изображения. При включении стоп-кадра звук через динамик проектора не подается. Нажмите кнопку **[ВОЗВРАТ]** для выхода. При остановке и повторном включении проецирования изображение на мгновение искажается.

#### **ОТКЛЮЧЕНИЕ СИГНАЛА**

Можно временно остановить проецирование изображения и воспроизведение звука, когда проектор бездействует. Нажмите кнопку **[МЕНЮ]** для выхода.

#### **МУЛЬТИОКОННЫЙ**

Дополнительные сведения приведены в разделе  $\alpha$ Экран в режиме МУЛЬТИОКОННЫЙ». ( $\Leftrightarrow$  [стр. 26\)](#page-25-2)

#### **ЦИФРОВОЙ ТРАНСФОКАТОР**

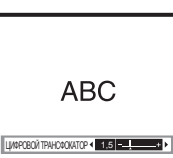

[] кнопка: увеличение [] кнопка: уменьшение

Нажмите кнопку **[ВВОД]** для выбора увеличения. Нажмите кнопку **[МЕНЮ]** для выхода. При масштабировании изображение на мгновение искажается.

### **МЕНЮ УСТАНОВКИ ПРОЕКТОРА**

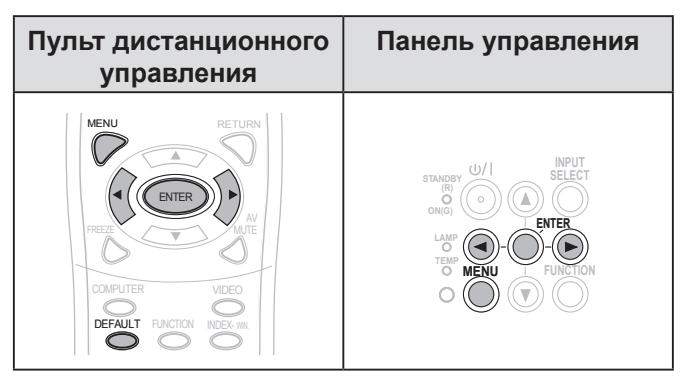

Установите выбранный элемент с помощью кнопки  $\blacktriangleright$ 

#### <span id="page-37-2"></span>▌**СОСТОЯНИЕ**

Можно проверить состояние проектора.

#### **СИГНАЛ**

НАЗВАНИЕ > Название входного сигнала ЧАСТОТА  $\rightarrow$  Частота сканирования входного сигнала

#### **НАРАБОТКА**

ПРОЕКТОР > Отображает текущее время использования проектора ЛАМПА  $\rightarrow$  Отображает текущее время использования лампы

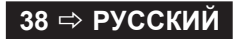

### <span id="page-38-5"></span><span id="page-38-4"></span>▌**ВЫКЛ. БЕЗ СИГНАЛА**

Если в течение периода, установленного для таймера времени, выходящий сигнал изображения отсутствует, проектор автоматически переходит в режим ожидания.

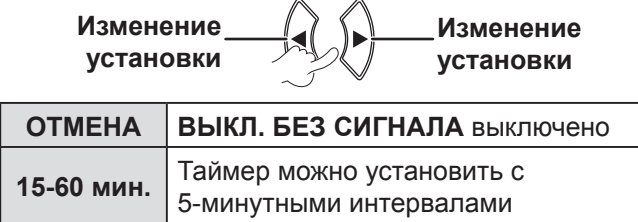

### <span id="page-38-2"></span>▌**ЗАПУСК**

Можно установить способ включения проектора, используемый при подключении устройства к электросети.

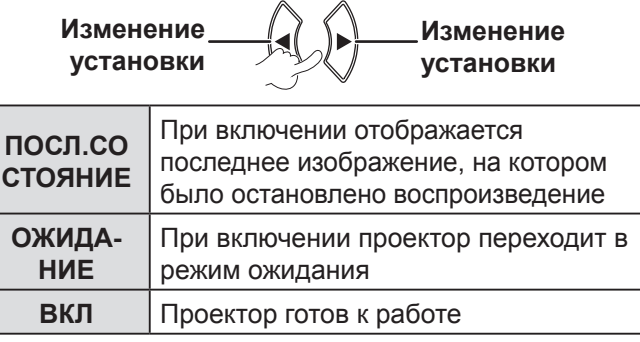

#### <span id="page-38-0"></span>▌**УСТАНОВКА**

При установке проектора выберите способ проецирования согласно положению проектора.  $(\Rightarrow$  [стр. 17\)](#page-16-0)

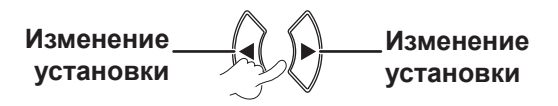

### <span id="page-38-1"></span>▌**РЕЖИМ ВЫСОКОГОРЬЯ**

Если проектор используется в условиях большой высоты над уровнем моря, для параметра **РЕЖИМ ВЫСОКОГОРЬЯ** установите значение **ВКЛ** для увеличения скорости вращения вентилятора.

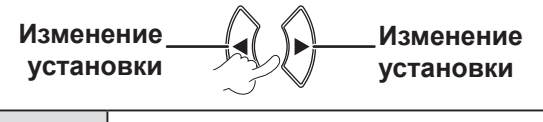

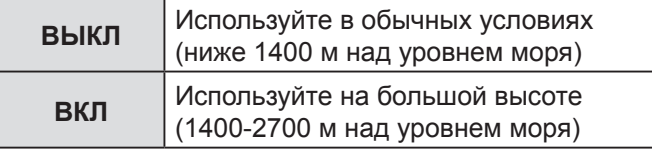

#### **ПРИМЕЧАНИЕ.**

• Громкость работы вентилятора зависит от параметра **РЕЖИМ ВЫСОКОГОРЬЯ**.

#### <span id="page-38-3"></span>▌**РЕЖИМ ОЖИДАНИЯ**

Можно изменить настройки режима ожидания.

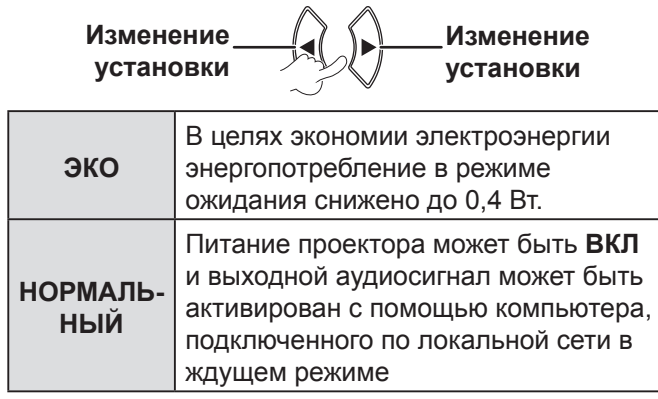

### ▌**МОЩНОСТЬ ЛАМПЫ**

Регулировку мощности лампы можно использовать для экономии электроэнергии и снижения уровня шума.

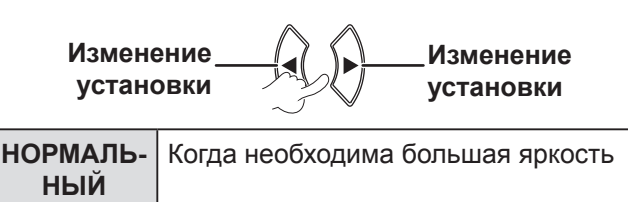

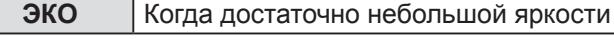

- Данная функция недоступна, когда не обнаружен никакой входной сигнал.
- **ЭКО** рекомендуется настраивать в том случае, если высокая яркость не требуется, например в маленькой комнате.

### <span id="page-39-4"></span>*Использование меню (продолжение)*

#### <span id="page-39-1"></span>▌**НАРАБОТКА ЛАМПЫ**

Вы можете проверить, как долго эксплуатировалась лампа.

#### **ПРИМЕЧАНИЕ.**

- **НАРАБОТКА ЛАМПЫ** является важным фактором для определения срока замены лампы. [См. «ЗАМЕНА](#page-46-1)  БЛОКА ЛАМПЫ».  $(\Rightarrow$  стр. 47)
- Проверьте срок замены блока лампы.  $(\Rightarrow$  [стр. 47\)](#page-46-2)
- Когда наработка лампы достигает 3800 часов, начинают попеременно отображаться красный (индикатор времени) и серый значки, что указывает на необходимость замены лампы.
- Срок службы лампы отличается и зависит от условий эксплуатации (частота использования и т. д.).

#### <span id="page-39-3"></span>▌**ЭМУЛЯЦИЯ**

Если проектор управляется с помощью компьютера через последовательный порт, можно изменить настройку для использования команд управления для предыдущих моделей проектора.

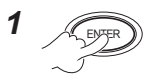

*2* **Выбор необходимого значения.**

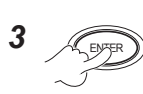

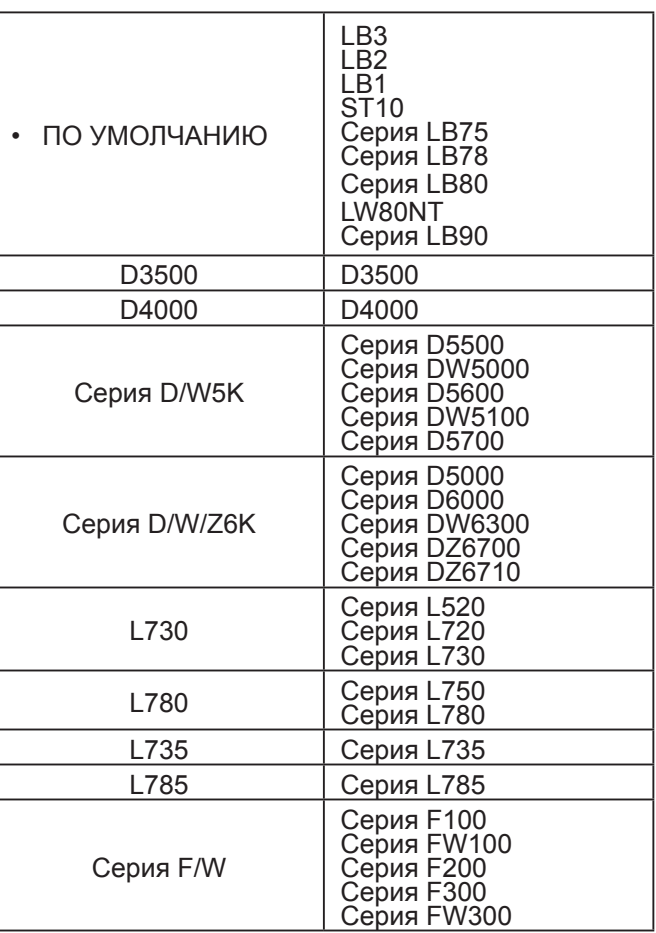

#### **ПРИМЕЧАНИЕ.**

• Некоторые команды недоступны. Чтобы получить дополнительные сведения, обратитесь к дилеру.

### <span id="page-39-0"></span>▌**ФУНКЦИОНАЛЬНАЯ КНОПКА**

Можно выбрать какую-либо полезную функцию и назначить ее кнопке **[ФУНКЦИЯ]** для быстрого доступа.

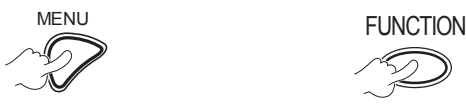

**Отображение экранного Нажмите и меню (главного меню, подменю или подробного меню).** Дополнительные сведения о работе меню см. в разделе «РАБОТА С МЕНЮ».

 $(\Rightarrow$  [стр. 28\)](#page-27-1)

**Кнопка [ФУНКЦИЯ] не используется** (⇔ [стр. 27](#page-26-2))

**удерживайте не менее** 

**3 секунд.**

#### **ПРИМЕЧАНИЕ.**

• Текст и цвет кнопки изменятся после завершения настройки.

#### <span id="page-39-2"></span>▌**НАСТРОЙКИ ЗВУКА**

Вы можете выполнить дополнительную настройку звука.

### **ГРОМКОСТЬ**

Предусмотрена возможность регулировки громкости встроенных динамиков и выходного аудиосигнала.

 $-1 - \frac{1}{2} \left( \int_{0}^{1} \right)$   $+1$ 

#### **БАЛАНС**

Можно вручную уравнять баланс правого и левого внешних стереодинамиков или сместить баланс на правый или левый динамик.

Левый — <u>- (</u> ( ) > — Правый

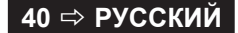

#### <span id="page-40-2"></span>**В РЕЖИМЕ ОЖИДАНИЯ**

Можно выбирать **ВКЛ** или **ВЫКЛ** для вывода аудиосигнала в ждущем режиме.

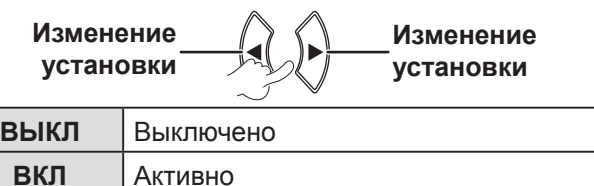

#### **ПРИМЕЧАНИЕ.**

• Если для параметра **РЕЖИМ ОЖИДАНИЯ** установлено значение **ЭКО**, вывод аудиосигнала нельзя активировать в ждущем режиме, даже если выбрано **ВКЛ**.

#### **ЗВУКОВОЙ ВХОД**

Чтобы подключить аудиовыход устройств, подключенных к разъему **COMPUTER1 IN** или **COMPUTER2 IN**, можно выбрать разъем **AUDIO IN 1** или **AUDIO IN 2**.

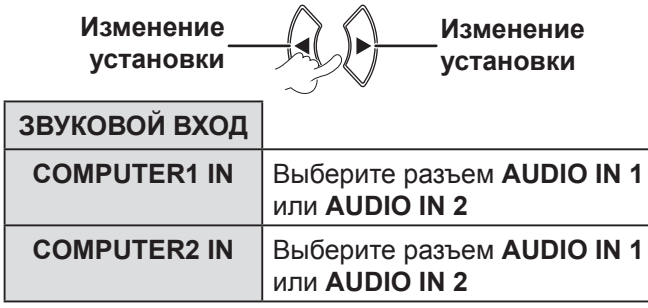

#### <span id="page-40-0"></span>▌**ТЕСТОВОЕ ИЗОБРАЖЕНИЕ**

Вы можете использовать 7 различных тест. шаблонов для фокусировки изображения.

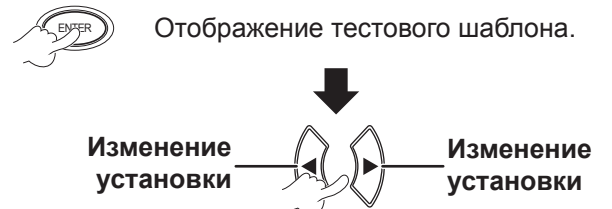

Нажмите кнопку **[МЕНЮ]** или **[ВОЗВРАТ]** для возврата в меню **УСТАНОВКИ ПРОЕКТОРА** или нажмите несколько раз для выхода из режима меню.

#### **ПРИМЕЧАНИЕ.**

• Начальный экран отображается в виде белого экрана. Только еслии **ТЕСТОВОЕ ИЗОБРАЖЕНИЕ** назначено кнопке **[ФУНКЦИЯ],** шаблон в виде решетки будет отображаться на начальном экране.

#### <span id="page-40-1"></span>▌**ОБЩИЙ СБРОС**

Для всех настраиваемых параметров в **МЕНЮ** можно восстановить заводские значения.

• Если нажать **[ВВОД]** в меню **ОБЩИЙ СБРОС**, отобразится «**ОБЩИЙ СБРОС**». Выберите **ВВОД** и нажмите **[ВВОД]**, отобразится «**ПРОИСХОДИТ ИНИЦИАЛИЗАЦИЯ**...», а затем — «**ВЫКЛЮЧЕНИЕ**».

Выберите **ВВОД** и выключите питание в соответствии с инструкцией. (Использование всех остальных кнопок недоступно.)

• При включении питания отобразится экран меню **ЯЗЫК и ИСХОДНЫЕ НАСТРОЙКИ.** ( $\Leftrightarrow$  [стр. 12\)](#page-11-1)

- Время использования проектора, время работы лампы и параметры **ТИП СЕТИ** не будут инициализированы.
- Если параметр **ПАРОЛЬ** активирован в меню **ЗАЩИТА**, введите правильный пароль при инициализации.
- После завершения операции **ОБЩИЙ СБРОС** будет восстановлен предустановленный пароль и для параметра **ПАРОЛЬ** будет выбрано **ВЫКЛ**.

### <span id="page-41-0"></span>*Использование меню (продолжение)*

### <span id="page-41-1"></span>**МЕНЮ ЗАЩИТА**

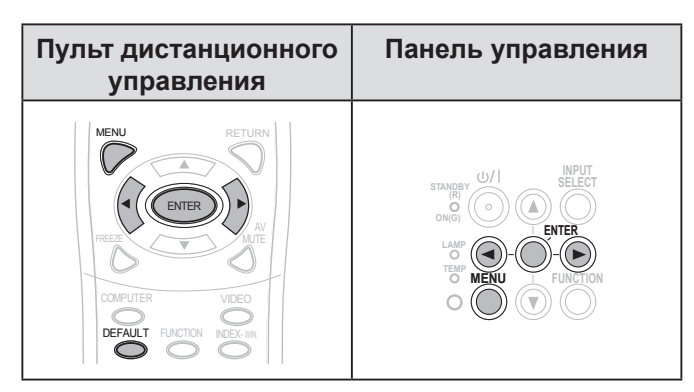

Установите выбранный элемент с помощью кнопки  $\blacksquare$ 

При использовании меню **ЗАЩИТА** в первый раз потребуется ввести первоначальный пароль. Введите исходный пароль, нажав **[]** в данном порядке, а затем нажмите **[ВВОД]**.

#### **ПРИМЕЧАНИЕ.**

• Если пароль изменен, введите новый пароль и нажмите кнопку **[ВВОД]**.

#### <span id="page-41-2"></span>▌**ПАРОЛЬ**

Вы можете включить систему безопасности. После этого проектор будет запрашивать пароль каждый раз после начала проецирования.

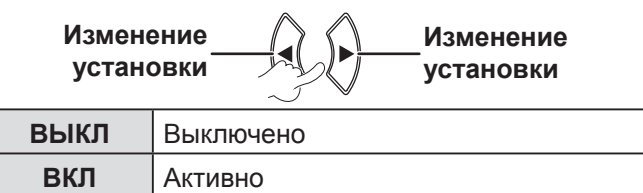

#### **ПРИМЕЧАНИЕ.**

- **ПАРОЛЬ** установлен на **ВЫКЛ** по умолчанию и при инициализации.
- Регулярно меняйте пароль. Не используйте простой пароль, который можно легко угадать.
- До ввода правильного пароля все кнопки будут заблокированы, за исключением кнопки **[ПИТАНИЕ]** .

#### ▌**СМЕНА ПАРОЛЯ**

Можно изменить пароль.

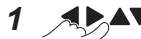

#### **Изменение пароля.**

**(Для кнопок можно назначить до восьми действий.)**

$$
\frac{2}{\sqrt{\frac{EY^{\text{ER}}}{2}}}
$$

*3* ENTER **Снова введите пароль и нажмите кнопку.**

#### **ПРИМЕЧАНИЕ.**

- Символы введенного пароля заменяются звездочками.
- Если повторно введенный пароль не совпадает с исходным, будет показано сообщение об ошибке. В этом случае введите правильный пароль.

#### ▌**ОТОБРАЖЕНИЕ ТЕКСТА**

Вы можете включить функцию постоянного вывода на экран исходного текста в нижней части экрана в процессе проецирования.

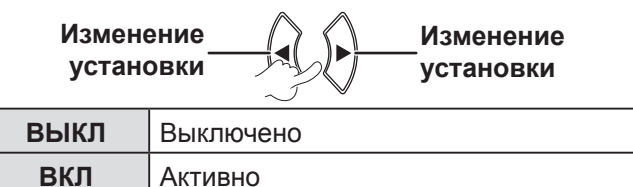

#### ▌**ИЗМЕНЕНИЕ ТЕКСТА**

Можно ввести собственный текст для отображения, когда для параметра **ОТОБРАЖЕНИЕ ТЕКСТА** установлено значение **ВКЛ**.

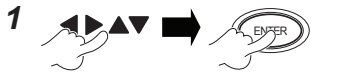

**Выбор символов (Длина пароля не должна превышать 22 символов.)**

Чтобы удалить все введенные символы, переместите курсор в поле **УДАЛ. ВСЕ** и нажмите **[ВВОД]**.

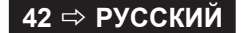

<span id="page-42-1"></span>Чтобы удалить какой-либо символ, нажмите **[ПО УМОЛЧАНИЮ]** или выберите необходимый символ курсором и нажмите **[ПО УМОЛЧАНИЮ]**.

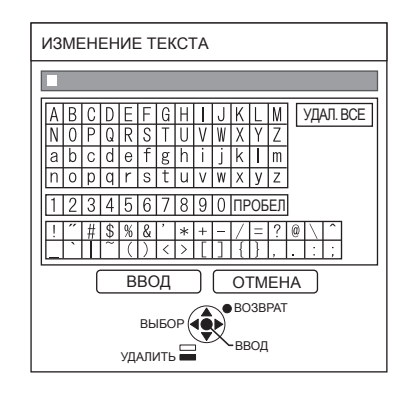

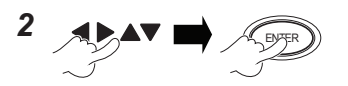

#### **Выбор ВВОД**

Выберите **ОТМЕНА** или нажмите **[ГЛАВНОЕ МЕНЮ/ВОЗВРАТ]** для перехода к предыдущему меню без сохранения изменений.

### <span id="page-42-0"></span>▌**БЛОКИРОВКА МЕНЮ**

Нажмите кнопку **[МЕНЮ]** для отображения меню. Можно заблокировать или разблокировать работу меню.

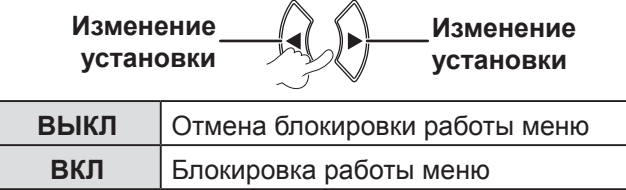

#### **ПРИМЕЧАНИЕ.**

- Если для параметра **БЛОКИРОВКА МЕНЮ** установлено значение **ВКЛ**, кнопку **[МЕНЮ]** нельзя будет использовать до тех пор, пока не будет введен правильный пароль.
- Экран меню **БЛОКИРОВКА МЕНЮ** установлен на **ВЫКЛ** по умолчанию и при инициализации.

#### ▌**ПАРОЛЬ БЛОКИРОВКИ МЕНЮ**

Можно установить **ПАРОЛЬ БЛОКИРОВКИ МЕНЮ**.

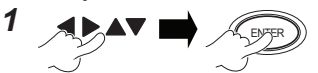

**Выбор** 

**символов (Длина пароля не должна превышать 16** 

**символов)** Чтобы удалить все введенные символы, переместите курсор в поле **УДАЛ. ВСЕ** и нажмите **[ВВОД]**.

Чтобы удалить какой-либо символ, нажмите **[ПО УМОЛЧАНИЮ]** или выберите необходимый символ курсором и нажмите **[ПО УМОЛЧАНИЮ].**

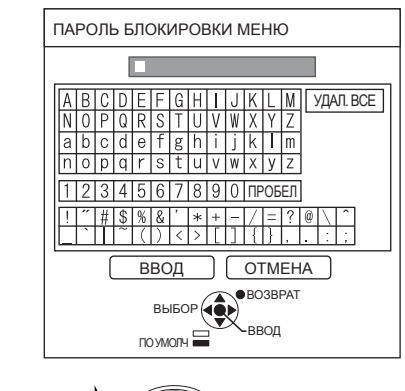

2  $APAY$   $R$ 

#### **Выбор ВВОД**

Выберите **ОТМЕНА** или нажмите **[ГЛАВНОЕ МЕНЮ/ВОЗВРАТ]** для перехода к предыдущему меню без сохранения изменений.

- При использовании проектора в первый раз или после активации операции **ОБЩИЙ СБРОС**, в качестве исходного пароля будет установлено **AAAA**.
- Регулярно меняйте пароль. Не используйте простой пароль, который можно легко угадать.
- [Чтобы восстановить исходный пароль, см. ПАРОЛЬ](#page-53-0)  [БЛОКИРОВКИ МЕНЮ. \(](#page-53-0) $\Leftrightarrow$  стр. 54)

#### <span id="page-43-1"></span><span id="page-43-0"></span>▌**ВЫБОР У-ВА УПРАВЛЕНИЯ**

Кнопки пульта дистанционного управления и кнопки панели управления можно включить или отключить.

> **Изменение установки Изменение установки**

#### **ПАНЕЛЬ УПРАВЛЕНИЯ**

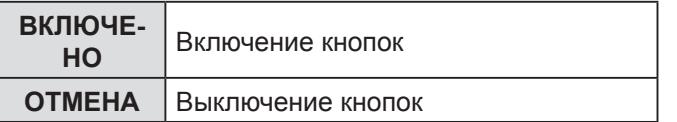

#### **ПУЛЬТ ДИСТ. УПРАВЛЕНИЯ**

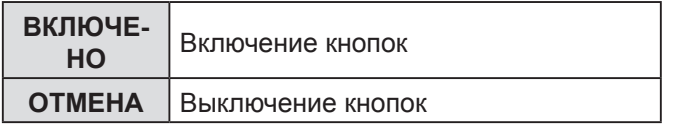

#### **ПРИМЕЧАНИЕ.**

- Если выбрано **ОТМЕНА** и нажата кнопка **[ВВОД]** отобразится экран для подтверждения. Выберите **ВВОД** и нажмите **[ВВОД]**.
- Если нажать любую кнопку после установки для **ПАНЕЛЬ УПРАВЛЕНИЯ** значения **ОТМЕНА**, отобразится экран пароля. Введите пароль, установленный в меню **ЗАЩИТА**. (При отсутствии активности экран пароля исчезнет через 10 секунд.)
- Если для параметров **ПАНЕЛЬ УПРАВЛЕНИЯ** и **ПУЛЬТ ДИСТ. УПРАВЛЕНИЯ** - установлено значение **ОТМЕНА**, все кнопки на панели управления и пульте дистанционного управления будут отключены и нельзя будет выключить питание.

#### Отключение параметра **ОТМЕНА**:

В ждущем режиме или в режиме проецирования нажмите и удерживайте кнопки **[ВВОД]** и **[МЕНЮ]** как минимум 2 секунды. Для параметра **ПАНЕЛЬ УПРАВЛЕНИЯ** будет установлено значение **ВКЛЮЧЕНО**.

Измените значение параметра **ПУЛЬТ ДИСТ. УПРАВЛЕНИЯ** на панели управления.

### **МЕНЮ СЕТЬ**

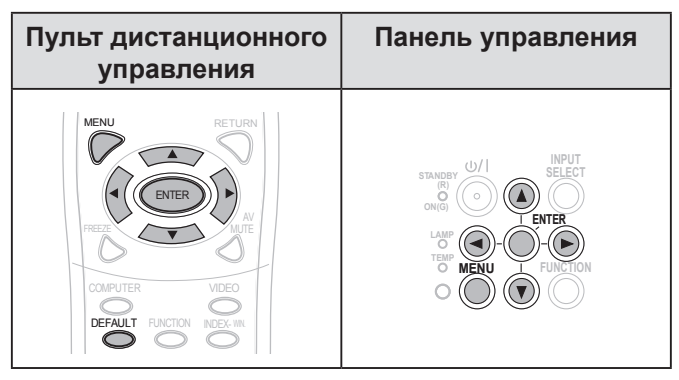

Установите выбранный элемент с помощью кнопки  $\blacksquare$ 

#### **ПРИМЕЧАНИЕ.**

• Установка этих параметров требуется для подключения проектора к компьютеру. Дополнительные сведения по настройке PJ Link и сети см. в разделе «Руководство по эксплуатации в сети».

#### **ТИП СЕТИ**

Позволяет установить проводную сеть.

#### **ИЗМЕНЕНИЕ ИМЕНИ**

Вы можете изменить название проектора.

#### **УПРАВЛЕНИЕ ПО СЕТИ**

При управлении проектором с помощью подключенного к сети компьютера для данной функции необходимо выбрать значение **ВКЛ**.

#### **СОСТОЯНИЕ**

Вы можете отобразить состояние настройки сети.

#### **ИНИЦИАЛИЗАЦИЯ**

Можно сбросить настройки сети до заводских настроек по умолчанию.

#### **ПРИМЕЧАНИЕ.**

• Если параметр **ПАРОЛЬ** (меню **ЗАЩИТА**) активирован, при инициализации параметров сети потребуется ввести пароль.

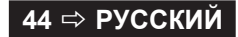

### <span id="page-44-3"></span><span id="page-44-0"></span>**Индикаторы ЛАМПА и ТЕМПЕРАТУРА**

Индикаторы **ЛАМПА** и/или **ТЕМПЕРАТУРА** будут светиться, сигнализируя о возникновении проблем с проектором.

#### **ПРИМЕЧАНИЕ.**

• Выключите питание (см. [«ВЫКЛЮЧЕНИЕ ПРОЕКТОРА»](#page-22-0)  [на стр. 23](#page-22-0)) и проверьте состояние электропитания с помощью индикатора ПИТАНИЕ. ( $\Leftrightarrow$  [стр. 21\)](#page-20-1)

#### **ЛАМПА ТЕМПЕРАТУРА**

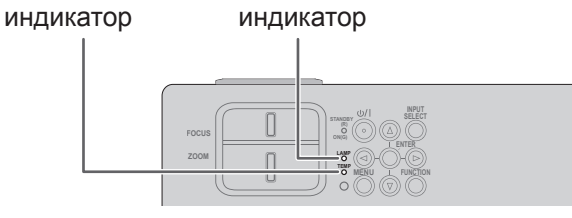

Далее приведена инструкция по устранению неполадок.

### <span id="page-44-2"></span>**ИНДИКАТОР ЛАМПА**

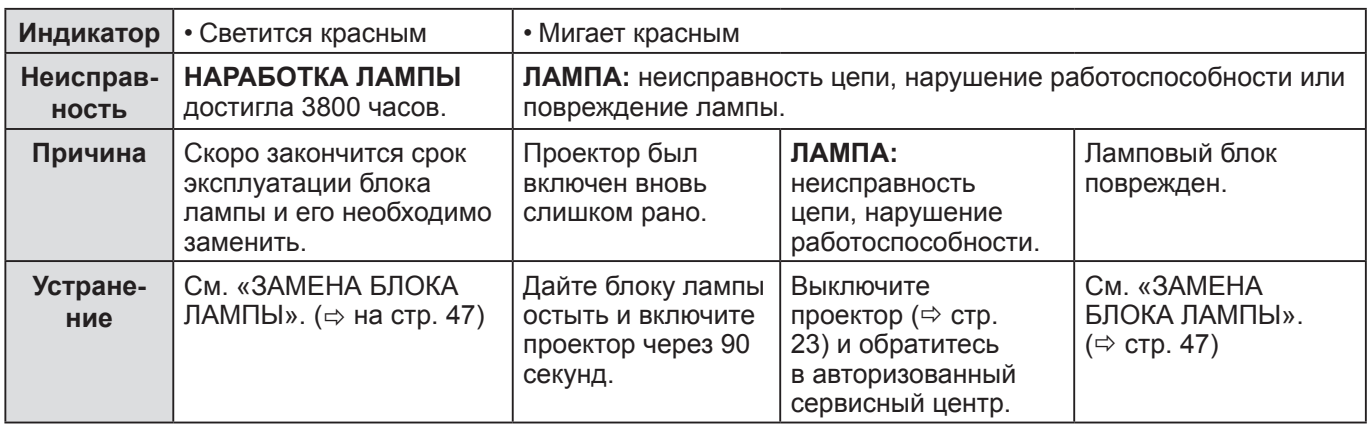

#### **ПРИМЕЧАНИЕ.**

• Если индикатор **ЛАМПА** продолжает светиться или мигает после выполнения указанных выше действий, обратитесь в авторизованный сервисный центр.

### <span id="page-44-1"></span>**ИНДИКАТОР ТЕМПЕРАТУРА**

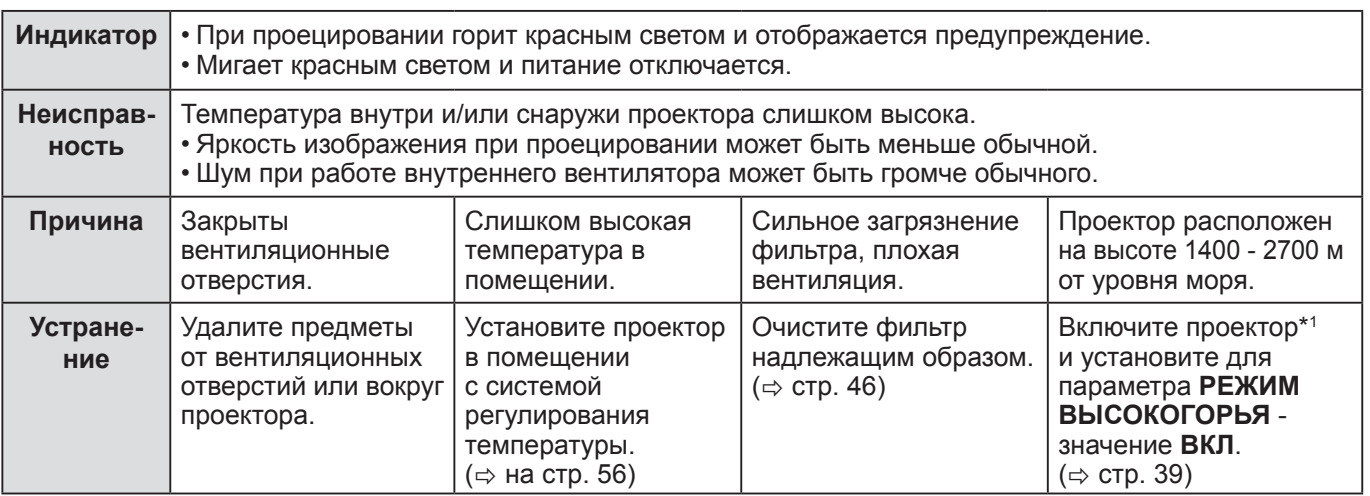

\*1 Проектор будет работать 2 минуты со значением **ВЫКЛ** в условиях большой высоты над уровнем моря.

- Выполните указанные выше действия; отсоедините вилку от сетевой розетки, а затем подсоедините снова. Если индикатор **ТЕМПЕРАТУРА** продолжает светиться или мигает после выполнения указанных выше действий, обратитесь в авторизованный сервисный центр.
- Когда проектор начинает нагреваться, скорость вентилятора увеличивается, и звук от его работы становится громче.

### <span id="page-45-1"></span><span id="page-45-0"></span>**Уход и замена**

### **Подготовка**

Перед очисткой отключайте питание и отсоединяйте сетевой шнур от электрической розетки. (=> [стр. 20](#page-19-1), [23\)](#page-22-0)

### <span id="page-45-2"></span>**ОЧИСТКА ПРОЕКТОРА**

#### **Корпус**

Осторожно удалите грязь и пыль мягкой тряпкой.

- Если грязь удаляется с большим трудом, протрите корпус проектора влажной тканью. Вытрите проектор насухо сухой тряпкой.
- Не используйте бензин, разбавитель, ни какие виды спиртовых растворителей, кухонные моющие средства или химически обработанные ткани. Несоблюдение этого может привести к изменению или повреждению поверхности проектора.

#### **Объектив проектора**

Проверьте, чтобы на поверхности объектива или крышки объектива не осталась грязь или пыль. Иначе они будут увеличены и спроецированы на экран.

Осторожно удалите грязь и пыль чистой тряпкой. Никогда не используйте грязную ткань для чистки переднего стекло объектива.

#### **ПРИМЕЧАНИЕ.**

• Будьте очень осторожны при очистке объектива.

#### **Воздушный фильтр**

При сильном загрязнении воздушного фильтра температура внутри проектора повышается, индикатор **ТЕМПЕРАТУРА** светится и питание выключается.

Когда питание выключено, индикатор **ТЕМПЕРАТУРА** мигает.

Регулярно чистите воздушный фильтр через каждые 100 часов эксплуатации.

#### *1* **Извлеките воздушный фильтр.**

Нажмите на выступ на воздушном фильтре и медленно откройте его.

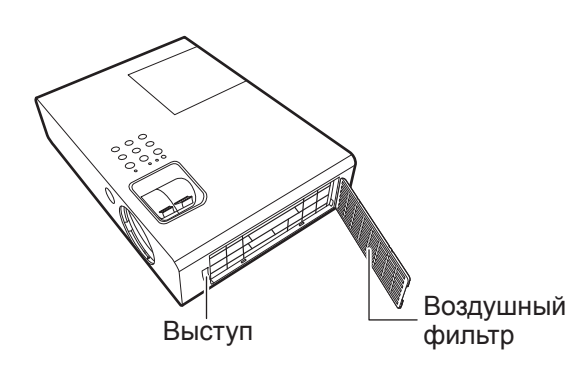

*2* **Выполните чистку воздушного фильтра.** Удалите грязь и пыль с воздушного фильтра с помощью пылесоса.

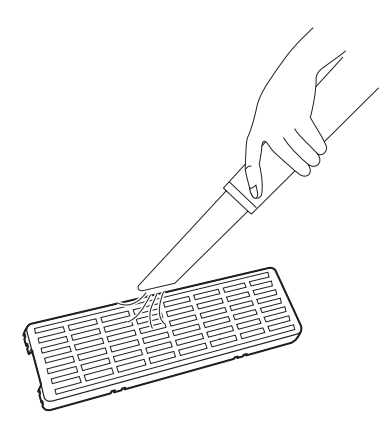

### *3* **Установите воздушный фильтр.**

Установите на 1) в обратном порядке.

- Не используйте проектор без установленного воздушного фильтра. В противном случае в проектор попадут грязь и пыль, что приведет к неисправностям в работе.
- В случае загрязнения после 100 часов работы (зависит от среды использования) индикатор ТЕМПЕРАТУРА может начать мигать. В этом случае необходимо в ближайшее время выполнить чистку воздушного фильтра.

### <span id="page-46-1"></span><span id="page-46-0"></span>**ЗАМЕНА БЛОКА ЛАМПЫ**

### **Воздушный фильтр**

Заменяйте воздушный фильтр, если его чистка не приносит результатов, и при замене лампового блока. Запасной воздушный фильтр поставляется с запасным ламповым блоком (ET-LAB2). Обратитесь в авторизованный сервисный центром, чтобы приобрести новый воздушный фильтр (TXFKN01VKN5).

#### **Блок лампы**

Ламповый блок ET-LAB2 является расходным материалом и подлежит регулярной замене. Для выполнения процедуры замены лампы рекомендуется обращаться к квалифицированному специалисту. Обратитесь в авторизованный сервисный центр.

#### **Примечание относительно замены блока лампы**

- Обращайтесь с модулем лампы очень осторожно, так как лампа изготовлена из стекла.
- Падение или удар могут привести к взрыву или повреждению лампы. • В лампе содержится ртуть. Для утилизации использованной лампы
- обратитесь в местные регулирующие органы или к дилеру для получения инструкций по утилизации.
- Приготовьте крестовую отвертку.
- При замене блока лампы держите ее только за ручку.
- Не наклоняйте блок лампы, чтобы не рассыпать осколки. Когда проектор установлен на потолке, не работайте непосредственно под проектором и не приближайте лицо к нему. Извлекайте лампу вертикально.

#### **ПРИМЕЧАНИЕ.**

- Перед заменой лампы, дайте ей остыть, чтобы избежать возможных ожогов, повреждений и прочих опасностей.
- Не пытайтесь заменить лампу на несоответствующую.
- Номера моделей аксессуаров и деталей, приобретаемых отдельно, могут быть изменены без уведомления.

#### <span id="page-46-2"></span>**Срок замены лампового блока**

Со временем яркость лампы может уменьшиться. Обычно срок службы лампы составляет приблизительно 4000 часов. Этот срок может уменьшиться в зависимости от режима работы, характеристик лампы и условий окружающей среды. Чтобы определить длительность работы лампы, см. **НАРАБОТКА ЛАМПЫ** в меню **УСТАНОВКИ ПРОЕКТОРА**. Не эксплуатируйте блок лампы более 5000 часов. Несоблюдение данного требования может привести к взрыву лампы.

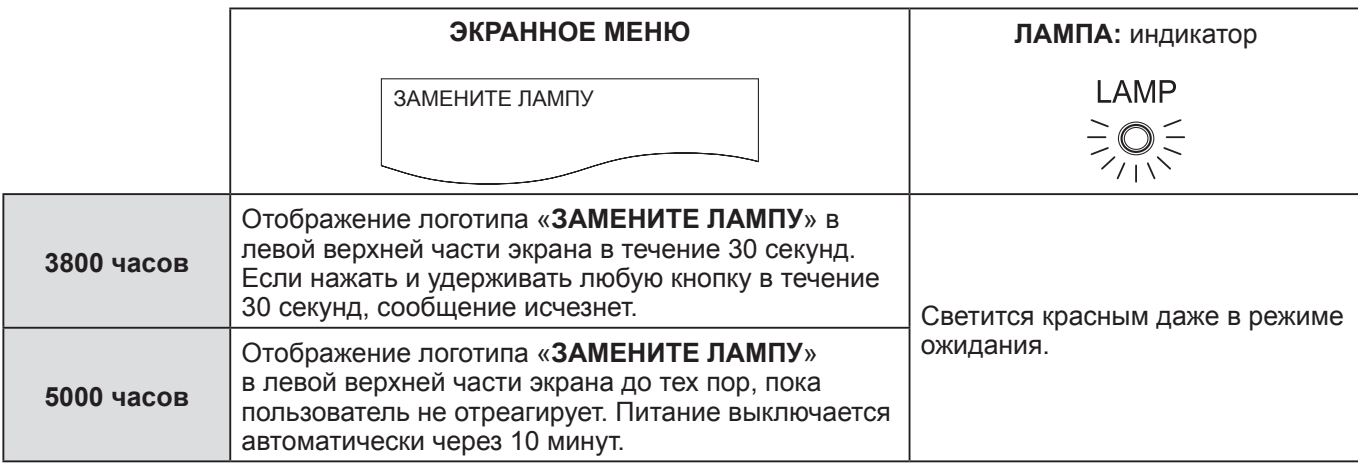

#### **ПРИМЕЧАНИЕ.**

• Ориентировочное время 4000 часов является приблизительной величиной, основанной на zопределенных условиях, и не является гарантированным.

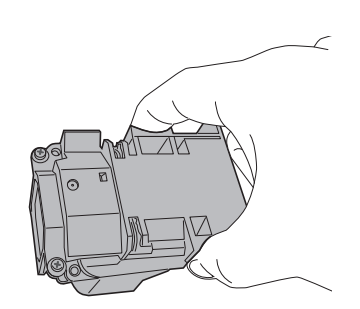

### *Уход и замена (продолжение)*

#### <span id="page-47-0"></span>**Замена лампы**

- При потолочной установке проектора не работайте прямо под ним и не становитесь близко лицом к проектору.
- Обязательно хорошо установите ламповый блок и затяните крышку.
- *1* **Отсоедините шнур питания от электрической розетки в соответствии с инструкциями в разделе «ВЫКЛЮЧЕНИЕ ПРОЕКТОРА» ( [стр. 23](#page-22-0)), подождите как минимум 1 час, а затем определите снизу проектора, охладился ли модуль лампы.**
- *2* **С помощью крестообразной отвертки ослабьте 1 винт крепления крышки лампового блока на задней стенке проектора так, чтобы винт легко проворачивался, и снимите крышку лампового блока.**

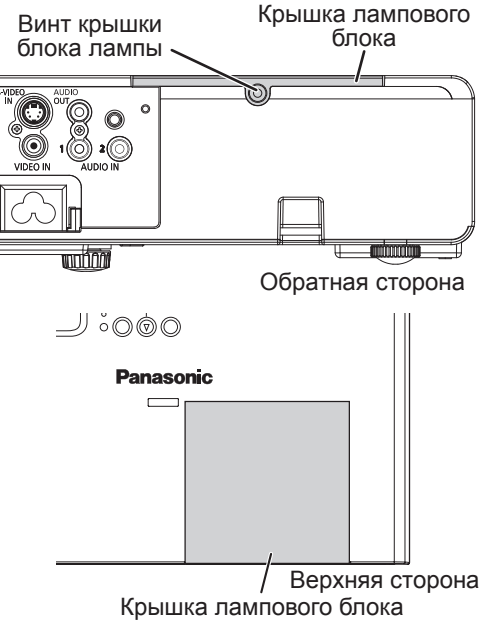

*3* **С помощью крестообразной отвертки ослабьте 2 винта крепления лампового блока. Аккуратно извлеките использованный ламповый блок из проектора.**

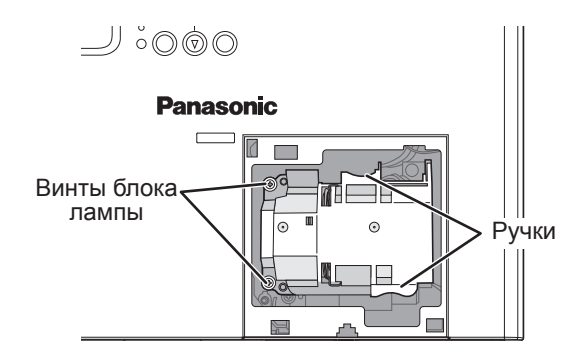

*4* **Нажмите на ламповый блок до щелчка и убедитесь, что он надежно установлен. Затяните до упора 2 винта крепления лампового блока с помощью крестообразной отвертки.** При установке нажмите на область (А), чтобы

она надежно зафиксировалась.  $\cup$  000 **Panasonic**  $\overline{\phantom{a}}$ Винты блока лампы

- *5* **Установите крышку лампового блока на место и с помощью крестообразной отвертки затяните 1 винт крепления до конца.**
- *6* **Подключите шнур питания к электрической розетке.**
- *7* **Нажмите кнопку [ПИТАНИЕ], чтобы запустить проецирование.**

#### **ПРИМЕЧАНИЕ.**

• Если для параметра **ЗАПУСК** в меню **УСТАНОВКИ ПРОЕКТОРА** установлено значение **ВКЛ**, проектор начнет проецировать изображение при подключении шнура питания к розетке.  $(\Rightarrow$  [стр. 39](#page-38-2))

*8* MENU

**Отображение главного меню.**

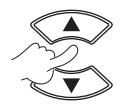

**Переход в меню УСТАНОВКИ ПРОЕКТОРА.**

### <span id="page-48-0"></span>*Уход и замена (продолжение)*

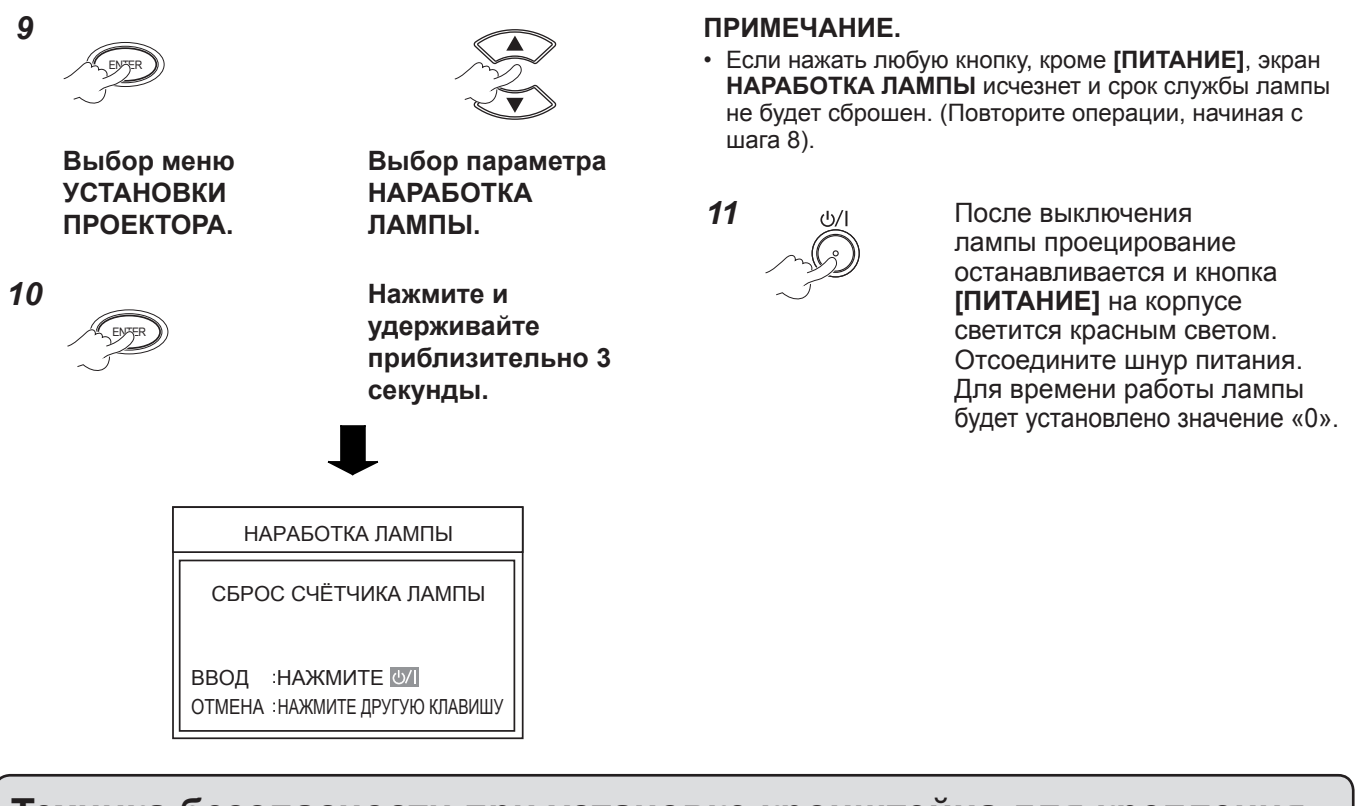

### **Техника безопасности при установке кронштейна для крепления проектора на потолке**

- Все работы по установке кронштейна для крепления проектора на потолке должны выполняться только квалифицированным специалистом.
- Даже в течение гарантийного срока производитель не несет никакой ответственности за травмы или ущерб, произошедшие в результате использования потолочного кронштейна от неавторизованных производителей, а также в следствие каких-либо внешних условий.
- Если кронштейн не будет использоваться в ближайшее время, его следует снять.
- Используйте только динамометрическую отвертку. Не используйте электрическую отвертку или отвертку ударного типа.
- Дополнительные сведения см. в инструкции по эксплуатации, которая прилагается вместе с крепежным кронштейном.
- Номера моделей аксессуаров и деталей, приобретаемых отдельно, могут быть изменены без уведомления.

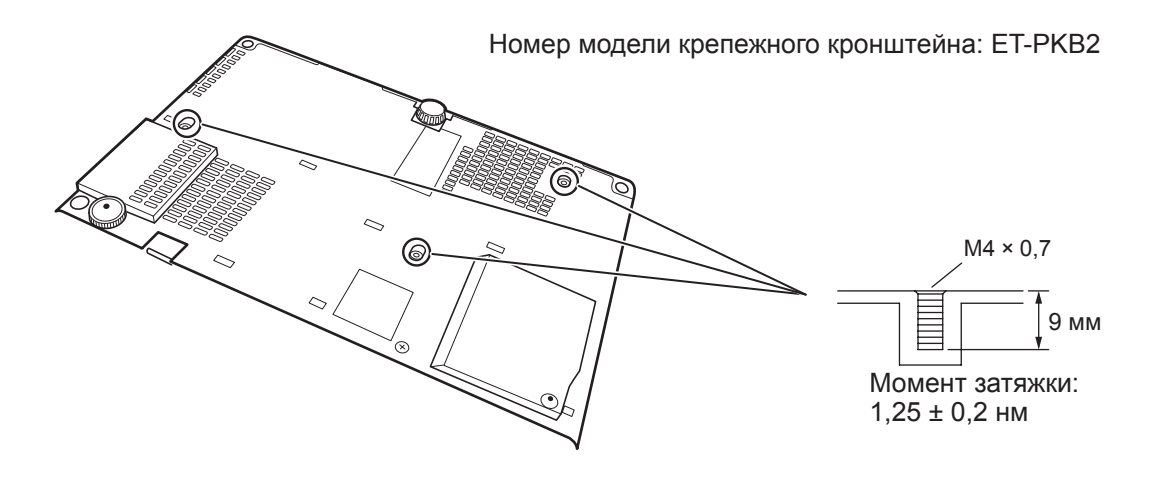

### <span id="page-49-0"></span>**Устранение неисправностей**

Подтвердите следующую проблему и причину.

Если предлагаемые действия не помогли решить проблему, обратитесь в авторизованный сервисный центр.

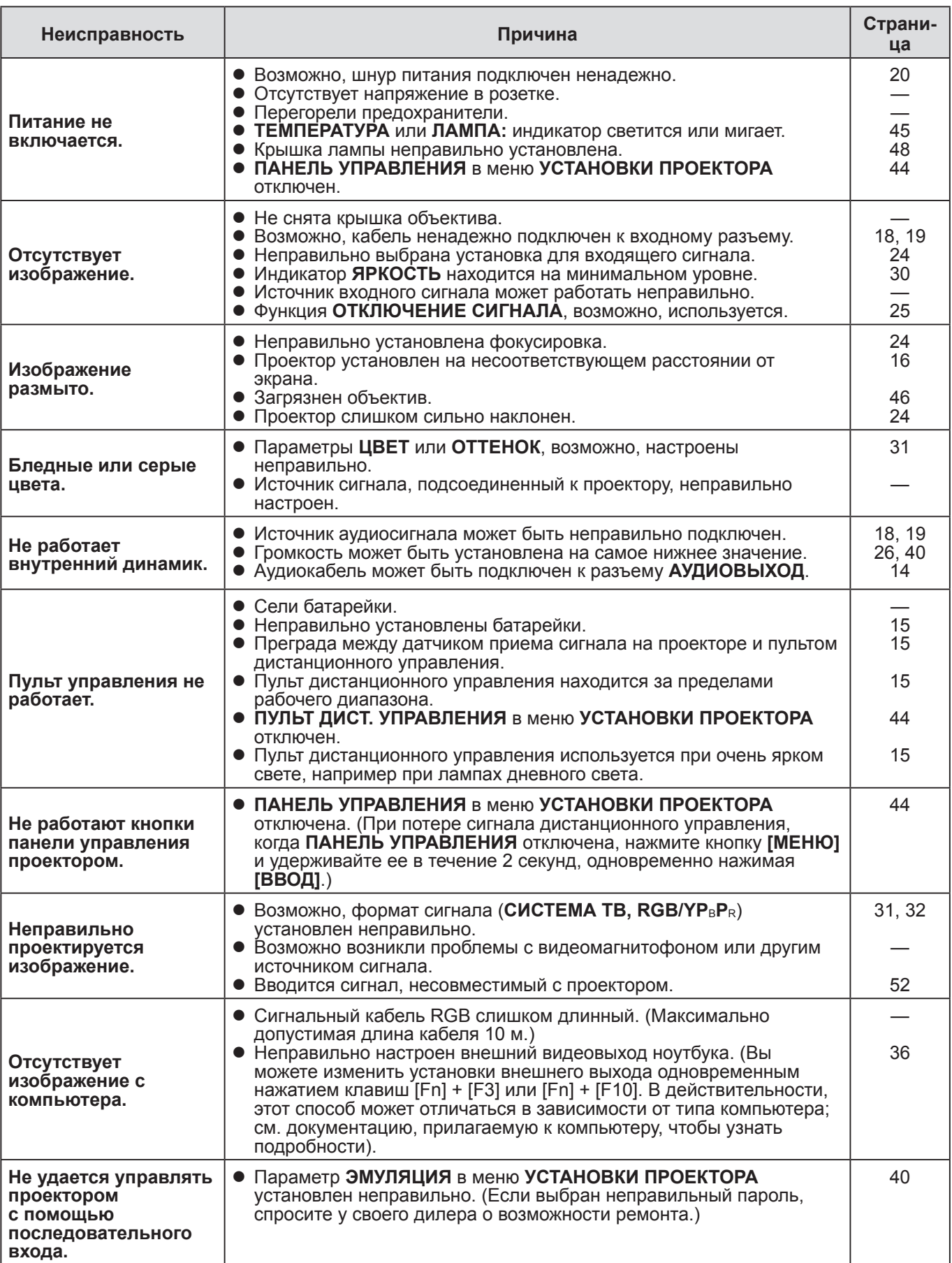

### <span id="page-50-0"></span>**Размеры**

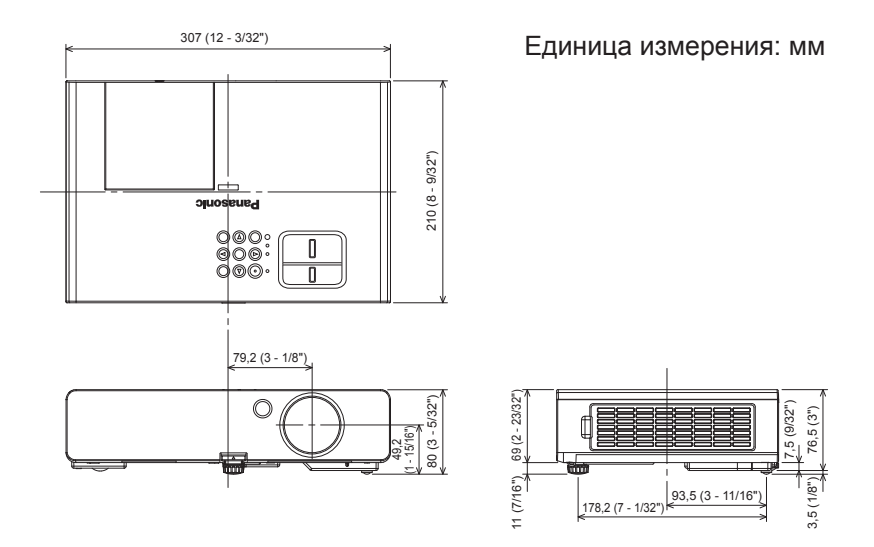

### **Товарные знаки**

- VGA и XGA являются товарными знаками компании International Business Machines Corporation.
- S-VGA является товарным знаком Video Electronics Standards Association.
- HDMI, логотип HDMI и High-Definition Multimedia Interface являются товарными знаками или зарегистрированными товарными знаками HDMI Licensing LLC.
- Используемый шрифт в меню на экране Ricoh bitmap, изготовленный и продаваемый компанией Ricoh Company, Ltd.

Все прочие товарные знаки являются собственностью различных владельцев товарных знаков.

### <span id="page-51-0"></span>**Техническая информация**

### <span id="page-51-1"></span>**СПИСОК СОВМЕСТИМЫХ СИГНАЛОВ**

Данный проектор может выводить следующие сигналы изображения.

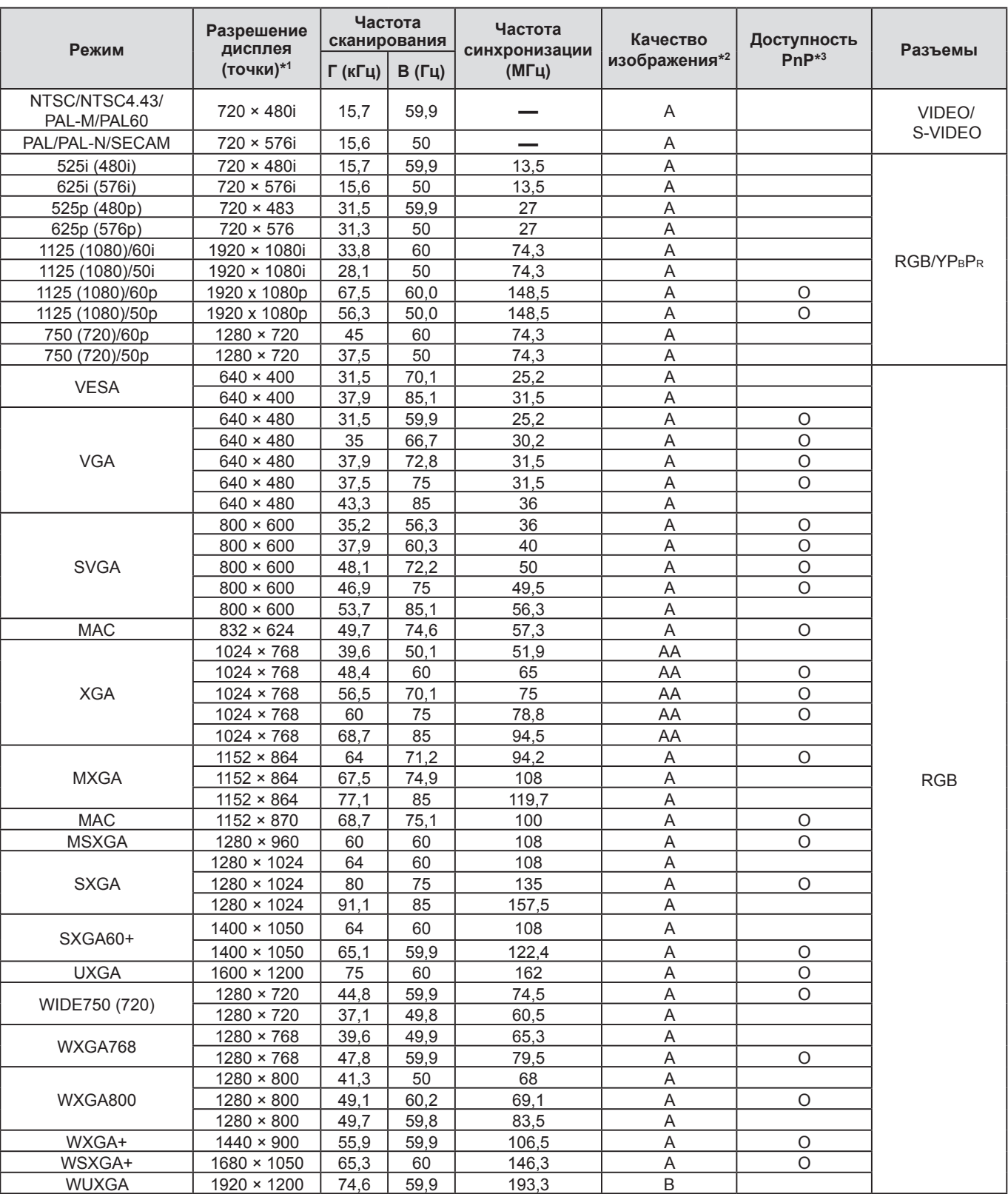

\*1 Символ «i», стоящий после разрешения, обозначает сигнал с чересстрочной разверткой.<br>\*2 Следующие символы используются для обозначения качества сигнала

Следующие символы используются для обозначения качества сигнала.

AA : Может быть достигнуто максимальное качество изображения.

A : Сигналы преобразуются схемой обработки изображения, прежде чем проецируется изображение. B : Упрощение процесса проецирования обеспечивается путем некоторого ухудшения качества сигнала.

\*<sup>3</sup> Сигналы, обозначенные кружками (O), могут использоваться устройствами с функцией «горячего подключения».

**52 ⇨ РУССКИЙ** 

### <span id="page-52-1"></span>*Техническая информация (продолжение)*

### <span id="page-52-0"></span>**ПОСЛЕДОВАТЕЛЬНЫЙ ВХОД**

Последовательный вход, расположенный на панели разъемов проектора, соответствует спецификациям интерфейса RS-232C. Управление проектором может осуществляться с помощью персонального компьютера, подключенного к этому разъему.

#### **Соединение**

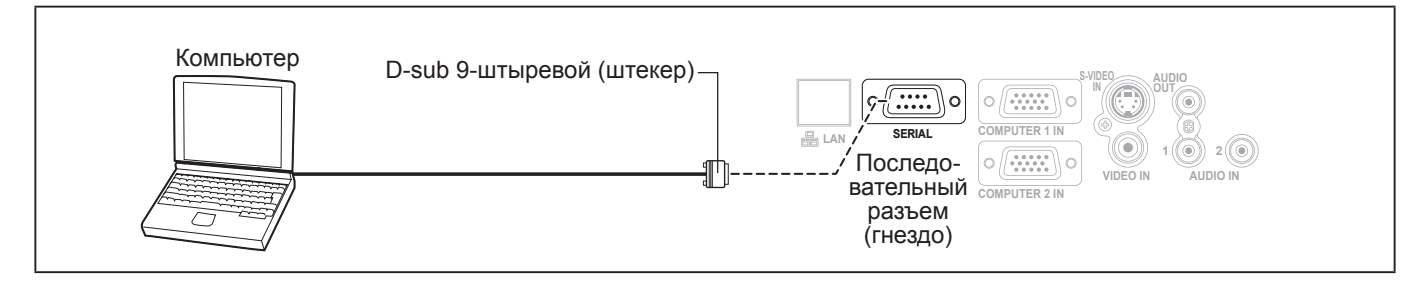

#### **Назначение выводов и названия сигналов**

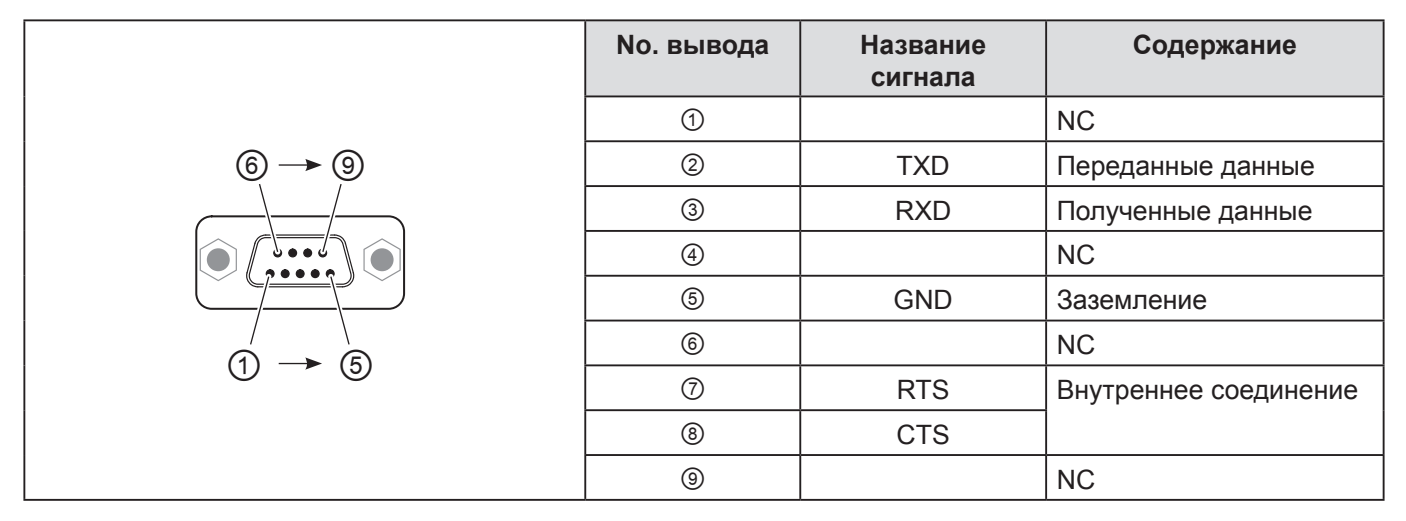

#### **Установки передачи**

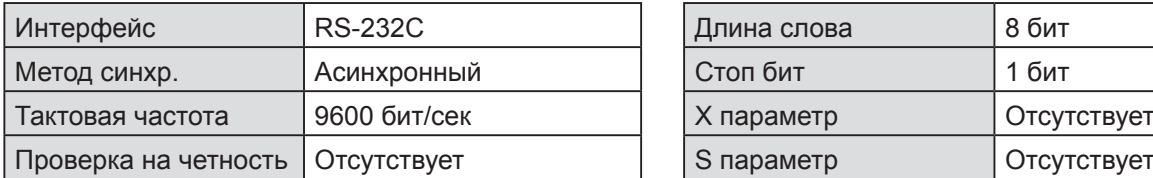

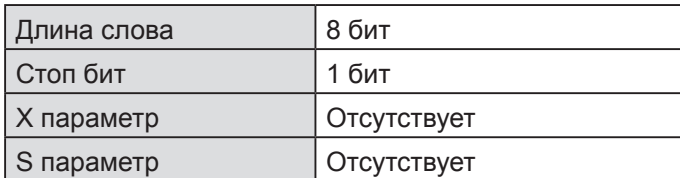

#### **Основной формат**

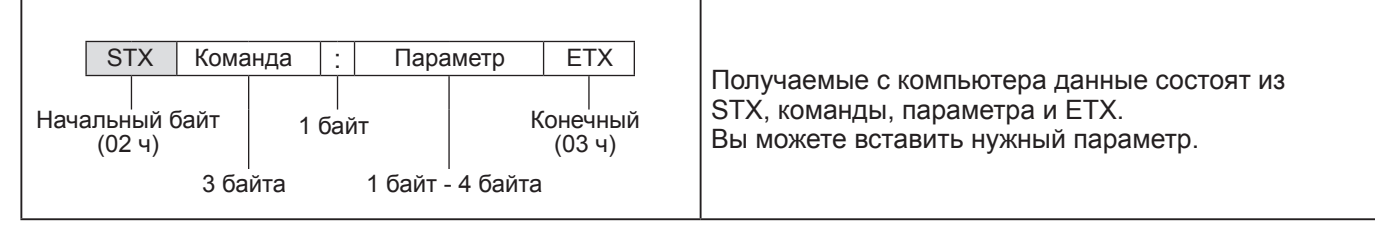

- Данный проектор не может принимать команды в течение 10 секунд после включения лампы. Подождите 10 секунд, прежде чем отправить команду.
- При отправке нескольких команд проверяйте получение ответа от проектора на первую команду, прежде чем отправить следующую.
- Если нужно отправить команду, не требующую параметров, двоеточие (:) не требуется.
- Если с персонального компьютера отправлена неправильная команда, то с проектора на компьютер будет отправлена команда ER401.

### <span id="page-53-1"></span>*Техническая информация (продолжение)*

#### **Кабель для подключения к компьютеру**

(При подключении к персональному компьютеру)

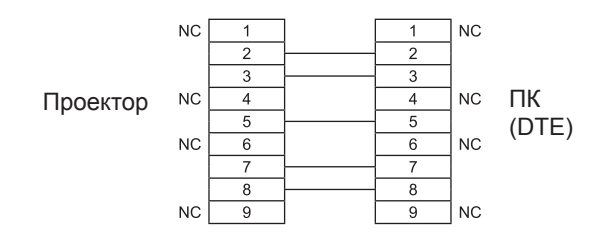

#### **Управляющие команды**

Следующие команды используются для управления проектором с помощью компьютера. (Команды действия)

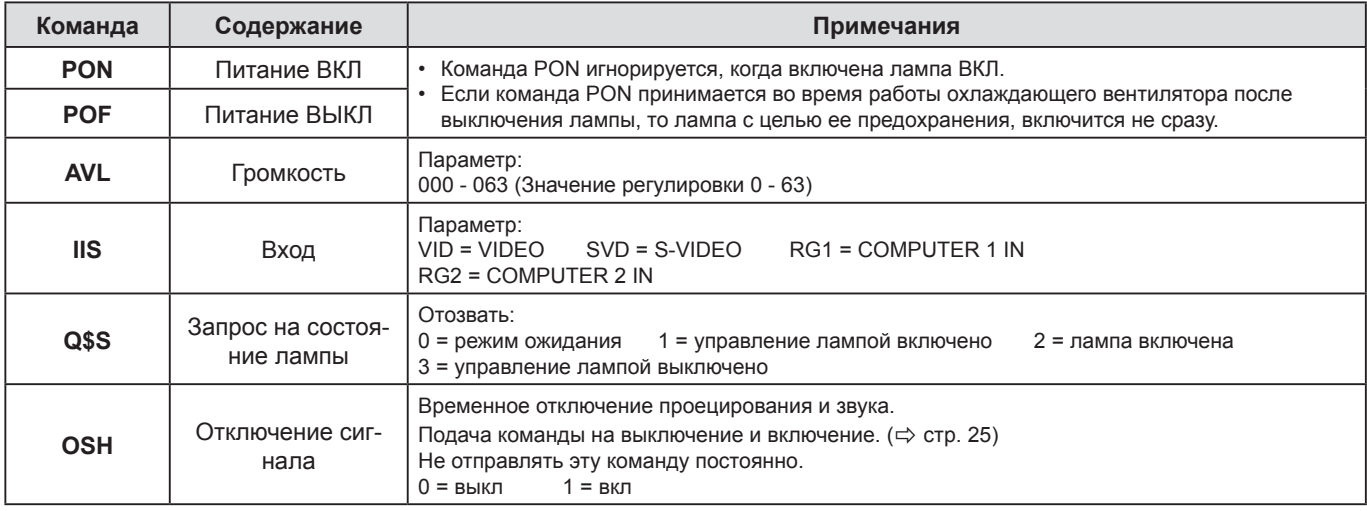

#### **ПРИМЕЧАНИЕ.**

• Если параметр **РЕЖИМ ОЖИДАНИЯ** установлен на **ЭКО**, только команды **PON** и **Q\$S** можно использовать в ждущем режиме.

### <span id="page-53-0"></span>**ПАРОЛЬ БЛОКИРОВКИ МЕНЮ**

Чтобы восстановить пароль по умолчанию **AAAA**, выполните следующие действия при отображении экрана **ПАРОЛЬ БЛОКИРОВКИ МЕНЮ**.

- **1) Нажмите кнопку АВТОНАСТРОЙКА на пульте дистанционного управления или кнопку ВЫБОР ВХОДНОГО СИГНАЛА и кнопку на панели управления и удерживайте ее примерно 2 секунды. 2) Нажмите и удерживайте кнопку не менее 2 секунд.**
- **На экране запроса ПАРОЛЬ БЛОКИРОВКИ МЕНЮ отобразится ПРОИЗВОДИТСЯ ИНИЦИАЛИЗАЦИЯ ПАРОЛЯ.**

### <span id="page-54-0"></span>**Характеристики**

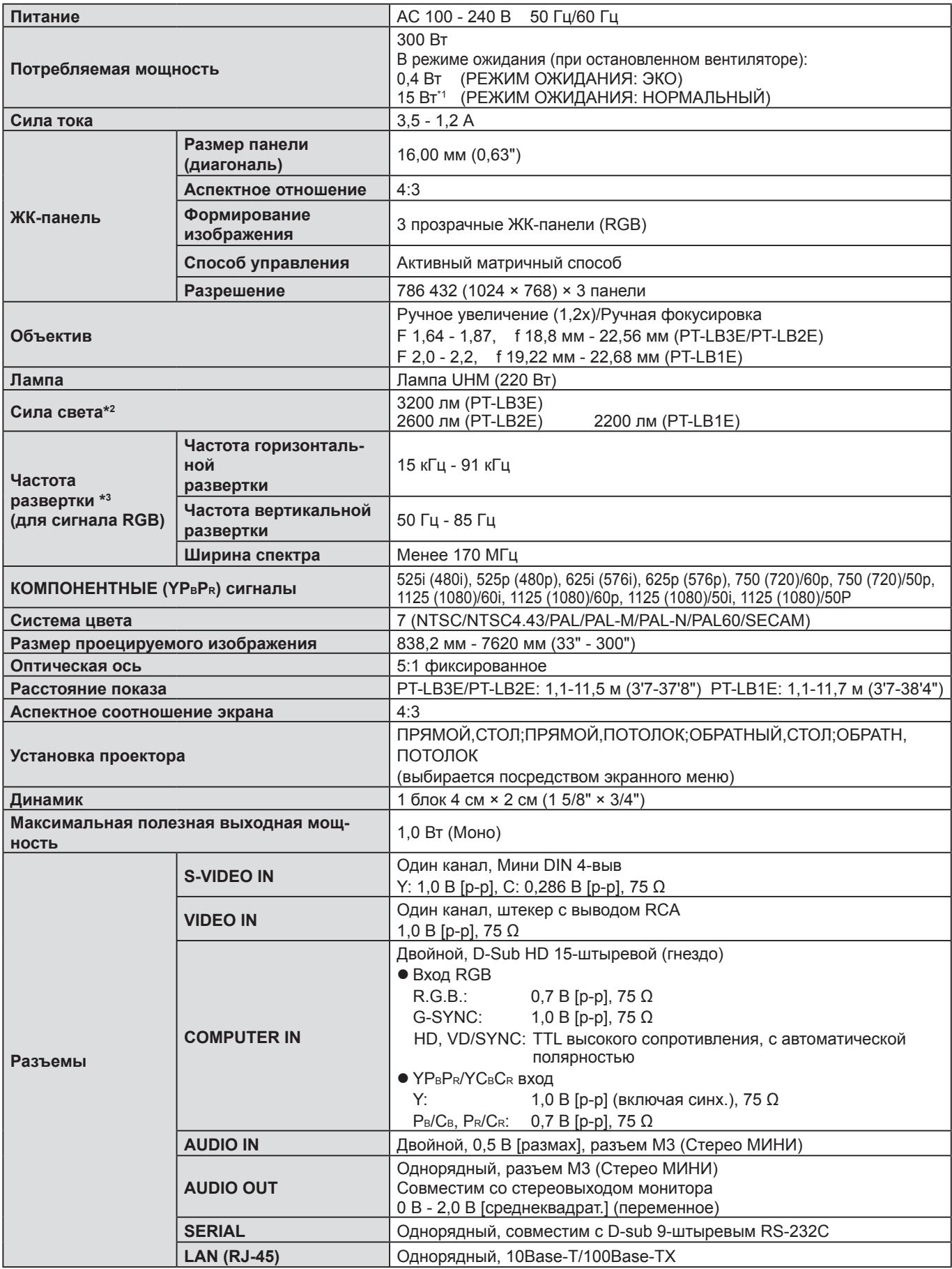

\*1 Если для «**В РЕЖИМЕ ОЖИДАНИЯ**» в **НАСТРОЙКА ЗВУКА** установлено **ВКЛ**: 18 Вт.

\*2 Измерения, условия измерений и метод отображения соответствуют международному стандарту ISO21118.

\*3 См. [«СПИСОК СОВМЕСТИМЫХ СИГНАЛОВ» на стр. 5](#page-51-1)2 для получения сведений о доступных сигналах.

### <span id="page-55-0"></span>*Характеристики (продолжение)*

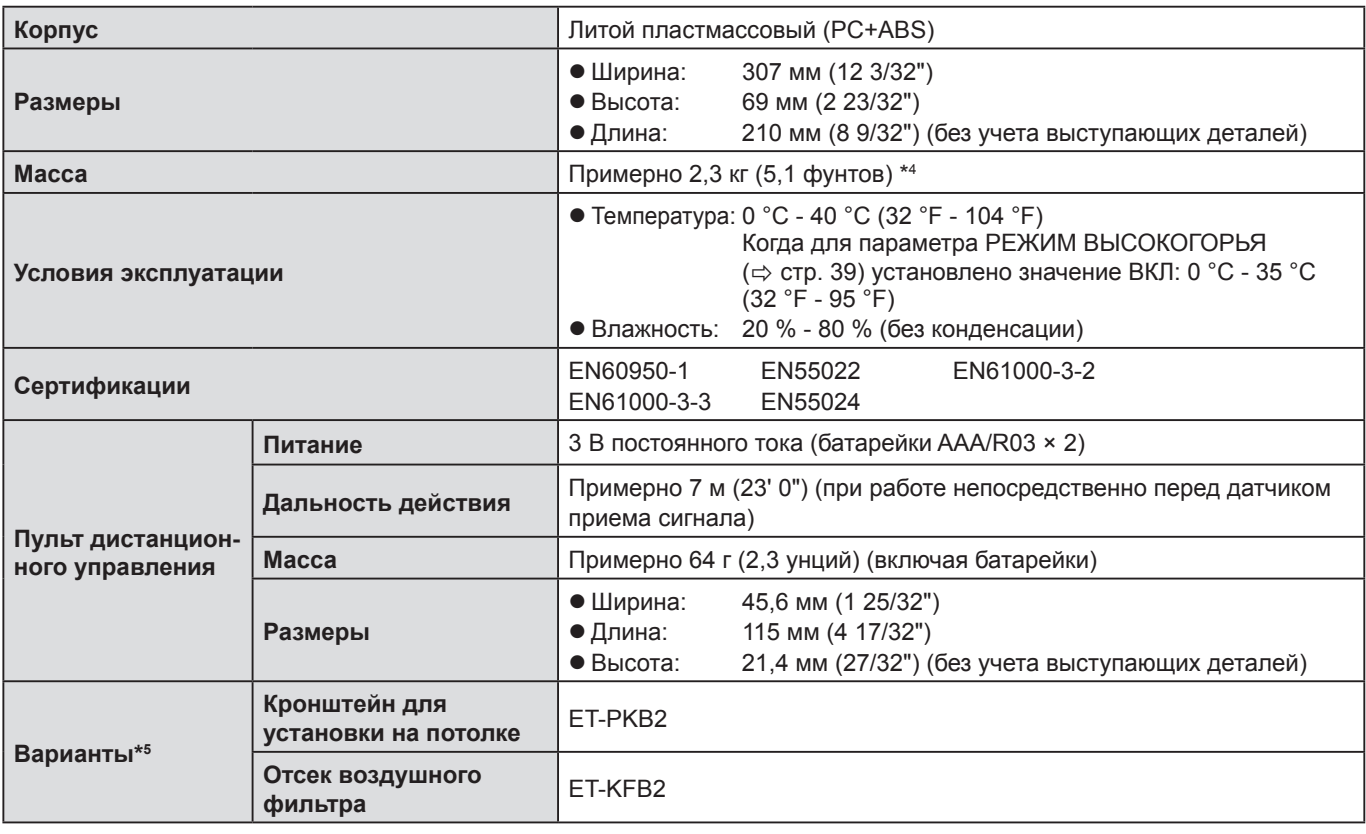

\*4 Средняя величина. Каждое изделие может отличаться по весу.

\*5 Номера моделей аксессуаров и деталей, приобретаемых отдельно, могут быть изменены без уведомления.

## <span id="page-56-0"></span>**Алфавитный указатель**

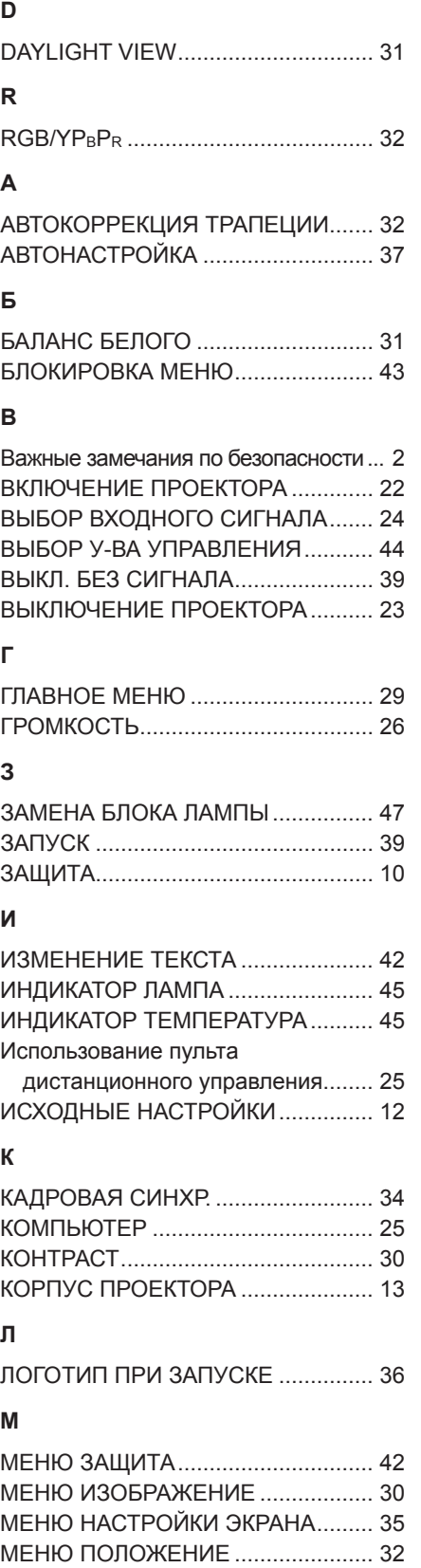

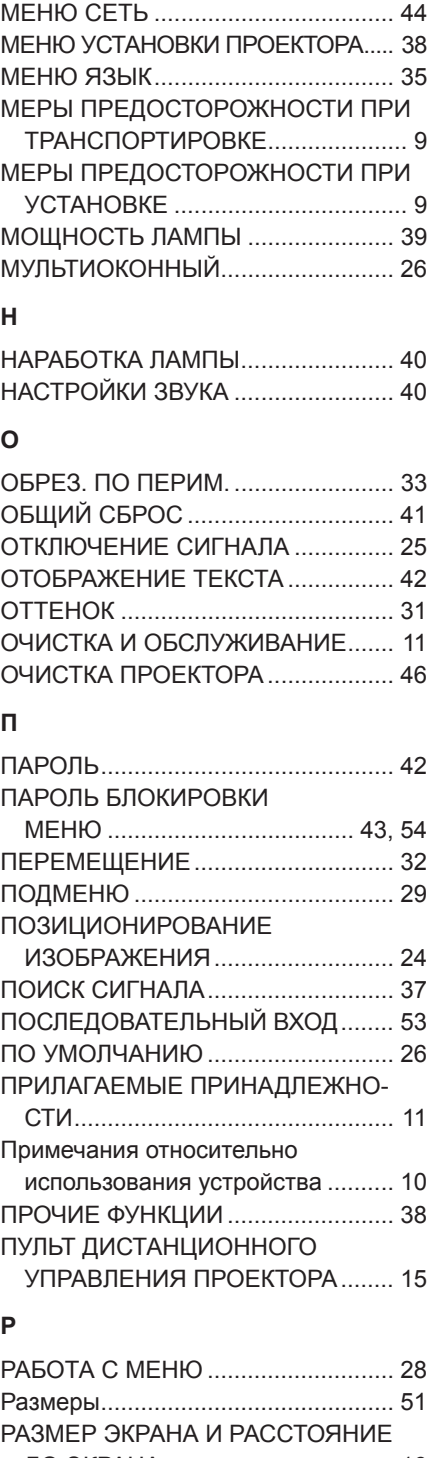

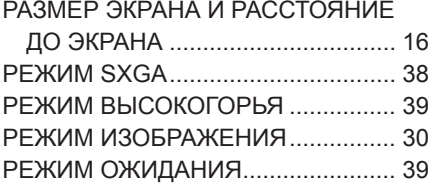

#### **С**

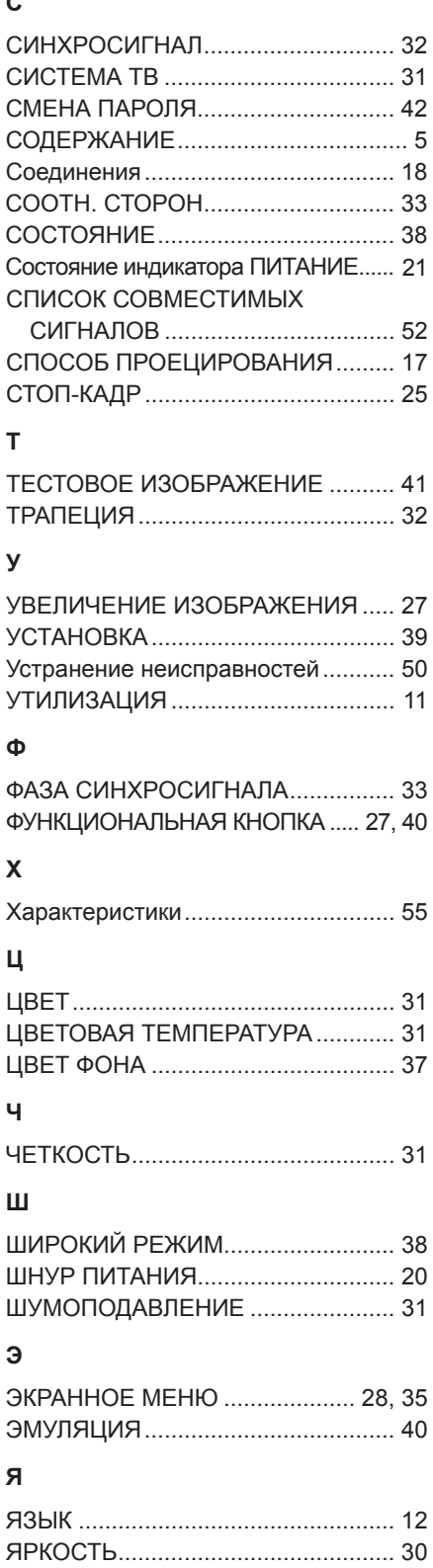

### <span id="page-57-0"></span>**Удаление прокладки заднего регулятора**

• Перед использованием прибора удалите прокладки.

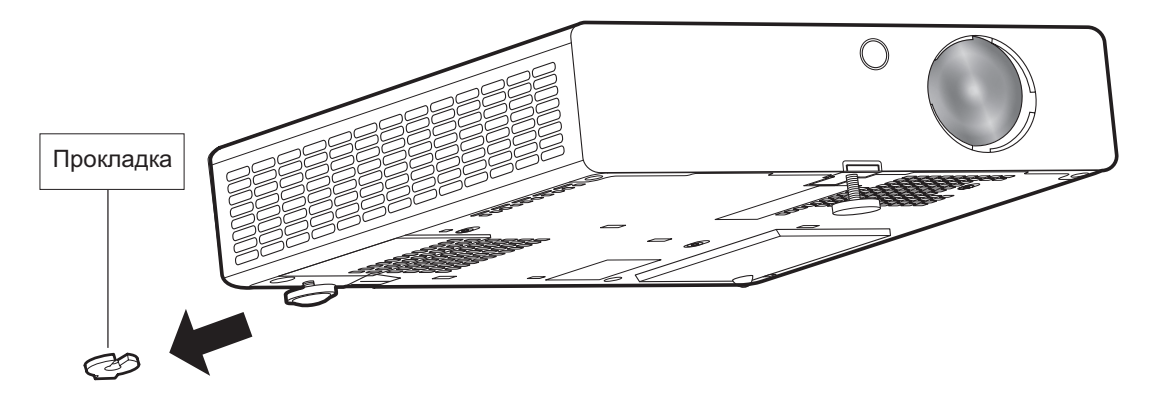

#### **ПРИМЕЧАНИЕ.**

Держите прокладки вдали от детей.

- Если ребенок случайно проглотит прокладку, это может привести к несчастному случаю.
- Если ребенок проглотил прокладку, немедленно обратитесь к врачу.

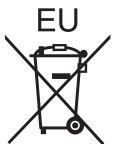

## **Panasonic Corporation**

Web Site: http://panasonic.net/avc/projector/ © Panasonic Corporation 2011